# Commands Overview

# **Client Commands**

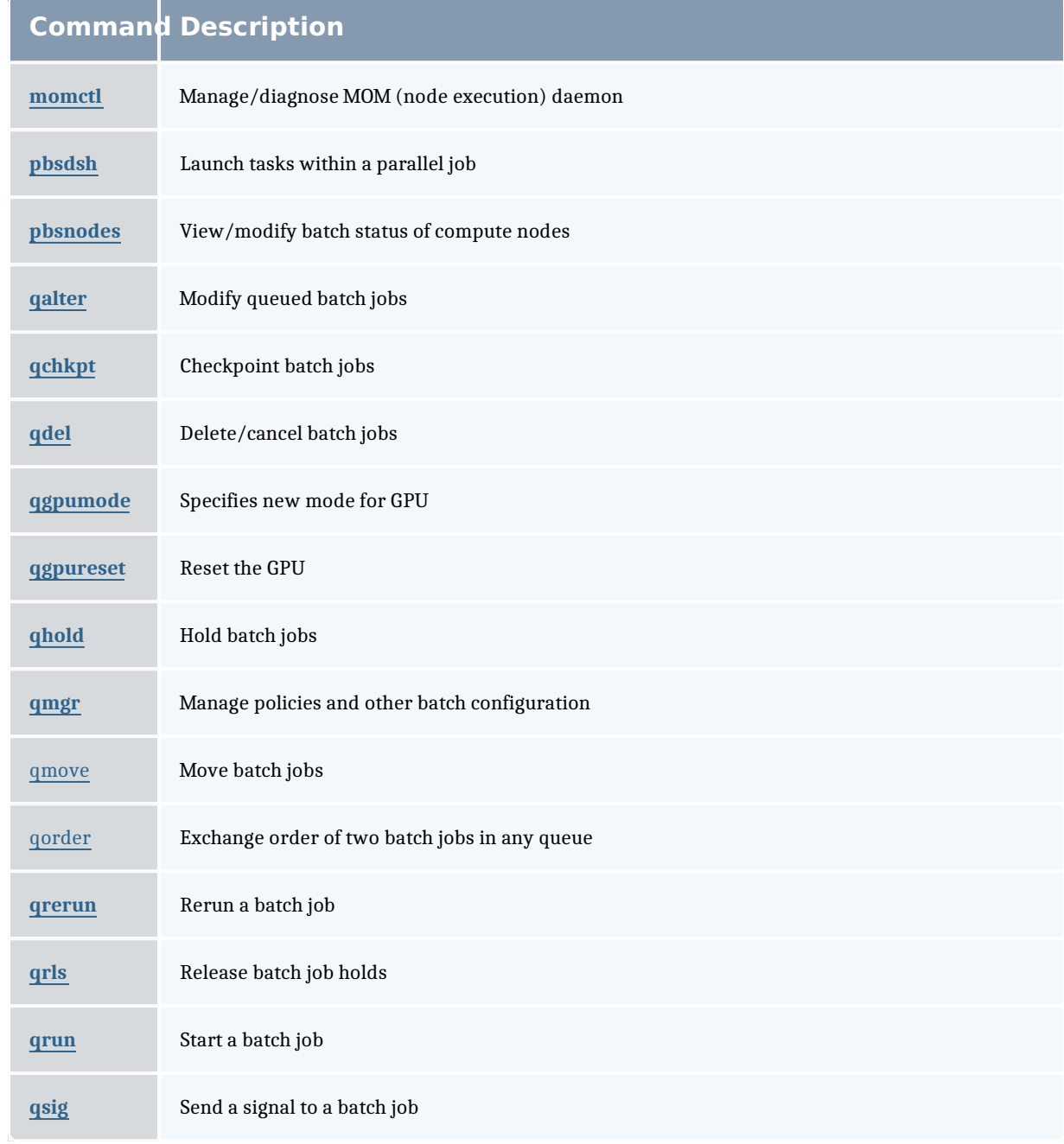

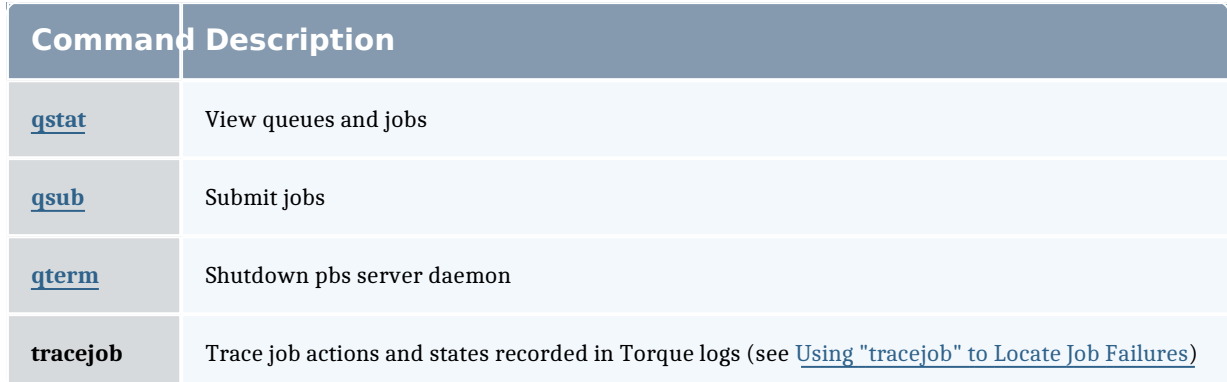

# **Binary Executables**

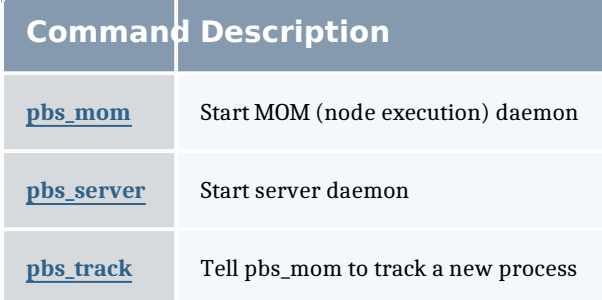

#### Related Topics

Node Manager (MOM) Configuration Server Parameters

### momctl

(PBS MOM Control)

## **Synopsis**

```
momctl -c { <JOBID> | all }
moment1 - Cmomctl -\overline{d} { \leq INTEGER> | \leq JOBID> }
momctl -f <FILE>
moment1 - h <HOST>[, <HOST>]...
moment1 -1momctl -p <PORT_NUMBER>
moment_1 - q <ATTRIBUTE>
momctl -r { <FILE> | LOCAL:<FILE> }
momctl -s
moment1 - u
```
# **Overview**

The momctl command allows remote shutdown, reconfiguration, diagnostics, and querying of the pbs\_mom daemon.

## **Format**

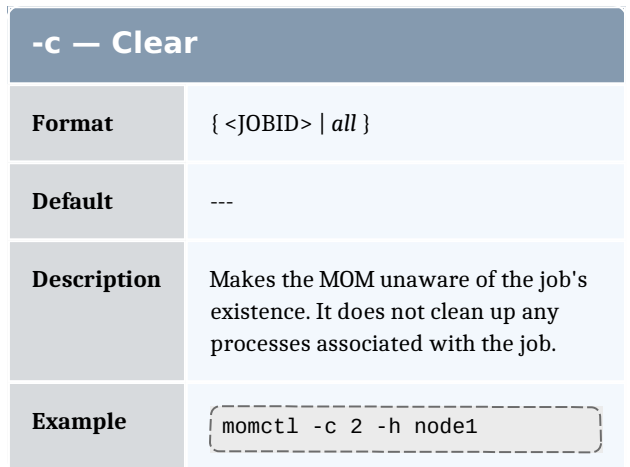

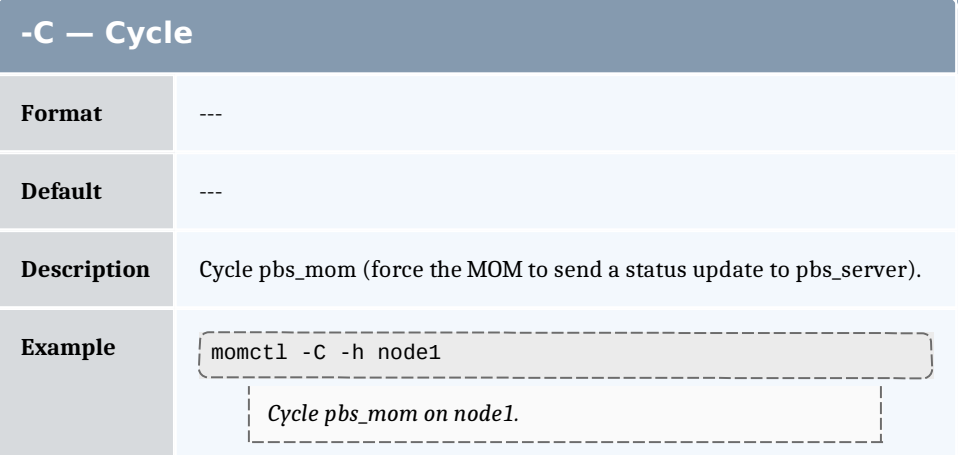

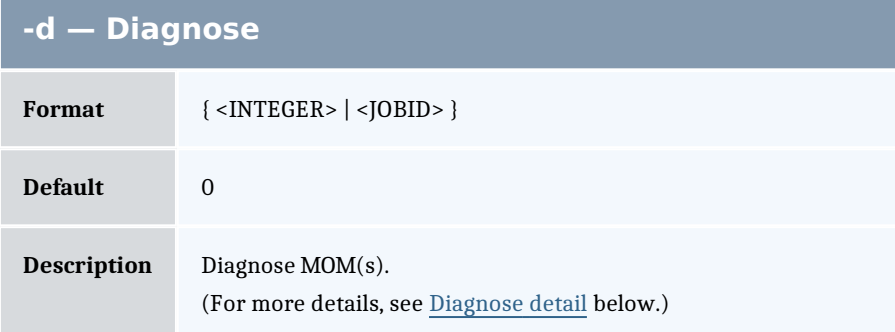

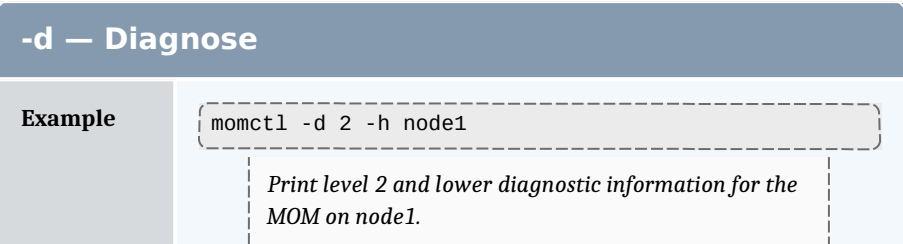

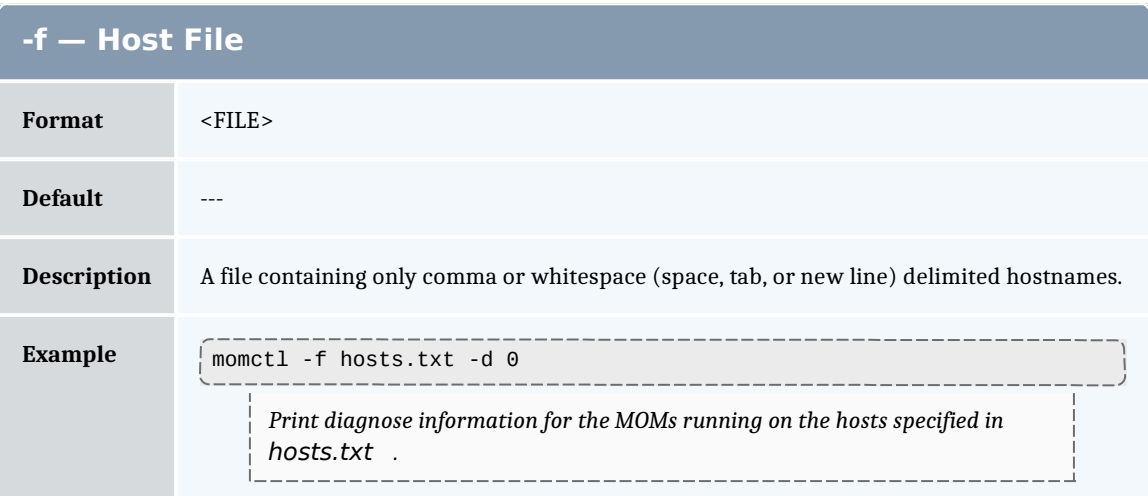

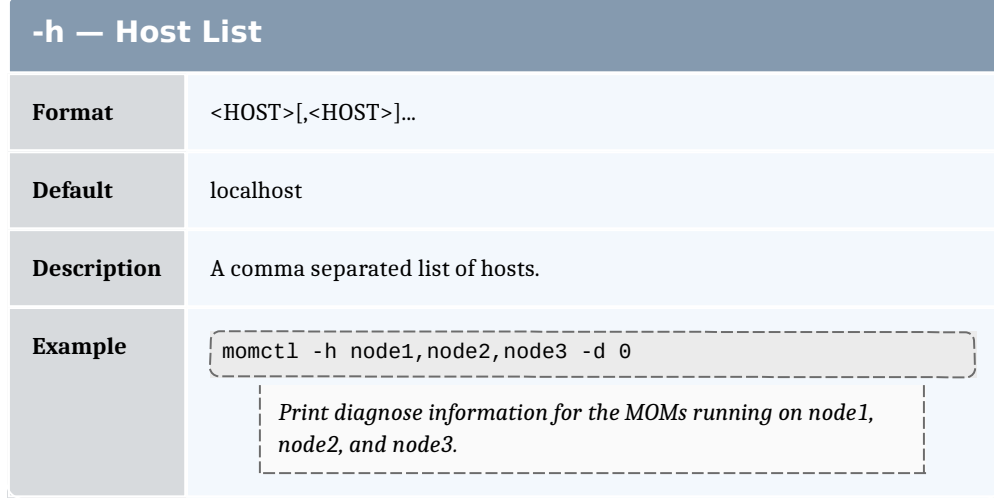

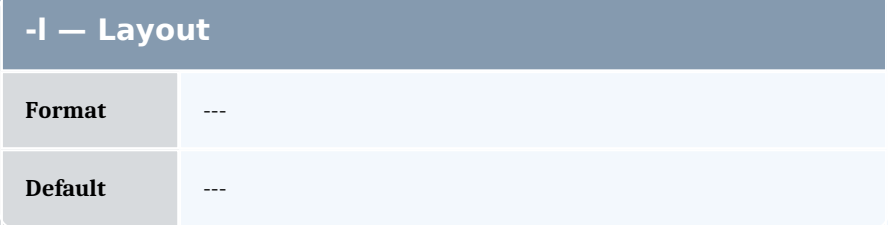

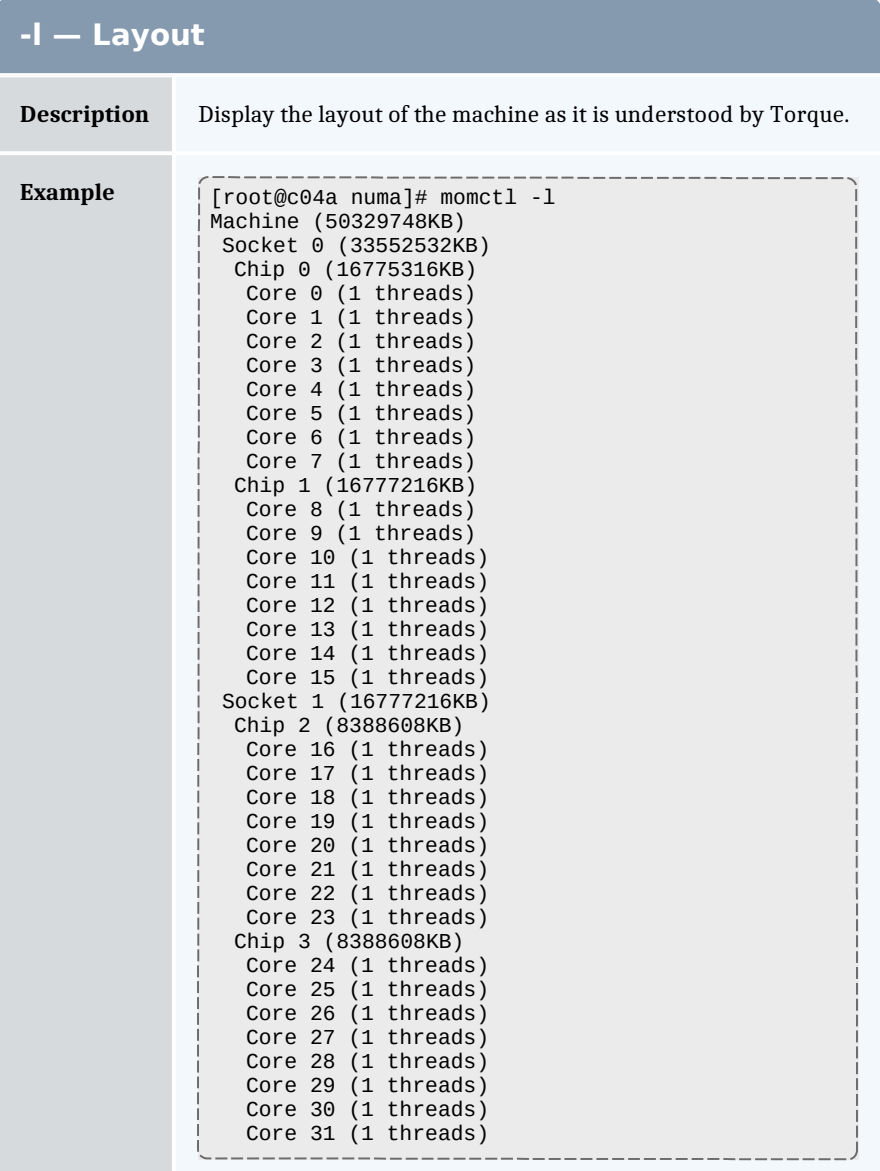

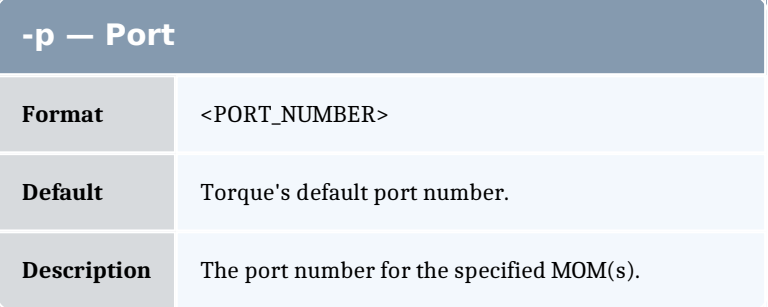

 $\overline{a}$ 

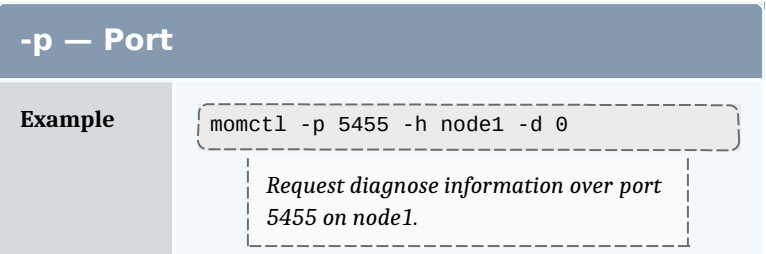

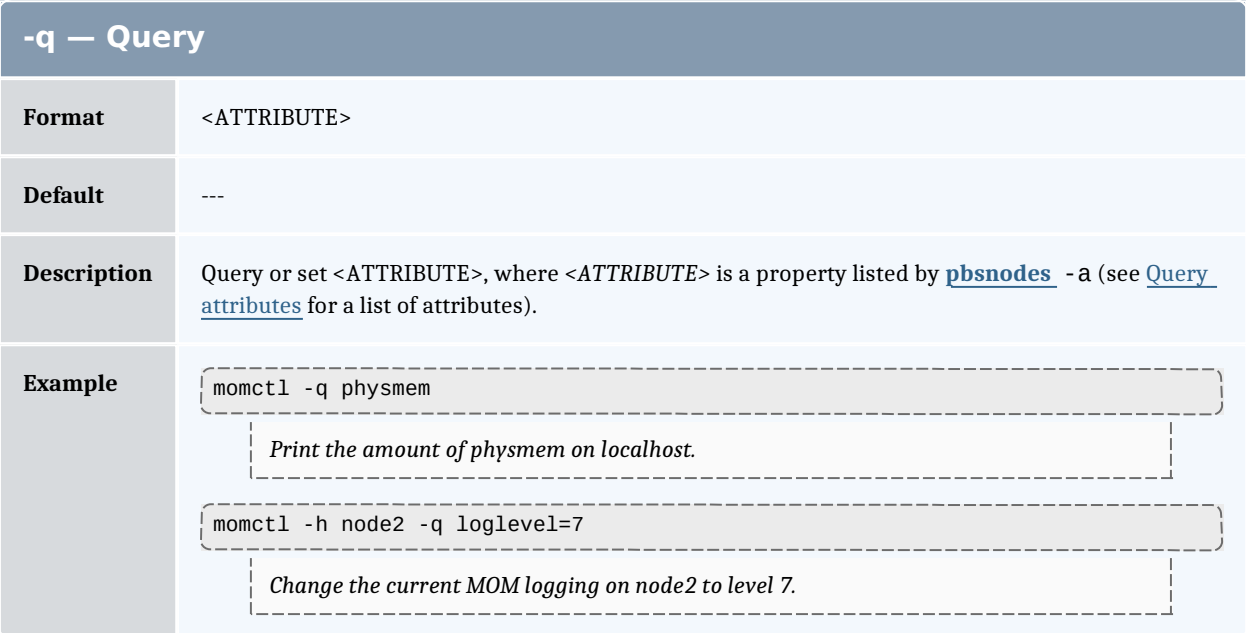

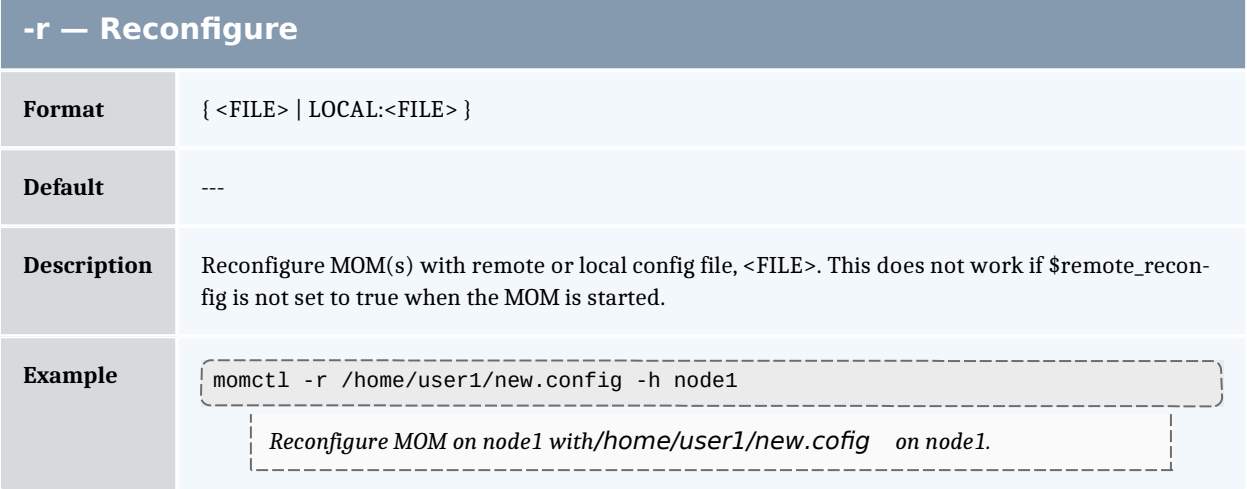

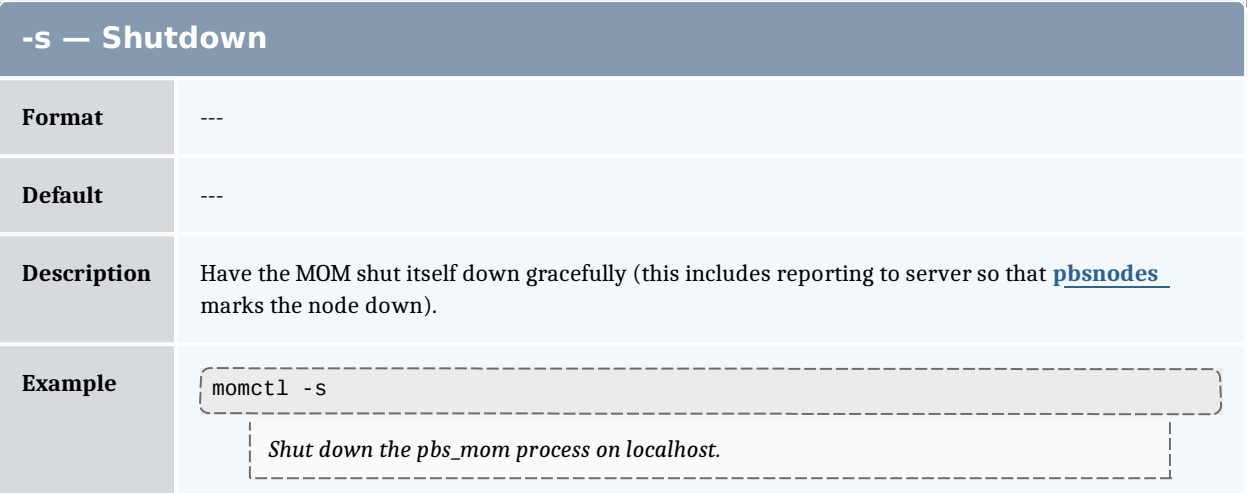

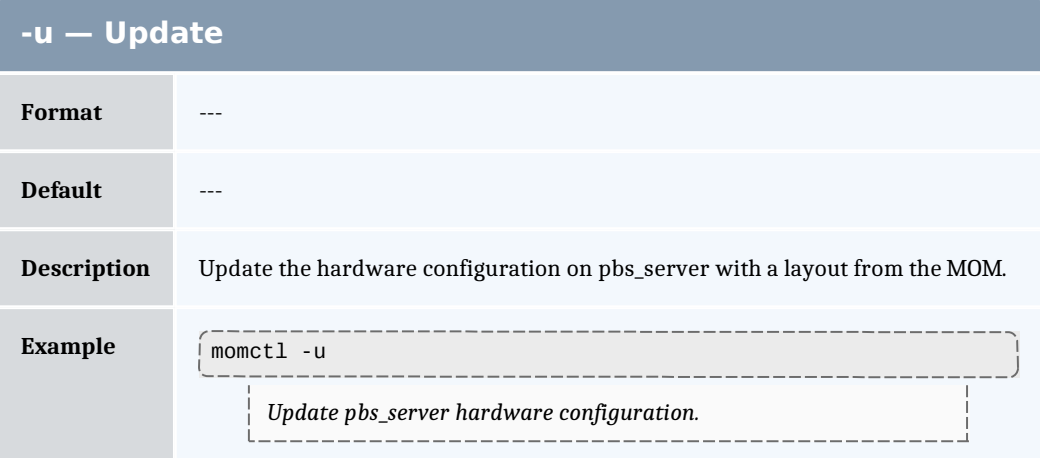

# **Query attributes**

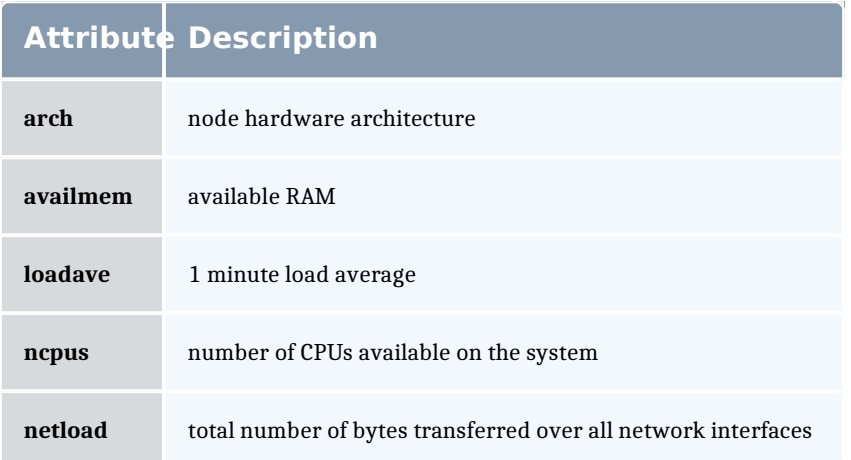

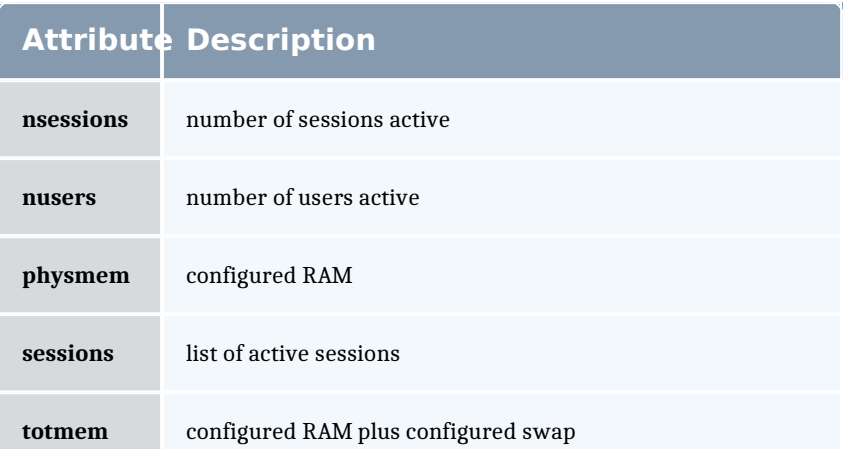

# **Diagnose detail**

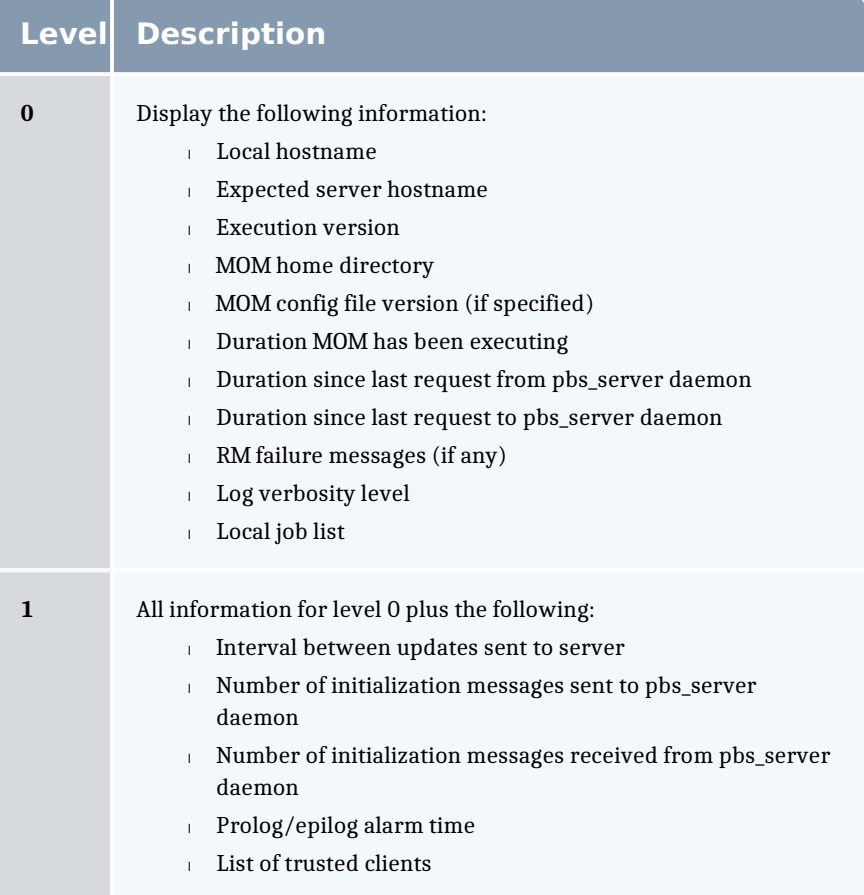

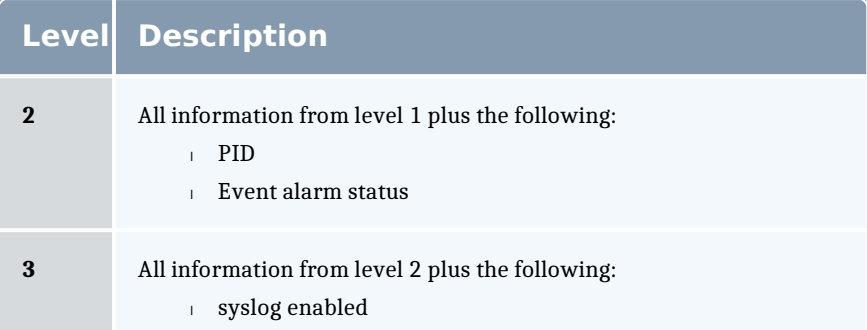

#### Example A-1: MOM diagnostics

```
momctl -d 1
Host: nsrc/nsrc.fllcl.com Server: 10.10.10.113 Version: torque_1.1.0p4
                        /usr/spool/PBS/mom_priv<br>147
ConfigVersion:
MOM active: 7390 seconds
Last Msg From Server: 7389 seconds (CLUSTER_ADDRS)
Server Update Interval: 20 seconds
Server Update Interval: 20 seconds
Init Msgs Received: 0 hellos/1 cluster-addrs<br>
Init Msgs Sent: 1 hellos
Init Msgs Sent:
LOGLEVEL: 0 (use SIGUSR1/SIGUSR2 to adjust)<br>Prolog Alarm Time: 300 seconds
Prolog Alarm Time:<br>Trusted Client List:
                        12.14.213.113,127.0.0.1
JobList: NONE
diagnostics complete
```
Example A-2: System shutdown

```
> momctl -s -f /opt/clusterhostfile
shutdown request successful on node001
shutdown request successful on node002
shutdown request successful on node003
shutdown request successful on node004
shutdown request successful on node005
shutdown request successful on node006
```
### pbs\_mom

Start a pbs batch execution mini-server.

### **Synopsis**

```
pbs_mom [-a alarm] [-A alias] [-C chkdirectory] [-c config] [-
d directory] [-f] [-F] [-h help] [-H hostname] [-L] \overline{logfile} [-L]\overline{M} MOMport] \overline{C} \overline{R} \overline{M} Pport] \overline{C} \overline{P} \overline{P} \overline{P} \overline{P} \overline{P} \overline{Q} \overline{C} \overline{C} \overline{Q} \overline{C} \overline{Q} \overline{Q} \overline{C} \overline{Q} \overline{Q} \overline{Q} \overline{Q} \overline{Q}
```
# **Description**

The pbs mom command is located within the ROUE HOME directory and starts the operation of a batch Machine Oriented Mini-server (MOM) on the execution host. To ensure that the pbs mom command is not runnable by the general user community, the server will only execute if its real and effective uid is zero.

The first function of pbs mom is to place jobs into execution as directed by the server, establish resource usage limits, monitor the job's usage, and notify the server when the job completes. If they exist, pbs mom will execute a prologue script before executing a job and an epilogue script after executing the job.

The second function of pbs mom is to respond to resource monitor requests. This was done by a separate process in previous versions of PBS but has now been combined into one process. It provides information about the status of running jobs, memory available, etc.

The last function of pbs mom is to respond to task manager requests. This involves communicating with running tasks over a TCP socket as well as communicating with other MOMs within a job (a.k.a. a "sisterhood").

pbs mom will record a diagnostic message in a log file for any error occurrence. The log files are maintained in the mom logs directory below the home directory of the server. If the log file cannot be opened, the diagnostic message is written to the system console.

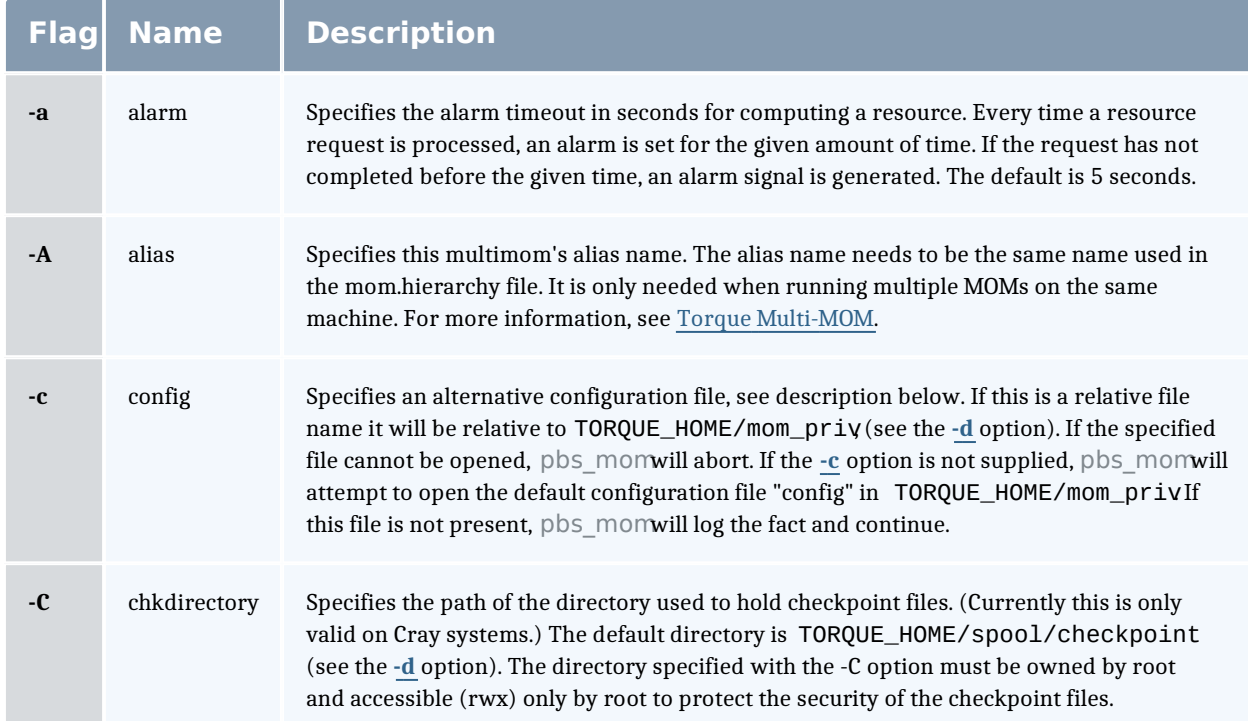

# **Options**

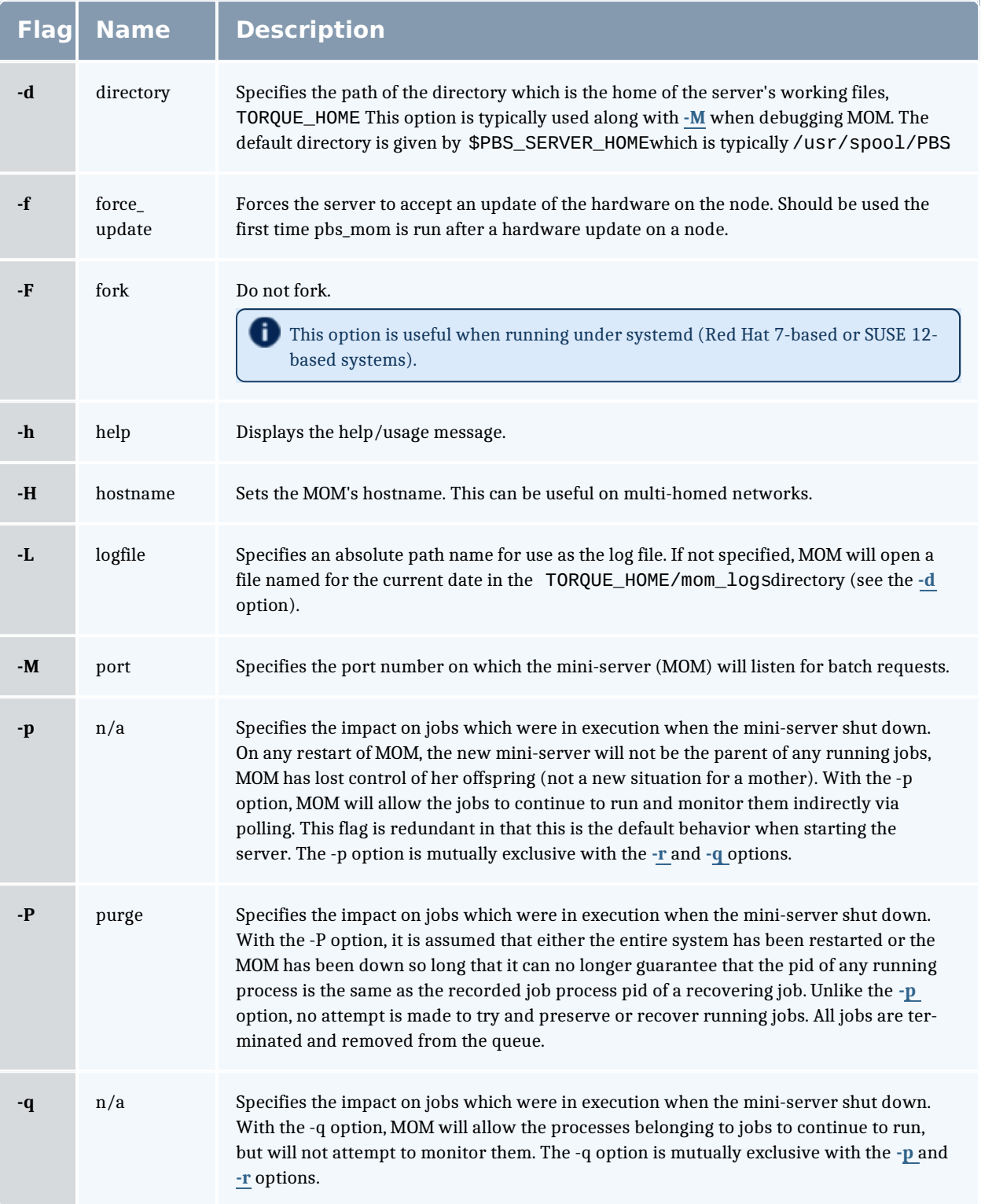

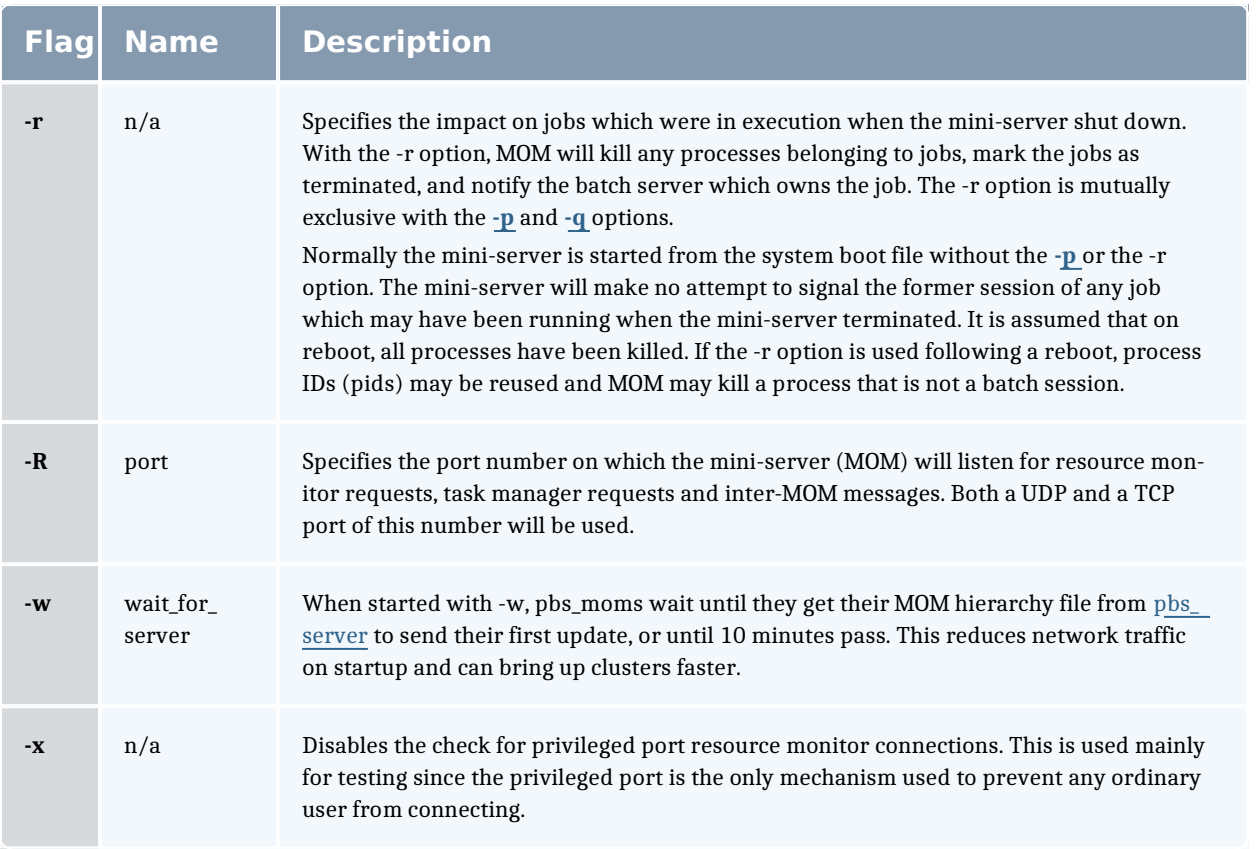

# **Configuration file**

The configuration file, located atmom\_priv/config by default, can be specified on the command line at program start with the **-c** flag. The use of this file is to provide several types of run time information to pbs mom: static resource names and values, external resources provided by a program to be run on request via a shell escape, and values to pass to internal set up functions at initialization (and re-initialization).

See the Parameters page for a full list of pbs mom parameters.

Each item type is on a single line with the component parts separated by white space. If the line starts with a hash mark (pound sign, #), the line is considered to be a comment and is skipped.

#### Static Resources

For static resource names and values, the configuration file contains a list of resource names/values pairs, one pair per line and separated by white space. An example of static resource names and values could be the number of tape drives of different types and could be specified by:

- $\overline{1}$  tape 3480 4
- $\sqrt{2}$  tape 3420 2
- <sup>l</sup> tapedat 1
- <sup>l</sup> tape8mm 1

#### Shell Commands

If the first character of the value is an exclamation mark (!), the entire rest of the line is saved to be executed through the services of the system(3) standard library routine.

The shell escape provides a means for the resource monitor to yield arbitrary information to the scheduler. Parameter substitution is done such that the value of any qualifier sent with the query, as explained below, replaces a token with a percent sign (%) followed by the name of the qualifier. For example, here is a configuration file line which gives a resource name of "escape":

escape !echo %xxx %yyy

If a query for "escape" is sent with no qualifiers, the command executed would be echo %xxx %yyy .

If one qualifier is sent,escape[xxx=hi there] , the command executed would be echo hi there %yyy .

If two qualifiers are sent, escape[xxx=hi][yyy=there] , the command executed would beecho hi there .

If a qualifier is sent with no matching token in the command line, scape [zzz=snafu], an error is reported.

## **Resources**

Resource Manager queries can be made with **momctl**-q options to retrieve and set pbs\_mom options. Any configured static resource may be retrieved with a request of the same name. These are resource requests not otherwise documented in the PBS ERS.

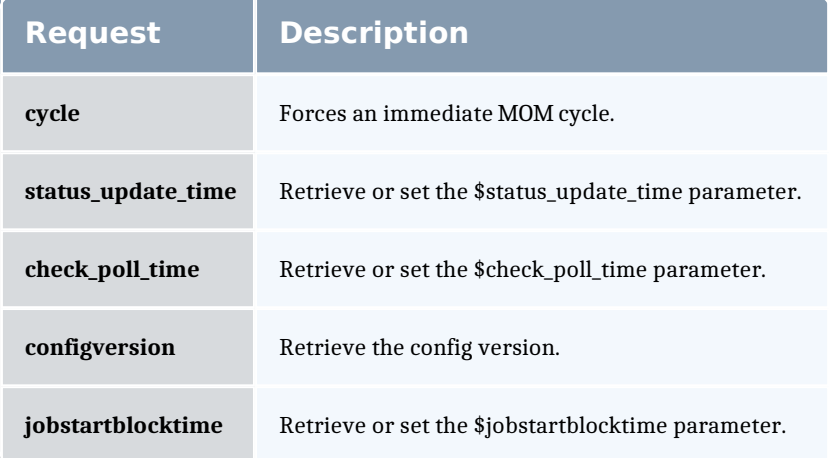

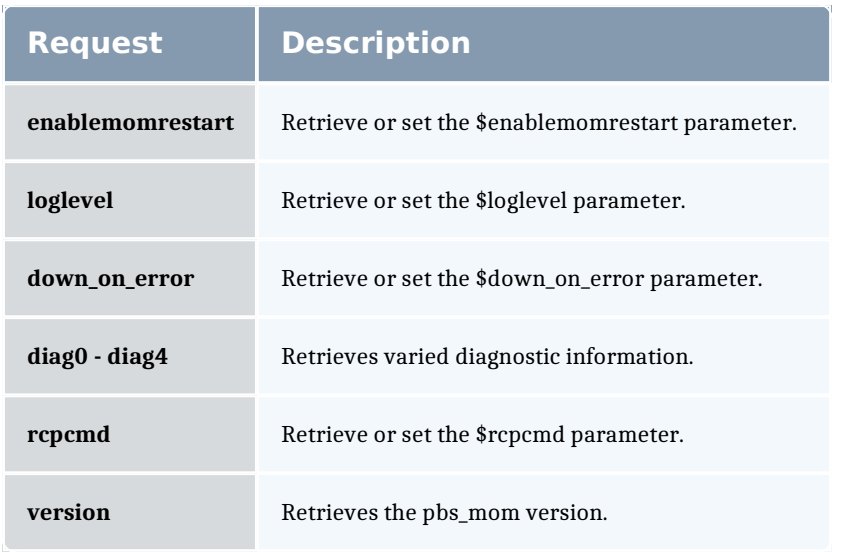

# **Health check**

The health check script is executed directly by the pbs\_mom daemon under the root user id. It must be accessible from the compute node and may be a script or compiled executable program. It may make any needed system calls and execute any combination of system utilities but should not execute resource manager client commands. Also, the pbs mom daemon blocks until the health check is completed and does not possess a built-in timeout. Consequently, it is advisable to keep the launch script execution time short and verify that the script will not block even under failure conditions.

If the script detects a failure, it should return the ERROR keyword to stdout followed by an error message. The message (up to 1024 characters) immediately following the **ERROR** string will be assigned to the node attribute message of the associated node.

If the script detects a failure when run from "jobstart", then the job will be rejected. You can use this behavior with an advanced scheduler, such as Moab Workload Manager, to cause the job to be routed to another node. Torque currently ignores Error messages by default, but you can configure an advanced scheduler to react appropriately.

If the \$down\_on\_error MOM setting is enabled, the MOM will set itself to state down and report to pbs server. Additionally, the\$down on error server attribute can be enabled which has the same effect but moves the decision to pbs server. It is redundant to have MOM's\$down on error and pbs server's down\_on\_error features enabled. Also see down\_on\_error (in **Server Parameters**).

See Creating the Health Check Script on page 218 for more information.

# **Files**

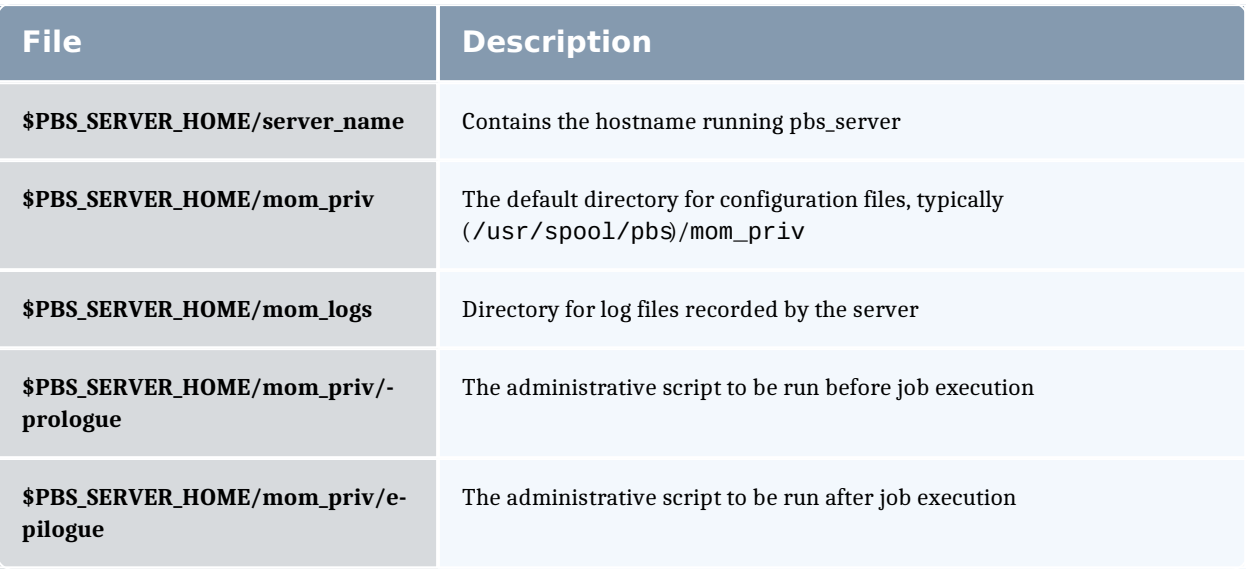

# **Signal handling**

pbs\_mom handles the following signals:

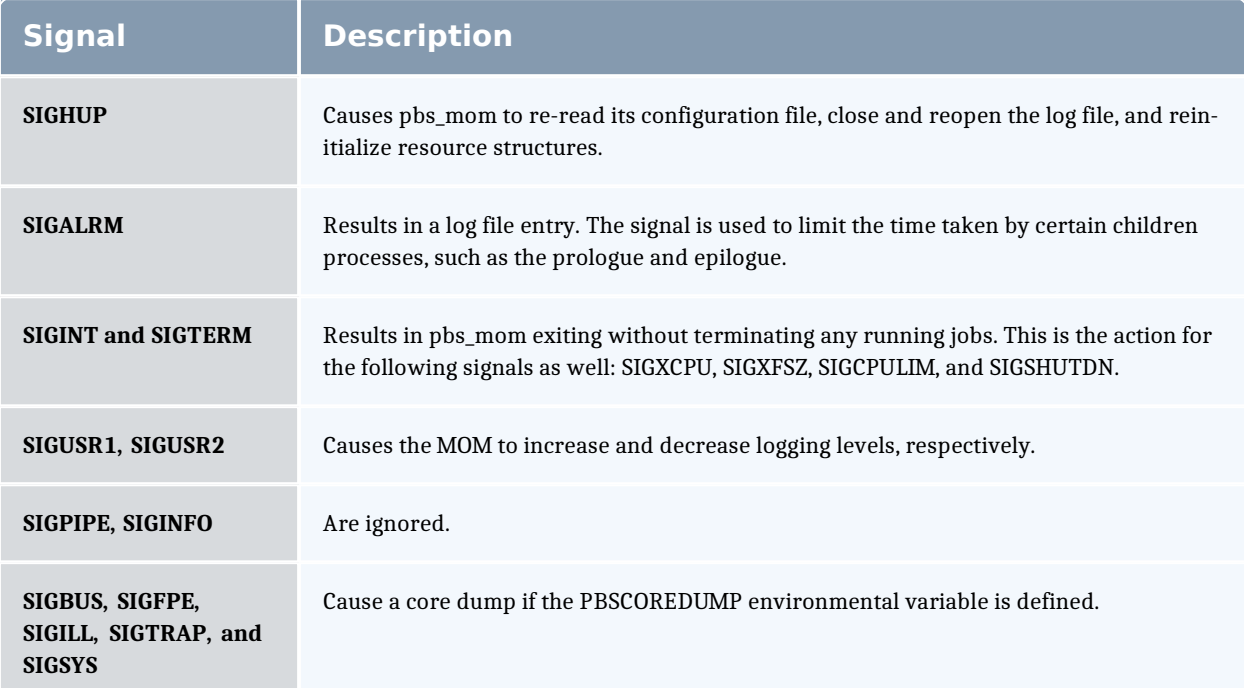

All other signals have their default behavior installed.

# **Exit status**

If the pbs mom command fails to begin operation, the server exits with a value greater than zero.

#### Related Topics

pbs\_server(8B)

#### **Non-Adaptive Computing topics**

- <sup>l</sup> pbs\_scheduler\_basl(8B)
- <sup>l</sup> pbs\_scheduler\_tcl(8B)
- <sup>l</sup> PBS External Reference Specification
- <sup>l</sup> PBS Administrators Guide

### pbs\_server

(PBS Server) pbs batch system manager

### **Synopsis**

```
pbs_server [-a, active] [-A, actfile] [-c] [-d, config path] [-c]F] F force overwrite] F \frac{F}{F} hostname] F \frac{F}{F} \frac{F}{F} \frac{F}{F} \frac{F}{F} \frac{F}{F} \frac{F}{F} \frac{F}{F} \frac{F}{F} \frac{F}{F} \frac{F}{F} \frac{F}{F} \frac{F}{F} \frac{F}{F} \frac{F}{F} \frac{F}{F} \frac{F}{F} \frac{F}{F\overline{\text{logfile}} [-n don't send hierarchy] [-p port] [-S scheduler
port] [-t type] [-v] [--about] [--version]
```
# **Description**

The pbs server command starts the operation of a batch server on the local host. Typically, this command will be in a local boot file such as /etc/rc.local . If the batch server is already in execution, pbs\_server will exit with an error. To ensure that the pbs server command is not runnable by the general user community, the server will only execute if its real and effective uid is zero.

The server will record a diagnostic message in a log file for any error occurrence. The log files are maintained in the server\_logs directory below the home directory of the server. If the log file cannot be opened, the diagnostic message is written to the system console.

As of Torque 4.0, the pbs server is multi-threaded which leads to quicker response to client commands, is more robust, and allows for higher job throughput.

# **Options**

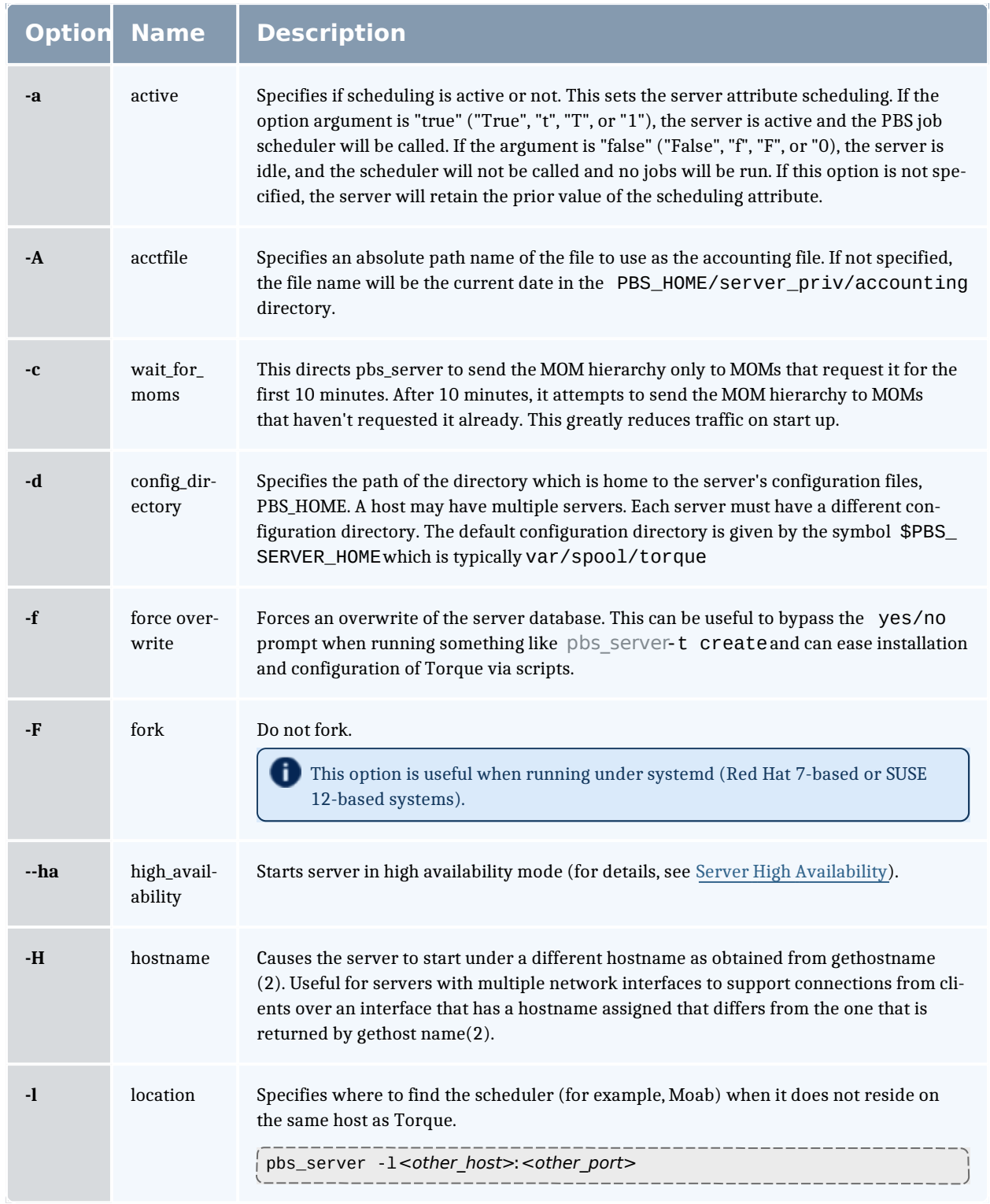

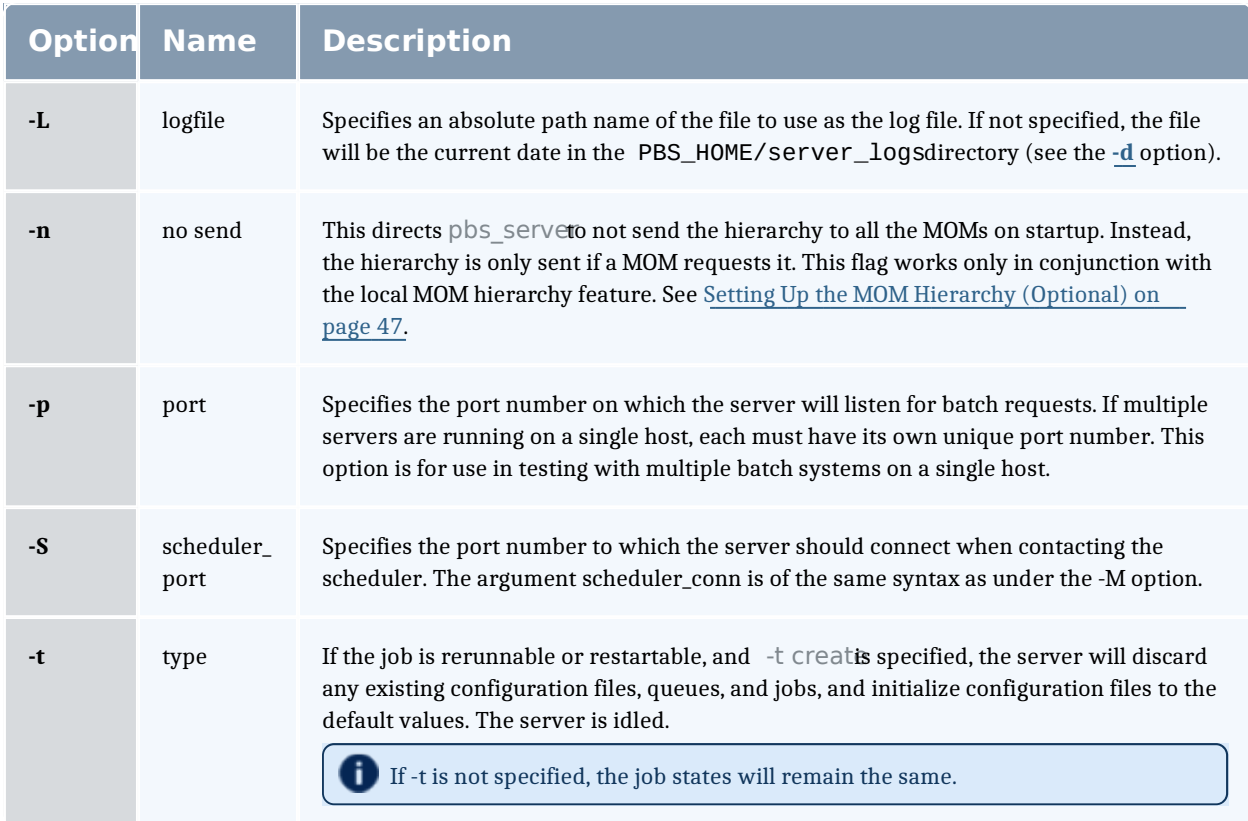

# **Files**

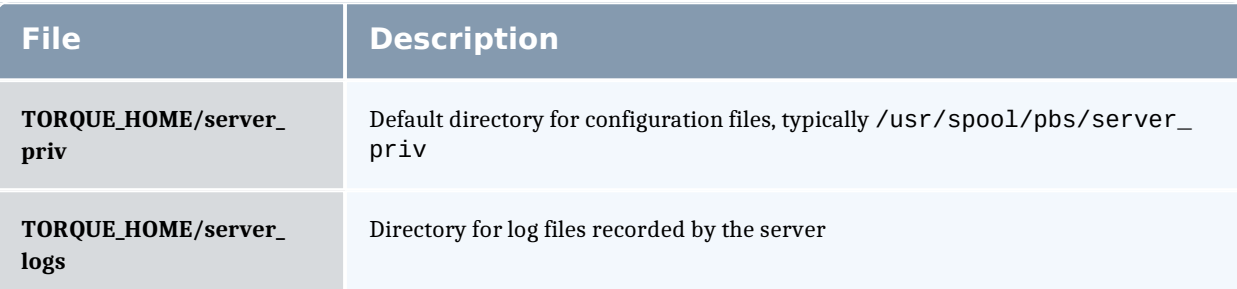

# **Signal handling**

On receipt of the following signals, the server performs the defined action:

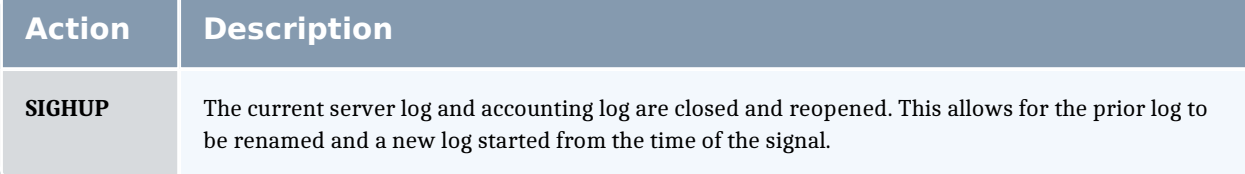

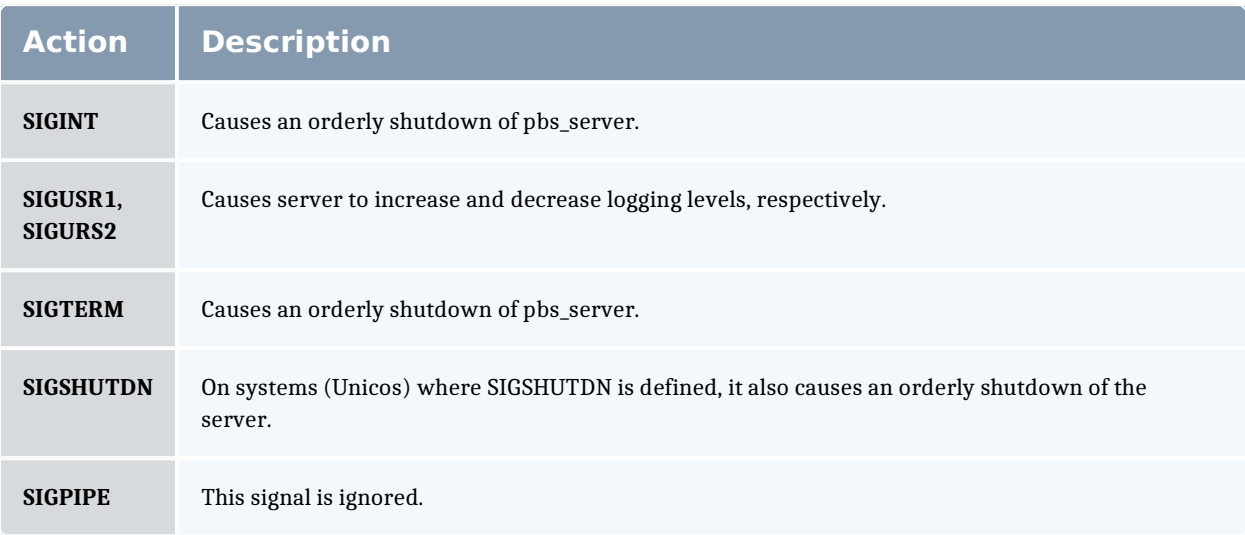

All other signals have their default behavior installed.

### **Exit status**

If the server command fails to begin batch operation, the server exits with a value greater than zero.

#### Related Topics

pbs\_mom(8B) pbsnodes(8B)  $qmgr(1B)$ qrun(8B) qsub(1B) qterm(8B)

#### **Non-Adaptive Computing topics**

- <sup>l</sup> pbs\_connect(3B)
- <sup>l</sup> pbs\_sched\_basl(8B)
- <sup>l</sup> pbs\_sched\_tcl(8B)
- <sup>l</sup> qdisable(8B)
- <sup>l</sup> qenable(8B)
- <sup>l</sup> qstart(8B)
- <sup>l</sup> qstop(8B)
- **PBS External Reference Specification**

### pbs track

Starts a new process and informs pbs\_mom to start tracking it.

# **Synopsis**

pbs\_track -j <JOBID> [-b] <executable> [args]

## **Description**

The pbs track command tells a pbs mom daemon to monitor the lifecycle and resource usage of the process that it launches using exec(). The pbs mom is told about this new process via the Task Manager API, using tm\_adopt(). The process must also be associated with a job that already exists on the pbs\_ mom.

By default, pbs\_track will send its PID to Torque via tm\_adopt(). It will then perform an exec(), causing <executable> to run with the supplied arguments. pbs\_track will not return until the launched process has completed because it becomes the launched process.

This command can be considered related to the **pbsdsh** command which uses the tm\_spawn() API call. The pbsdsh command asks a pbs\_mom to launch and track a new process on behalf of a job. When it is not desirable or possible for the pbs mom to spawn processes for a job, pbs track can be used to allow an external entity to launch a process and include it as part of a job.

This command improves integration with Torque and SGI's MPT MPI implementation.

# **Options**

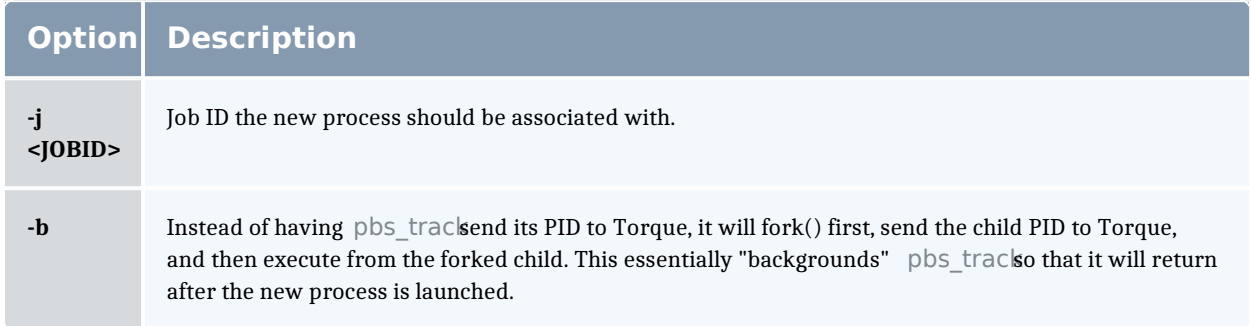

# **Operands**

The pbs track command accepts a path to a program/executable (<executable>) and, optionally, one or more arguments to pass to that program.

# **Exit status**

Because the pbs\_track command becomes a new process (if used without **-b**), its exit status will match that of the new process. If the **-b** option is used, the exit status will be zero if no errors occurred before launching the new process. If pbs track fails, whether due to a bad argument or other error, the exit status will be set to a non-zero value.

Related Topics

pbsdsh(1B)

#### **Non-Adaptive Computing topics**

 $\pm$  tm\_spawn(3B)

### pbsdsh

The pbsdsh command distributes tasks to nodes under pbs.

- **O** Some limitations exist in the way that pbsdsh can be used. Please note the following situations are not currently supported:
	- $\overline{a}$  Running multiple instances of pbsdsh concurrently within a single job.
	- Using the -o and -s options concurrently; although requesting these options together is permitted, only the output from the first node is displayed rather than output from every node in the chain.

# **Synopsis**

```
pbsdsh [-<u>c</u> copies] [-<u>o]</u> [-<u>s]</u> [-u<u>l</u> [-v<u>l</u> program [args]
pbsdsh [-<u>n</u> node] [-<u>o]</u> [-<u>s]</u> [-<u>u]</u> [-v<u>]</u> program [args]
pbsdsh [-h nodename] [-o] [-v] program [args]
```
# **Description**

Executes (spawns) a normal Unix program on one or more nodes under control of the Portable Batch System, PBS. Pbsdsh uses the Task Manager API (see tm spawn(3)) to distribute the program on the allocated nodes.

When run without the **-c** or the **-n** option, pbsdsh will spawn the program on all nodes allocated to the PBS job. The spawns take place concurrently – all execute at (about) the same time.

Users will find the PBS\_TASKNUM, PBS\_NODENUM, and the PBS\_VNODENUM environmental variables useful. They contain the TM task id, the node identifier, and the cpu (virtual node) identifier.

**D** Note that under particularly high workloads, the pbsdsh command may not function properly.

# **Options**

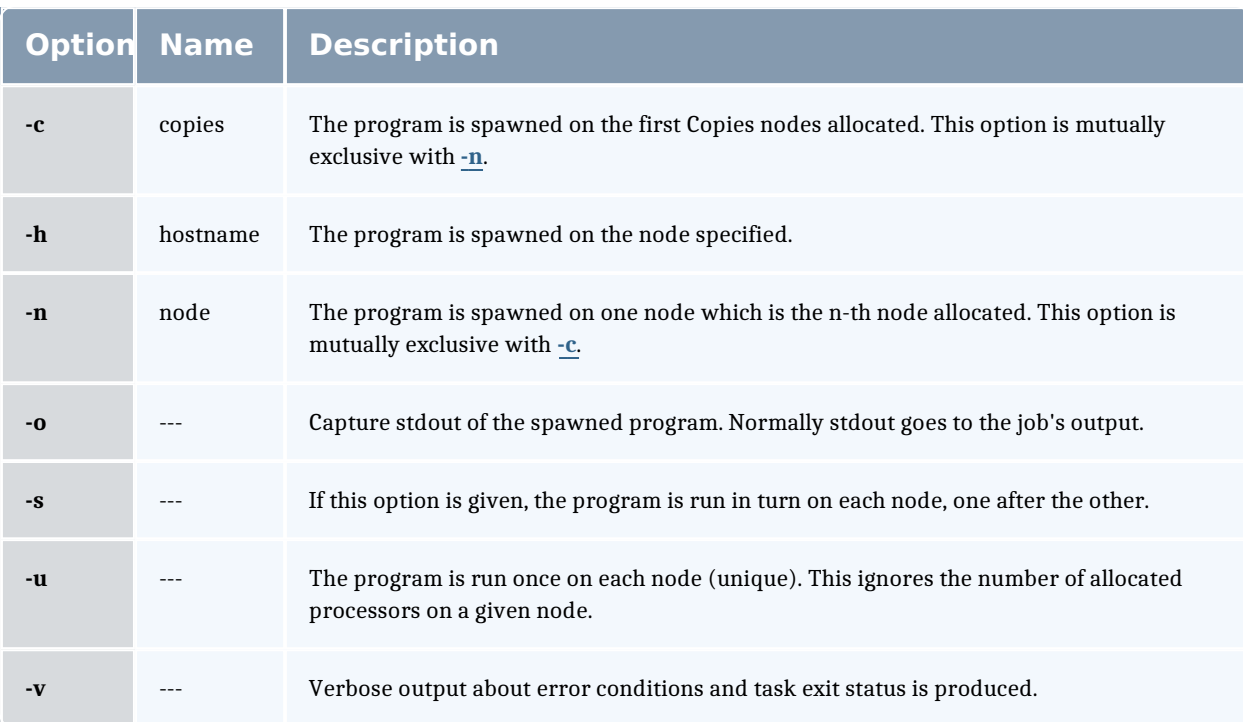

# **Operands**

The first operand, program, is the program to execute.

Additional operands are passed as arguments to the program.

## **Standard error**

The pbsdsh command will write a diagnostic message to standard error for each error occurrence.

# **Exit status**

Upon successful processing of all the operands presented to the command, the exit status will be a value of zero.

If the pbsdsh command fails to process any operand, or fails to contact the MOM daemon on the localhost the command exits with a value greater than zero.

Related Topics

qsub(1B)

#### **Non-Adaptive Computing topics**

 $+$  tm\_spawn(3B)

## pbsnodes

PBS node manipulation.

# **Synopsis**

```
pbsnodes [-a] \times] [-a] [-s] server] [node]:property]
pbsnodes -<u>l</u> [-<u>q</u>] [-<u>s </u>server] [state] [nodename|:property ...]
pbsnodes -<u>m</u> <running|standby|suspend|hibernate|shutdown> <    host
\text{list} >
pbsnodes [-{c|d|o|r}] [-q] [-s server] [-n -l] [-N "note"] [-A
"append note"] [node]:property]
```
# **Description**

The pbsnodes command is used to mark nodes down, free or offline. It can also be used to list nodes and their state. Node information is obtained by sending a request to the PBS job server. Sets of nodes can be operated on at once by specifying a node property prefixed by a colon. (For more information, see Node States.)

Nodes do not exist in a single state, but actually have a set of states. For example, a node can be simultaneously "busy" and "offline". The "free" state is the absence of all other states and so is never combined with other states.

In order to execute pbsnodes with other than the **-a** or **-l** options, the user must have PBS Manager or Operator privilege.

## **NUMA-Awareness**

When Torque is configured with NUMA-awareness and configured with -enable-groups, the number of total and the number of available sockets, numachips (numa nodes), cores, and threads are returned when the status of nodes are queried by Moab (a call is made to pbsnodes).

See pbsnodes with NUMA-Awareness on page 198 for additional information and examples.

# **Options**

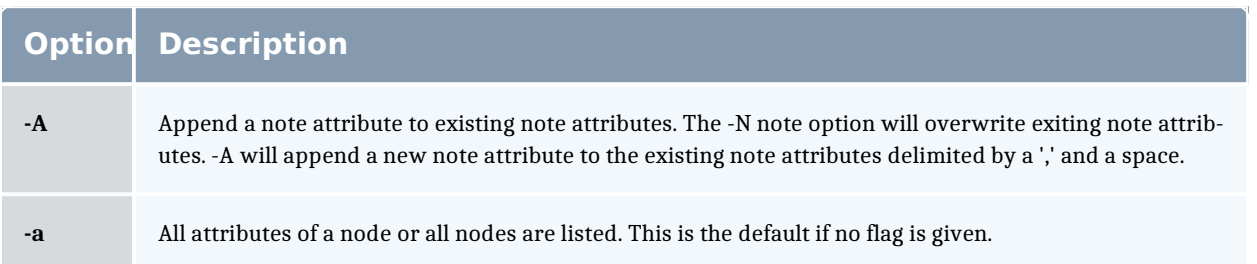

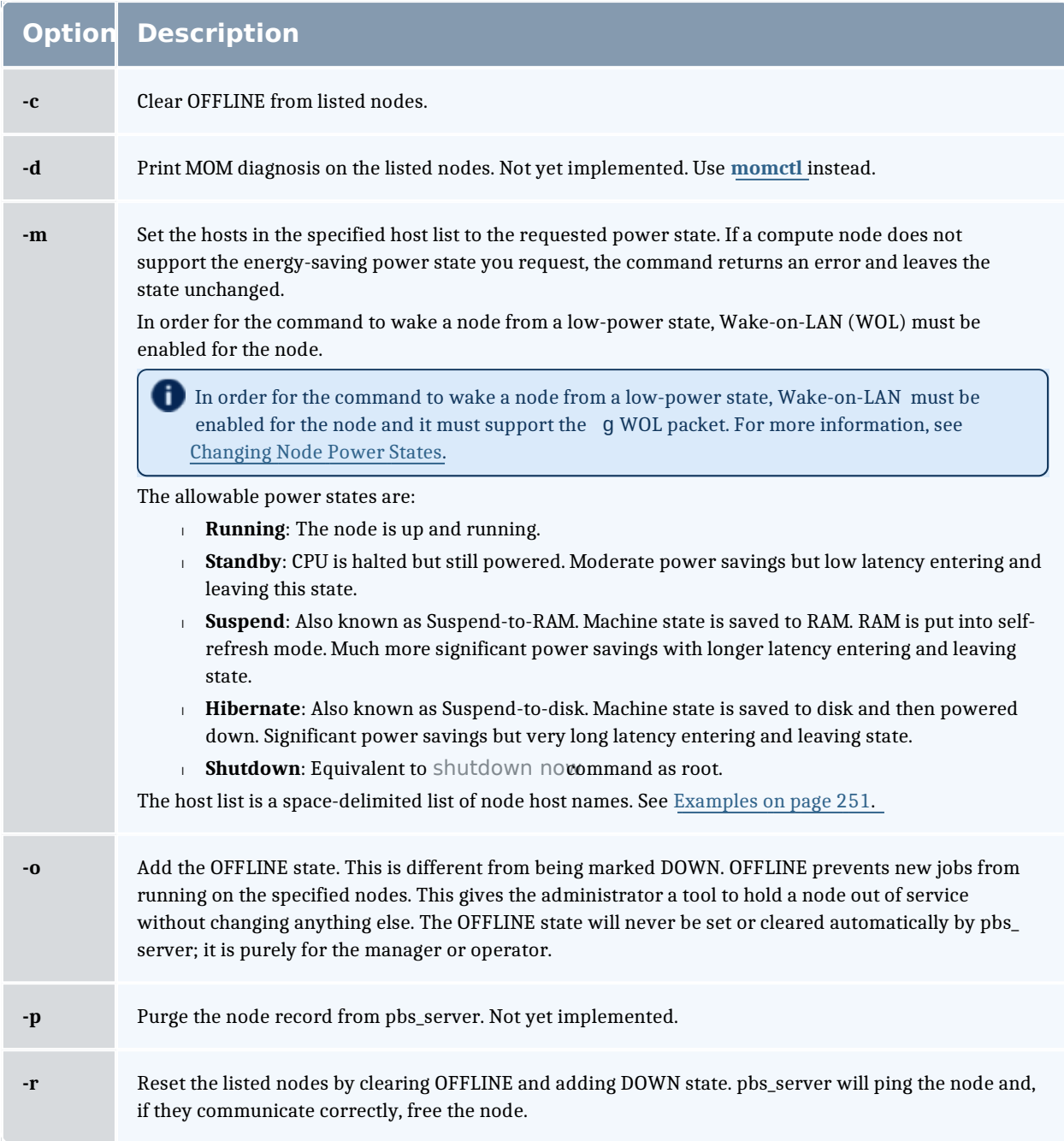

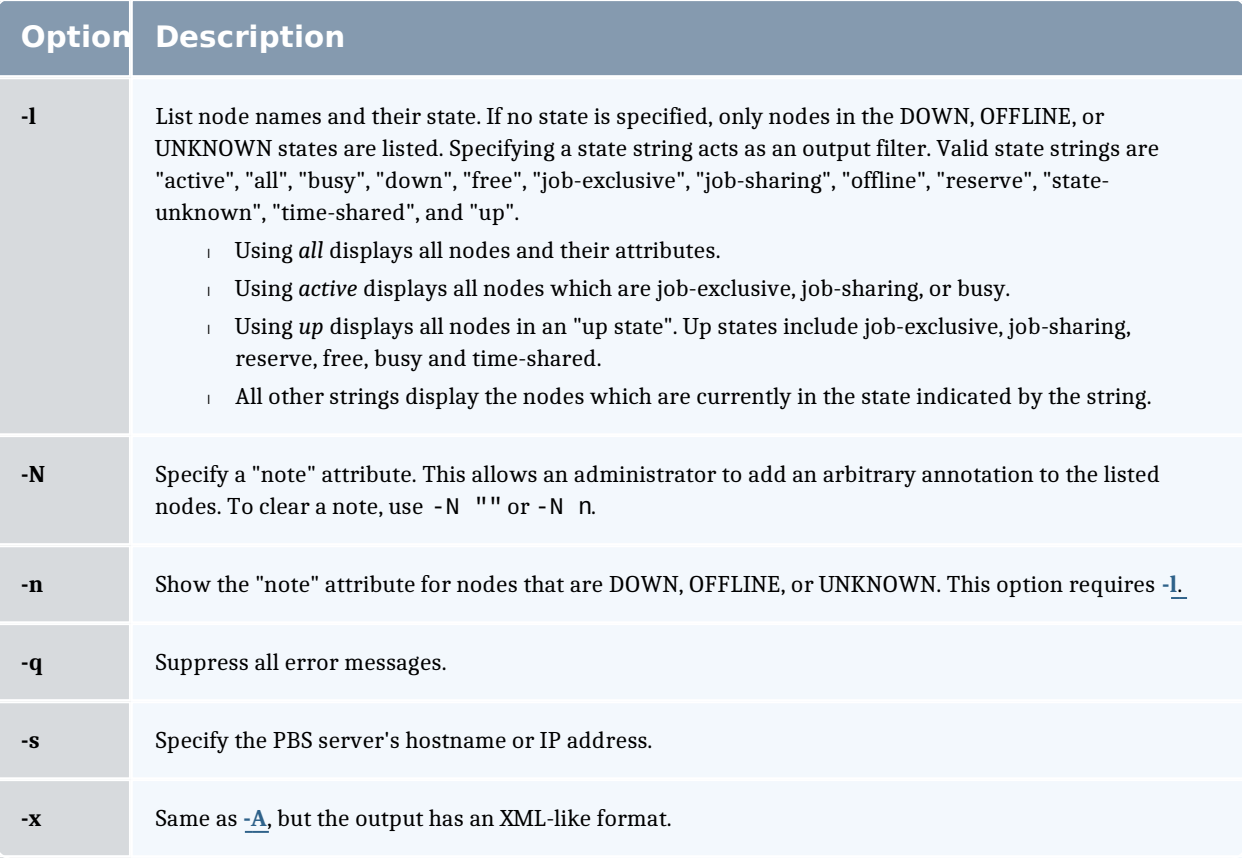

### **Examples**

Example A-3: host list

pbsnodes -m shutdown node01 node02 node03 node04

With this command, pbs\_server tells the pbs\_mom associated with nodes01-04 to shut down the node.

. \_ \_ \_ \_ \_ \_ \_ \_ \_ \_ \_ \_ \_ \_ \_ \_ \_ \_

The pbsnodes output shows the current power state of nodes. In this example, note that pbsnodes returns the MAC addresses of the nodes.

```
pbsnodes
nuc1
   state = free
   power\_state = Runningnp = \overline{4}ntype = cluster
   status = rectime=1395765676,macaddr=0b:25:22:92:7b:26
,cpuclock=Fixed,varattr=,jobs=,state=free,netload=1242652020,gres=,loadave=0.16,ncpus=
6,physmem=16435852kb,availmem=24709056kb,totmem=33211016kb,idletime=4636,nusers=3,nses
sions=12,sessions=2758 998 1469 2708 2797 2845 2881 2946 4087 4154 4373
6385,uname=Linux bdaw 3.2.0-60-generic #91-Ubuntu SMP Wed Feb 19 03:54:44 UTC 2014
x86_64,opsys=linux
   note = This is a node notemom\_service\_port = 15002mom_manager_port = 15003
nuc2
   state = free
    power\_state = Runningnp = 4ntype = cluster
   status = rectime=1395765678,macaddr=2c:a8:6b:f4:b9:35
,cpuclock=OnDemand:800MHz,varattr=,jobs=,state=free,netload=12082362,gres=,loadave=0.0
0,ncpus=4,physmem=16300576kb,availmem=17561808kb,totmem=17861144kb,idletime=67538,nuse
rs=2,nsessions=7,sessions=2189 2193 2194 2220 2222 2248 2351,uname=Linux nuc2 2.6.32-
431.el6.x86_64 #1 SMP Fri Nov 22 03:15:09 UTC 2013 x86_64,opsys=linux
   mom_service_port = 15002
   mom\_manager\_port = 15003
```
#### Related Topics

pbs\_server(8B)

#### **Non-Adaptive Computing topics**

<sup>l</sup> PBS External Reference Specification

### qalter

Alter batch job.

## **Synopsis**

```
qalter [-a date_time][-A account_string][-c interval][-e path_
name]
```

```
[-h] hold_list][-j_join_list][-k_keep_list][-I_resource_list]
\sqrt{1-m} mail_options]\sqrt{1-M} mail_list\sqrt{1-\pi} \sqrt{1-M} name]\sqrt{1-\pi} path_name]
\overline{[-p]} priority][\overline{-r} y|\overline{n}][\overline{-s} path_name_list][\overline{-u} user_list]
[-v variable_list][-W additional_attributes]
[-t array_range]
\overline{job} identifier ...
```
# **Description**

The galter command modifies the attributes of the job or jobs specified bjob identifier on the command line. Only those attributes listed as options on the command will be modified. If any of the specified attributes cannot be modified for a job for any reason, none of that job's attributes will be modified.

The qalter command accomplishes the modifications by sending a Modify Job batch request to the batch server which owns each job.

# **Options**

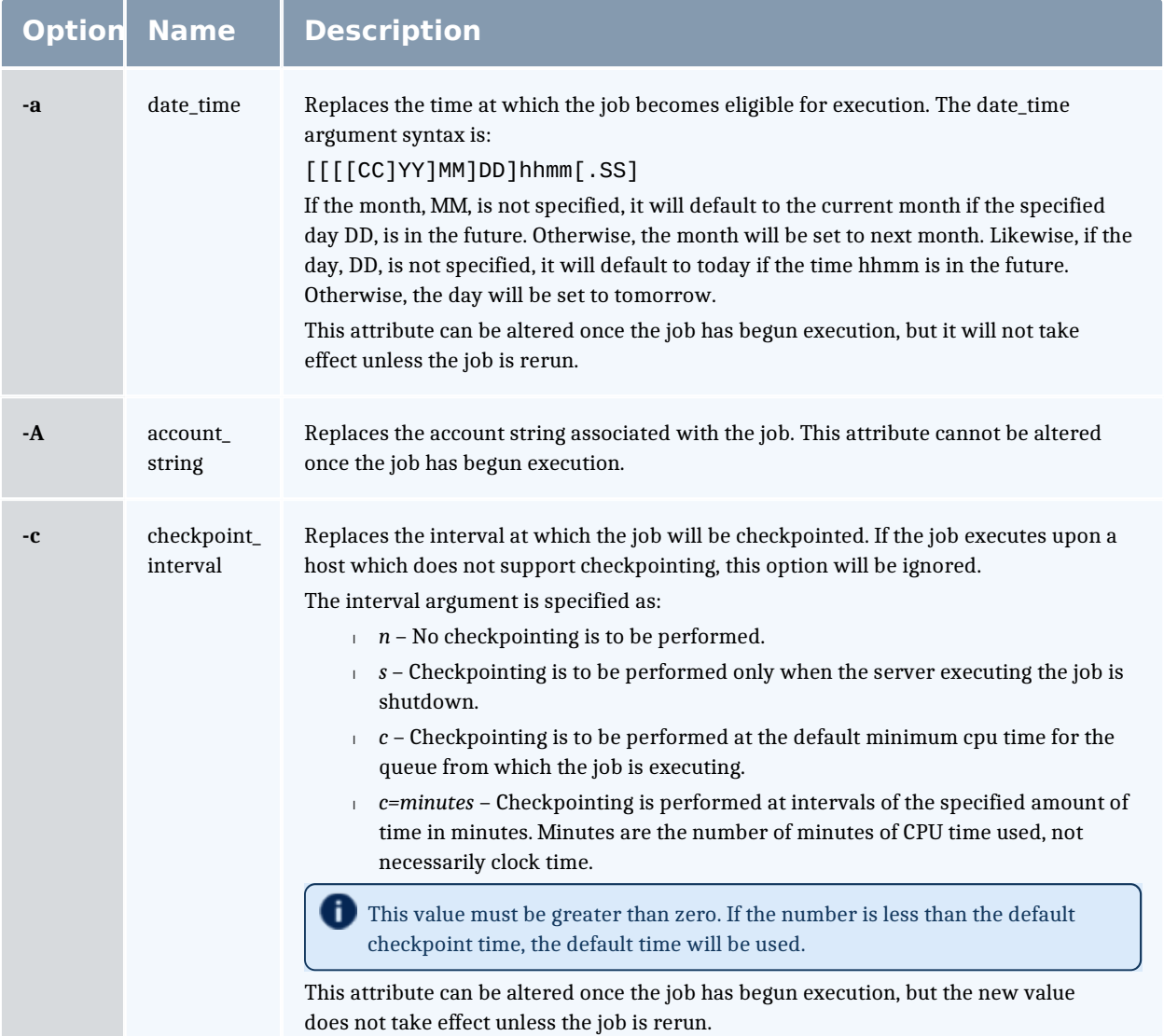

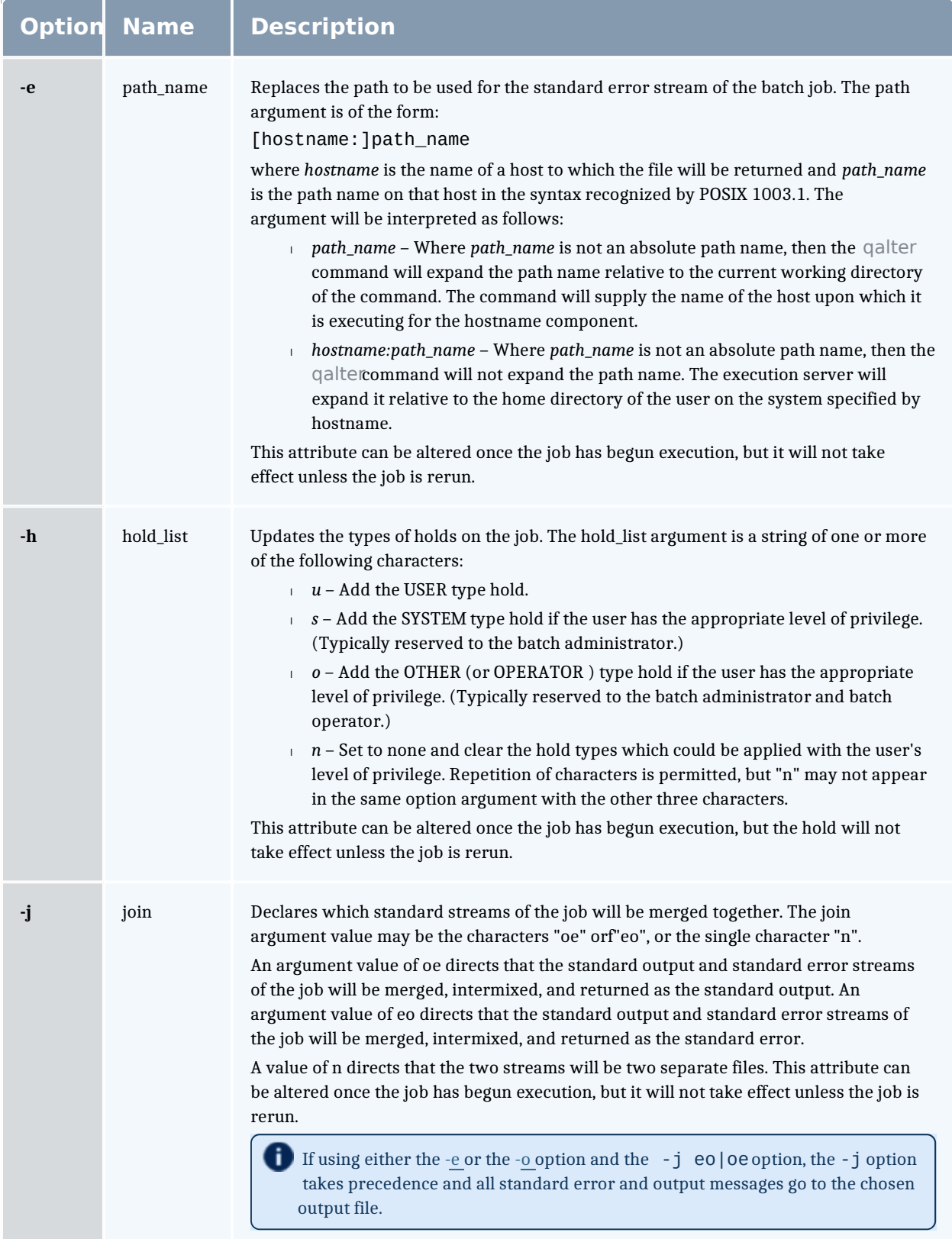

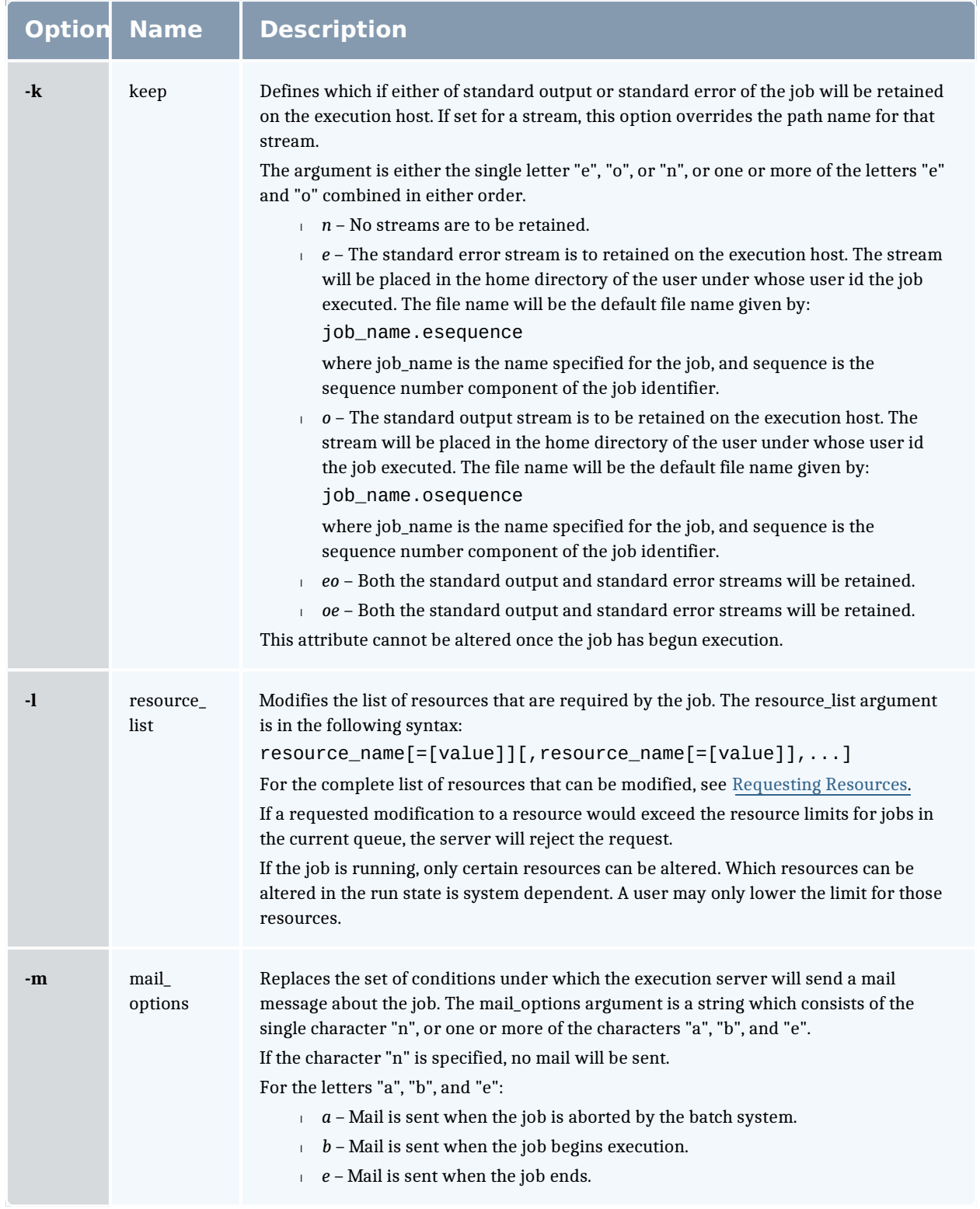

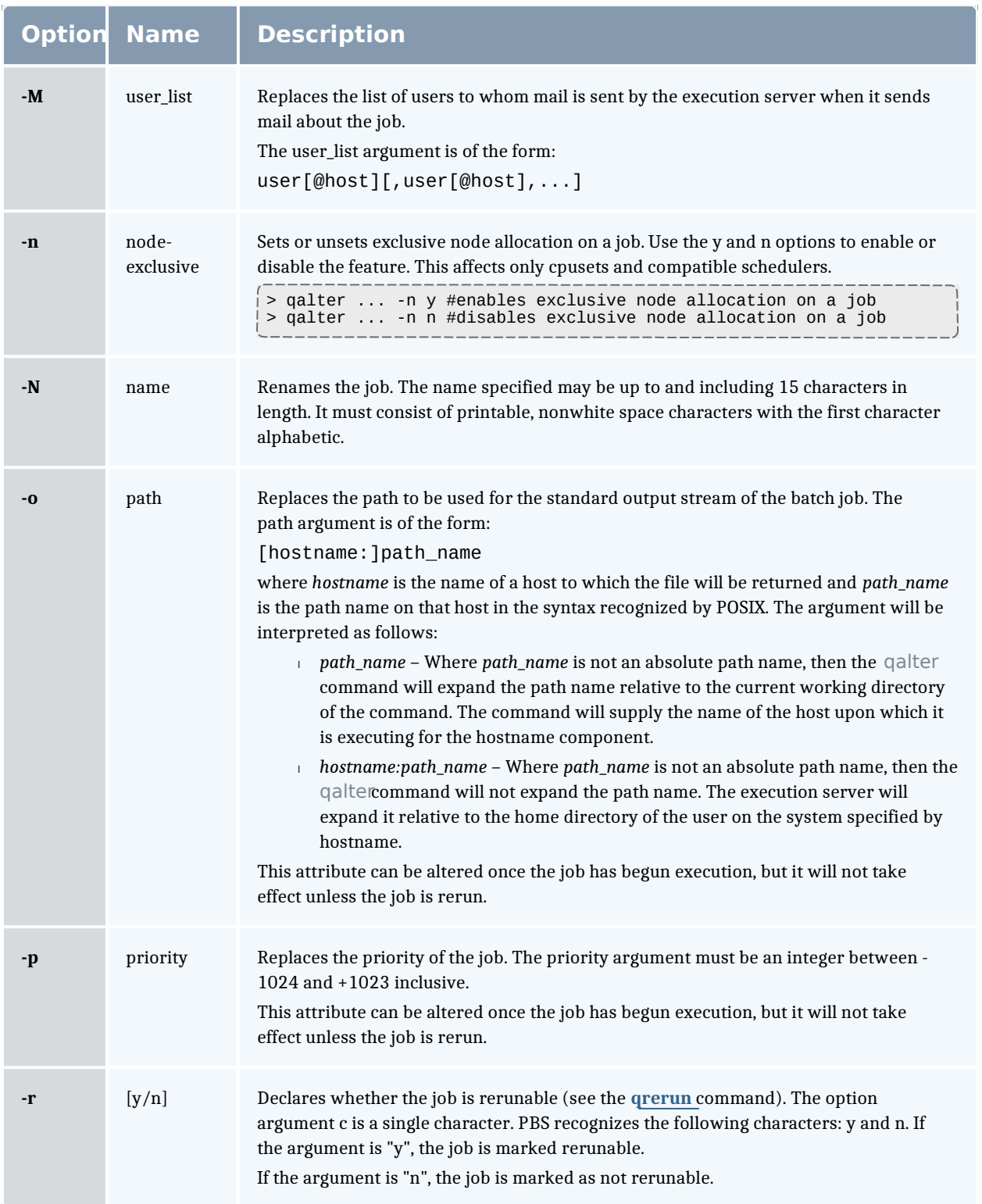

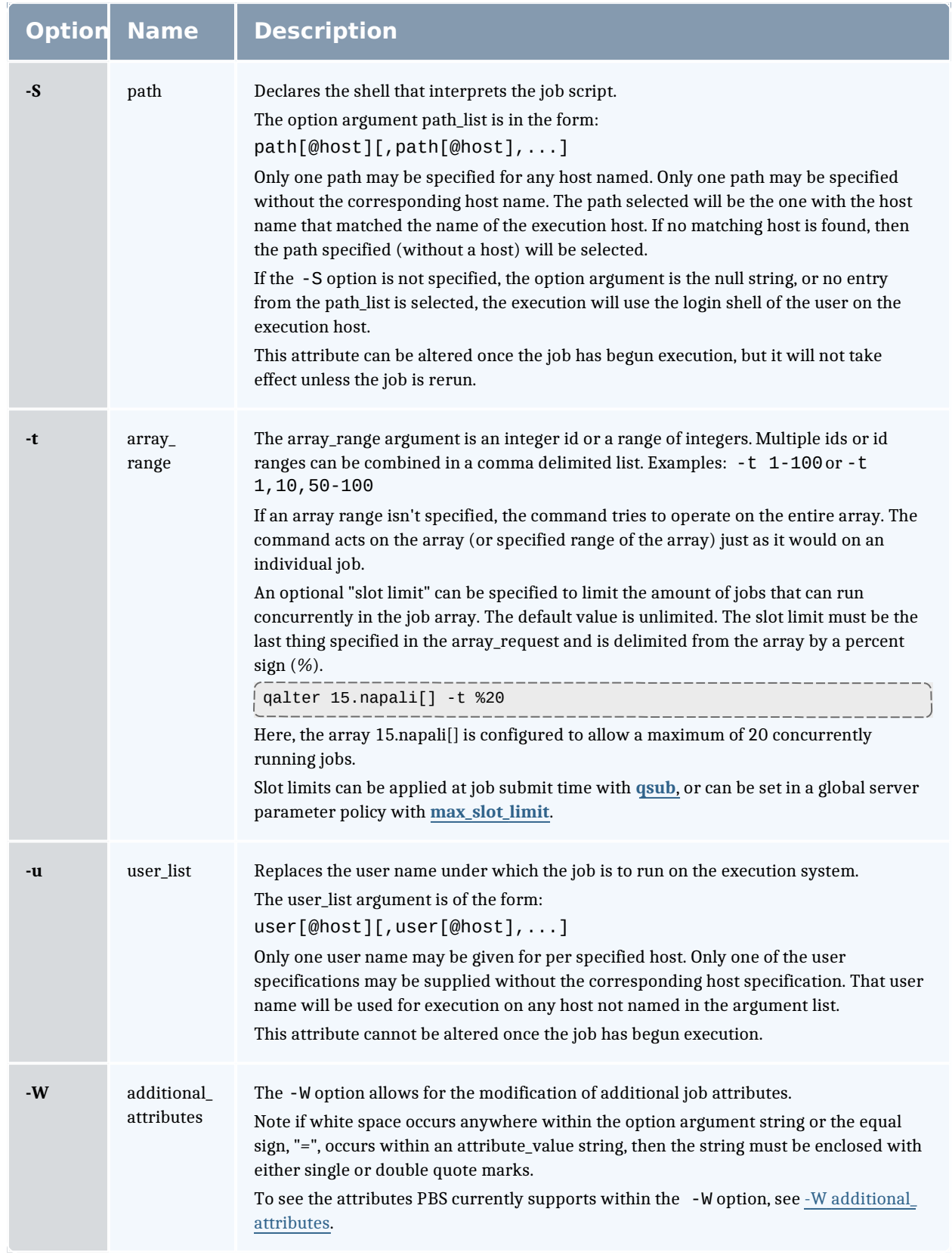

#### -W additional\_attributes

The following table lists the attributes PBS currently supports with the -W option.

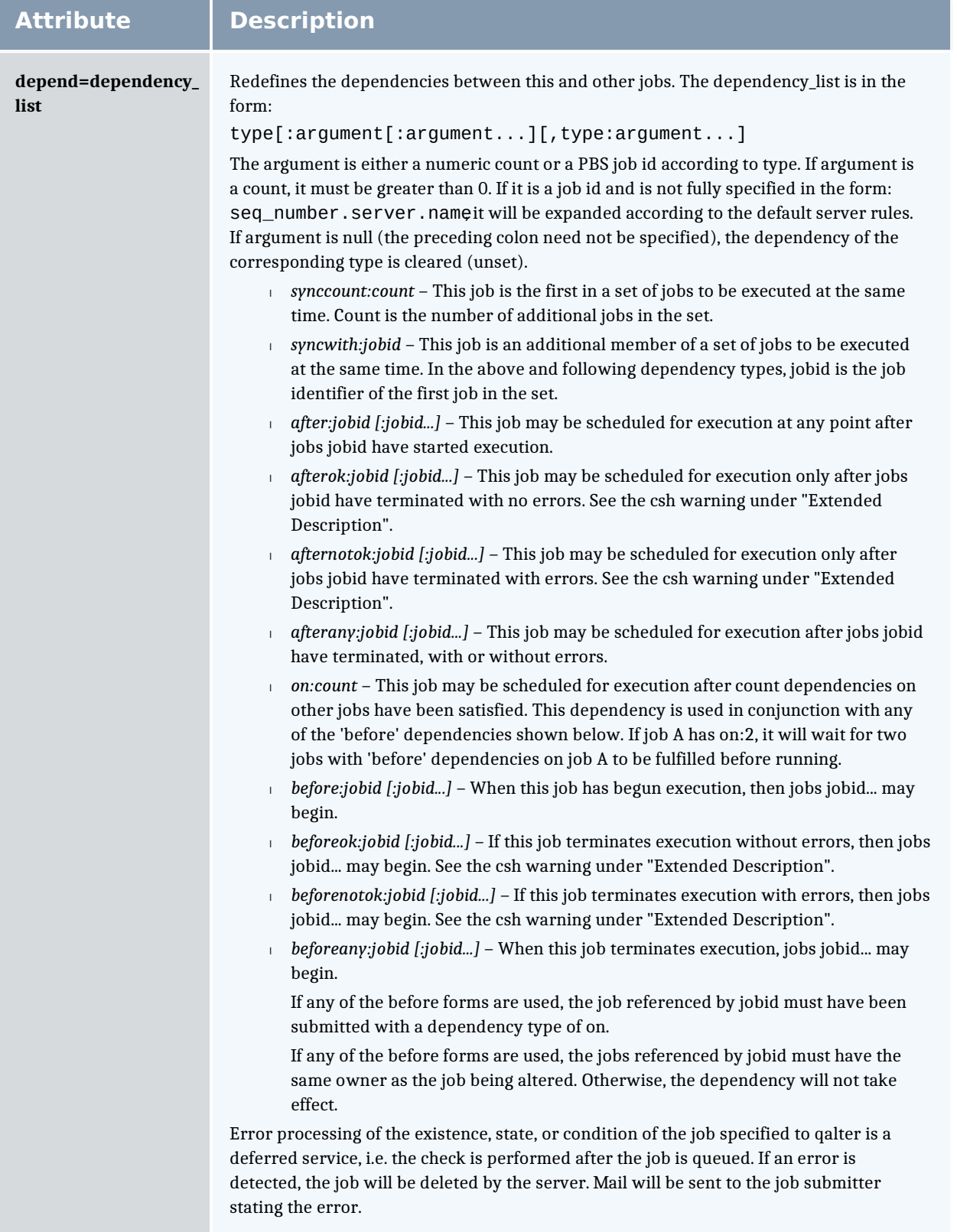

a.

 $\sim$ 

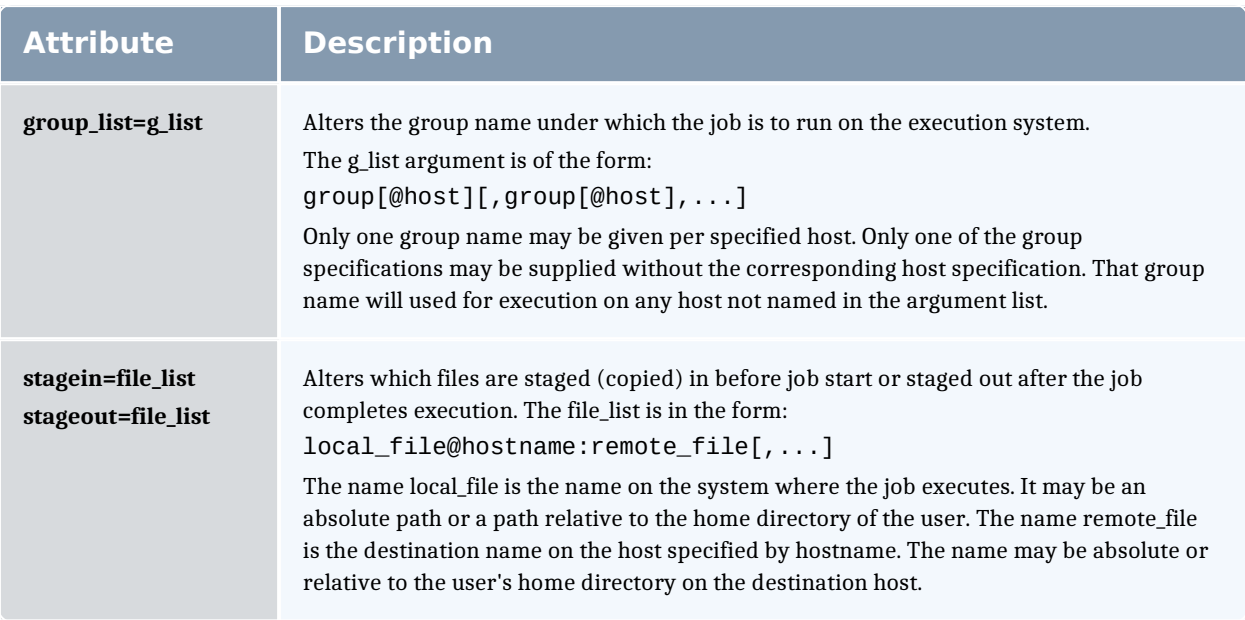

# **Operands**

The galter command accepts one or more job identifier operands of the form: sequence\_number[.server\_name][@server]

# **Standard error**

Any error condition, either in processing the options or the operands, or any error received in reply to the batch requests will result in an error message being written to standard error.

# **Exit status**

Upon successful processing of all the operands presented to the qalter command, the exit status will be a value of zero.

If the qalter command fails to process any operand, the command exits with a value greater than zero.

# **Copyright**

Portions of this text are reprinted and reproduced in electronic form from IEEE Std 1003.1, 2003 Edition, Standard for Information Technology -- Portable Operating System Interface (POSIX), The Open Group Base Specifications Issue 6, Copyright © 2001-2003 by the Institute of Electrical and Electronics Engineers, Inc and The Open Group. In the event of any discrepancy between this version and the original IEEE and The Open Group Standard, the original IEEE and The Open Group Standard is the referee document. The original

#### Standard can be obtained online at http://www.opengroup.org/unix/online.html.

#### Related Topics

qdel qhold

qrls

qsub

#### **Non-Adaptive Computing topics**

- <sup>l</sup> Batch Environment Services
- <sup>l</sup> qmove
- <sup>l</sup> touch

# qchkpt

Checkpoint pbs batch jobs.

# **Synopsis**

qchkpt <JOBID>[ <JOBID>] ...

# **Description**

The qchkpt command requests that the PBS MOM generate a checkpoint file for a running job.

This is an extension to POSIX.2d.

The qchkpt command sends a Chkpt Job batch request to the server as described in the general section.

## **Options**

None.

# **Operands**

The gchkpt command accepts one or more job identifier operands of the form:

sequence\_number[.server\_name][@server]

### **Examples**

```
$ # request a checkpoint for job 3233
$ qchkpt 3233
```
# **Standard error**

The qchkpt command will write a diagnostic message to standard error for each error occurrence.

## **Exit status**

Upon successful processing of all the operands presented to the qchkpt command, the exit status will be a value of zero.

If the qchkpt command fails to process any operand, the command exits with a value greater than zero.

Related Topics

qhold(1B) qrls(1B) qalter(1B) qsub(1B)

#### **Non-Adaptive Computing topics**

- <sup>l</sup> pbs\_alterjob(3B)
- $\mid$  pbs\_holdjob(3B),
- <sup>l</sup> pbs\_rlsjob(3B)
- <sup>l</sup> pbs\_job\_attributes(7B)
- <sup>l</sup> pbs\_resources\_unicos8(7B)

### ladel

(delete job)

## **Synopsis**

```
qdel [{-a <asynchronous delete>|-b <secs>|-m <message>|-p
<purge>|-<u>t</u> <array_range>|-<u>W </u><delay>}]
<JOBID>[ <JOBID>]... | 'all' | 'ALL'
```
# **Description**

The qdel command deletes jobs in the order in which their job identifiers are presented to the command. A job is deleted by sending a Delete Job batch request to the batch server that owns the job. A job that has been deleted is no longer subject to management by batch services.

A batch job may be deleted by its owner, the batch operator, or the batch administrator.
A batch job being deleted by a server will be sent a SIGTERM signal following by a SIGKILL signal. The time delay between the two signals is an attribute of the execution queue from which the job was run (set table by the administrator). This delay may be overridden by the **-W** option.

See the PBS ERS section 3.1.3.3, "Delete Job Request", for more information.

#### **Options**

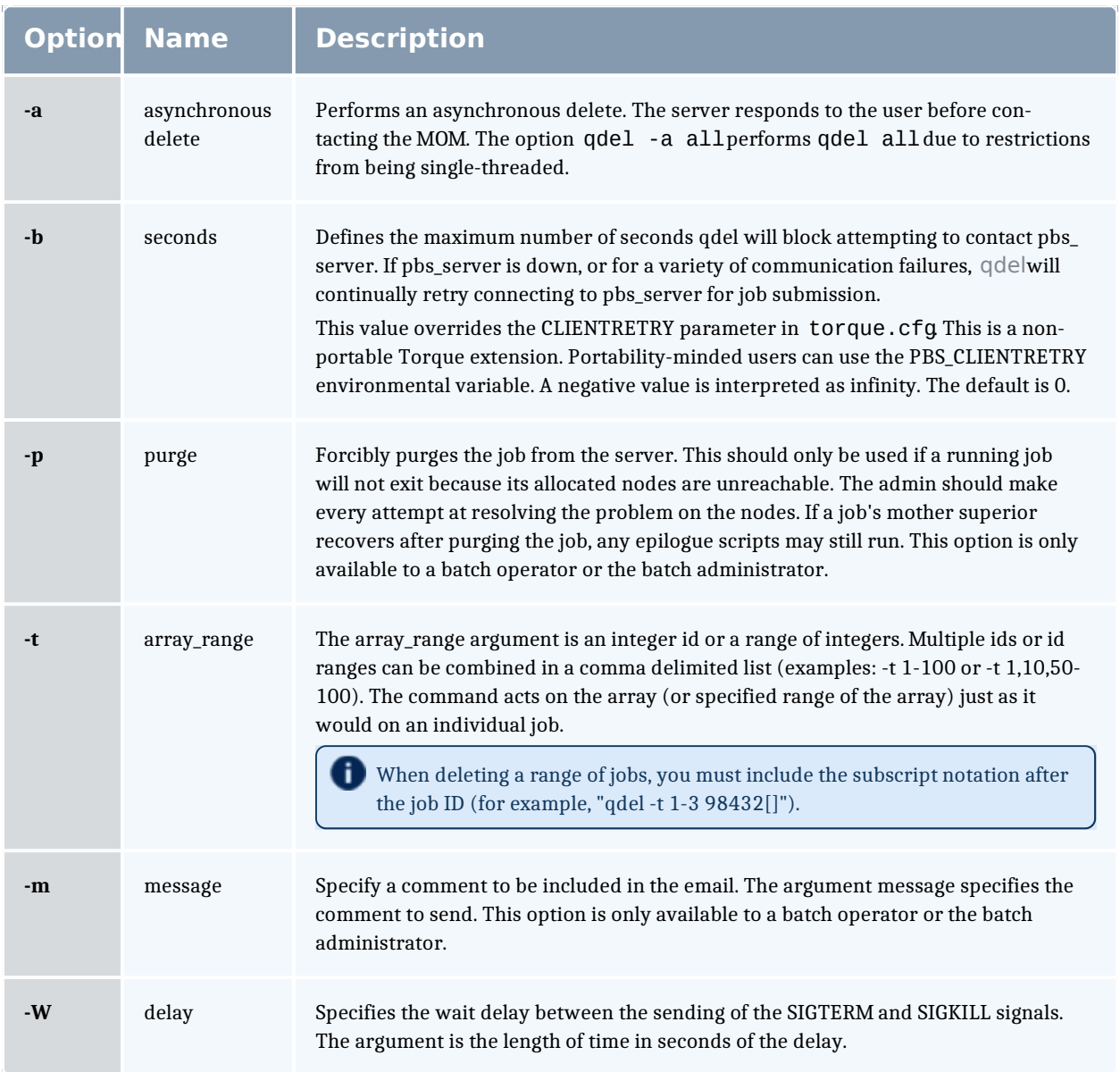

## **Operands**

The qdel command accepts one or more job identifier operands of the form:

sequence\_number[.server\_name][@server]

or

all

#### **Examples**

```
# Delete a job array
$ qdel 1234[]
# Delete one job from an array
$ qdel 1234[1]
# Delete all jobs, including job arrays
$ qdel all
# Delete selected jobs from an array
$ qdel -t 2-4,6,8-10 64[]
```
There is not an option that allows you to delete all job arrays without deleting jobs.

## **Standard error**

The qdel command will write a diagnostic messages to standard error for each error occurrence.

## **Exit status**

Upon successful processing of all the operands presented to the qdel command, the exit status will be a value of zero.

If the qdel command fails to process any operand, the command exits with a value greater than zero.

Related Topics

qsub(1B) qsig(1B)

#### **Non-Adaptive Computing topics**

<sup>l</sup> pbs\_deljob(3B)

### qgpumode

This command is deprecated, use the nvidia-smi utility instead. See https://developer.nvidia.com/nvidia-system-management-interface and http://developer.download.nvidia.com/compute/cuda/6\_ 0/rel/gdk/nvidia-smi.331.38.pdf for more information.

(GPU mode)

## **Synopsis**

qgpumode -H host -g gpuid -m mode

## **Description**

The qgpumode command specifies the mode for the GPU. This command triggers an immediate update of the pbs\_server.

For additional information about options for configuring GPUs, see NVIDIA GPUs in the Moab Workload Manager Administrator Guide.

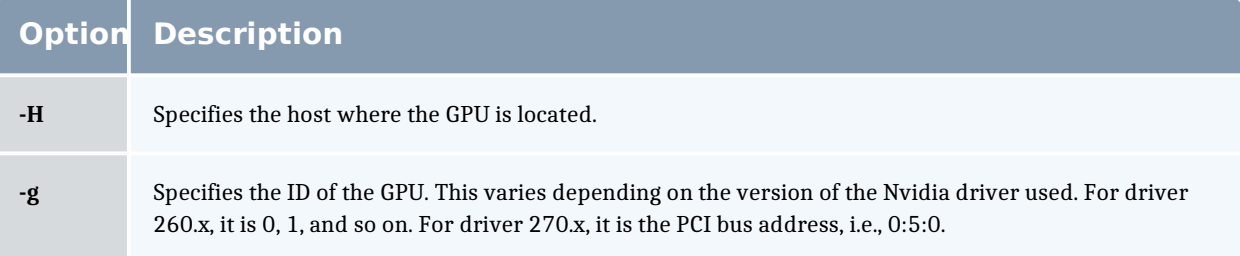

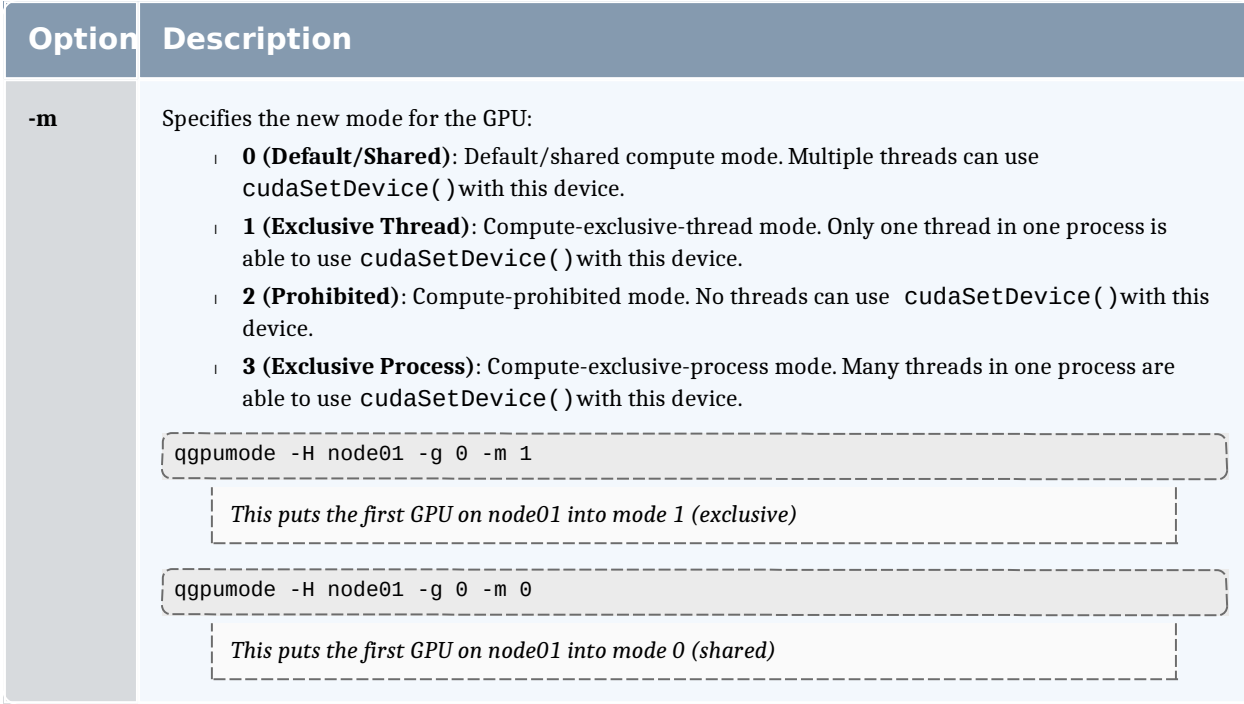

#### Related Topics

qgpureset

## qgpureset

(reset GPU)

## **Synopsis**

qgpureset  $-H$  host  $-g$  gpuid  $-p$   $-V$ 

## **Description**

The qgpureset command resets the GPU.

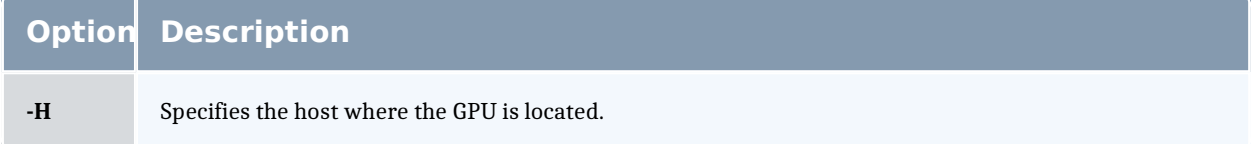

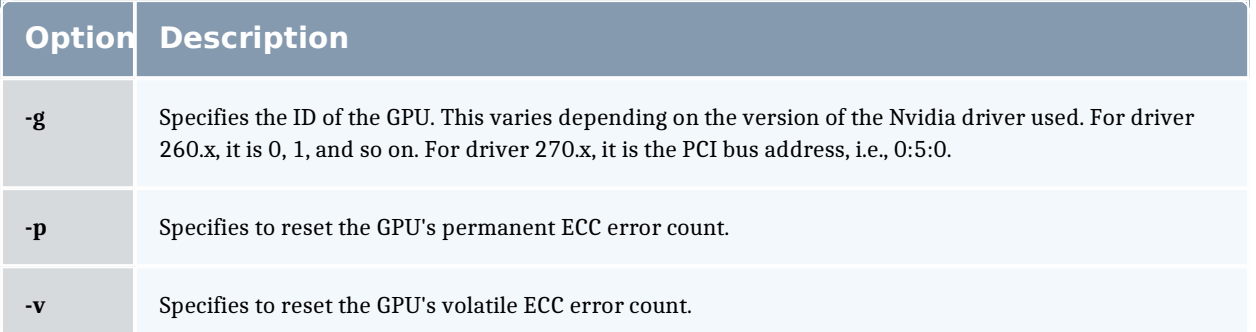

#### Related Topics

qgpumode

## qhold

(hold job)

#### **Synopsis**

qhold [{-h <HOLD LIST>|-t <array\_range>}] <JOBID>[ <JOBID>] ...

## **Description**

The qhold command requests that the server place one or more holds on a job. A job that has a hold is not eligible for execution. There are three supported holds: USER, OTHER (also known as operator), and SYSTEM.

A user may place a USER hold upon any job the user owns. An "operator", who is a user with "operator privilege," may place ether an USER or an OTHER hold on any job. The batch administrator may place any hold on any job.

If no **-h** option is given, the USER hold will be applied to the jobs described by the job identifier operand list.

If the job identified by job identifier is in the queued, held, or waiting states, then the hold type is added to the job. The job is then placed into held state if it resides in an execution queue.

If the job is in running state, then the following additional action is taken to interrupt the execution of the job. If checkpoint/restart is supported by the host system, requesting a hold on a running job will (1) cause the job to be checkpointed, (2) the resources assigned to the job will be released, and (3) the job is placed in the held state in the execution queue.

If checkpoint/restart is not supported, qhold will only set the requested hold attribute. This will have no effect unless the job is rerun with the **qrerun** command.

# **Options**

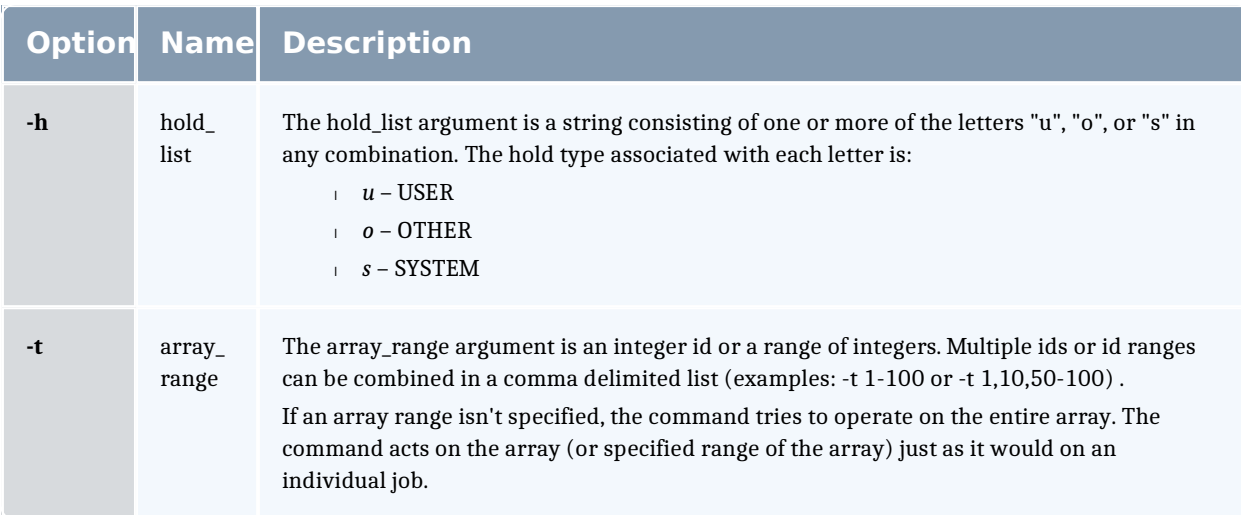

## **Operands**

The ghold command accepts one or more job identifier operands of the form: sequence number[.server name][@server]

## **Example**

 $\frac{1}{2}$  > qhold -h u 3233 place user hold on job 3233

## **Standard error**

The qhold command will write a diagnostic message to standard error for each error occurrence.

## **Exit status**

Upon successful processing of all the operands presented to the qhold command, the exit status will be a value of zero.

If the qhold command fails to process any operand, the command exits with a value greater than zero.

Related Topics

```
qrls(1B)
qalter(1B)
qsub(1B)
```
#### **Non-Adaptive Computing topics**

- <sup>l</sup> pbs\_alterjob(3B)
- $\text{pbs\_hold}(\text{ob}(3B))$
- $\text{pbs}$ -rlsjob(3B)
- <sup>l</sup> pbs\_job\_attributes(7B)
- <sup>l</sup> pbs\_resources\_unicos8(7B)

#### qmgr

(PBS Queue Manager) PBS batch system manager.

## **Synopsis**

```
qmgr \lceil -a \rceil \lceil -c \rceil command] \lceil -e \rceil \lceil -n \rceil \lceil -z \rceil \lceil server...
```
#### **Description**

The qmgr command provides an administrator interface to query and configure batch system parameters (see Server Parameters).

The command reads directives from standard input. The syntax of each directive is checked and the appropriate request is sent to the batch server or servers.

The list or print subcommands of qmgr can be executed by general users. Creating or deleting a queue requires PBS Manager privilege. Setting or unsetting server or queue attributes requires PBS Operator or Manager privilege.

By default, the user root is the only PBS Operator and Manager. To allow other users to be privileged, the server attributes operators and managers will need to be set (i.e., as root, issued mg  $r - c$  'set server managers += <USER1>@<HOST> '). See Torque/PBS Integration Guide - RM Access Control in the Moab Workload Manager Administrator Guide.

If qmgr is invoked without the **-c** option and standard output is connected to a terminal, qmgr will write a prompt to standard output and read a directive from standard input.

Commands can be abbreviated to their minimum unambiguous form. A command is terminated by a new line character or a semicolon, ";", character. Multiple commands may be entered on a single line. A command may extend across lines by escaping the new line character with a back-slash "\".

Comments begin with the "#" character and continue to end of the line. Comments and blank lines are ignored by qmgr.

# **Options**

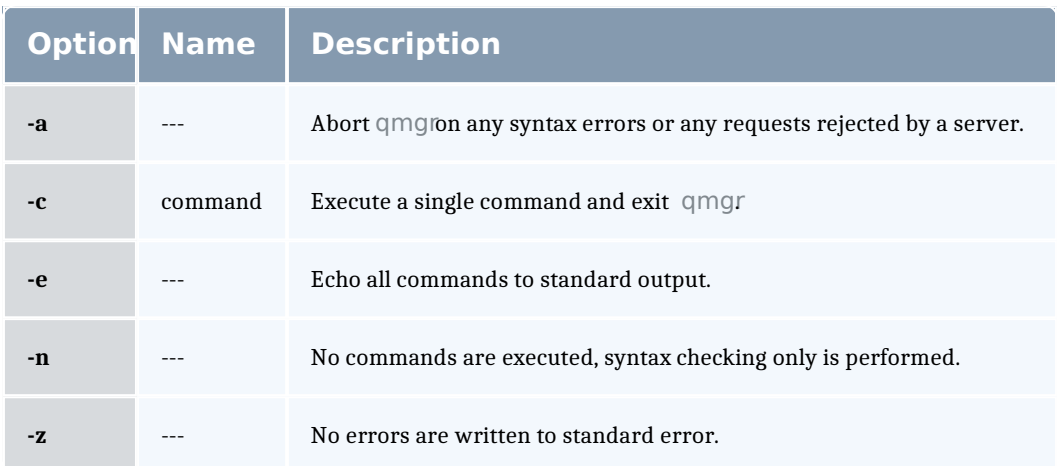

## **Operands**

The server operands identify the name of the batch server to which the administrator requests are sent. Each server conforms to the following syntax:

host name[:port]

where host name is the network name of the host on which the server is running and port is the port number to which to connect. If port is not specified, the default port number is used.

If server is not specified, the administrator requests are sent to the local server.

## **Standard input**

The qmgr command reads standard input for directives until end of file is reached, or the exit or quit directive is read.

#### **Standard output**

If Standard Output is connected to a terminal, a command prompt will be written to standard output when qmgr is ready to read a directive.

If the **-e** option is specified, qmgr will echo the directives read from standard input to standard output.

#### **Standard error**

If the **-z** option is not specified, the qmgr command will write a diagnostic message to standard error for each error occurrence.

## **Directive syntax**

A qmgr directive is one of the following forms:

```
command server [names] [attr OP value[,attr OP value,...]]
command queue [names] [attr OP value[,attr OP value,...]]
command node [names] [attr OP value[,attr OP value,...]]
```
where *command* is the command to perform on an object.

Commands are:

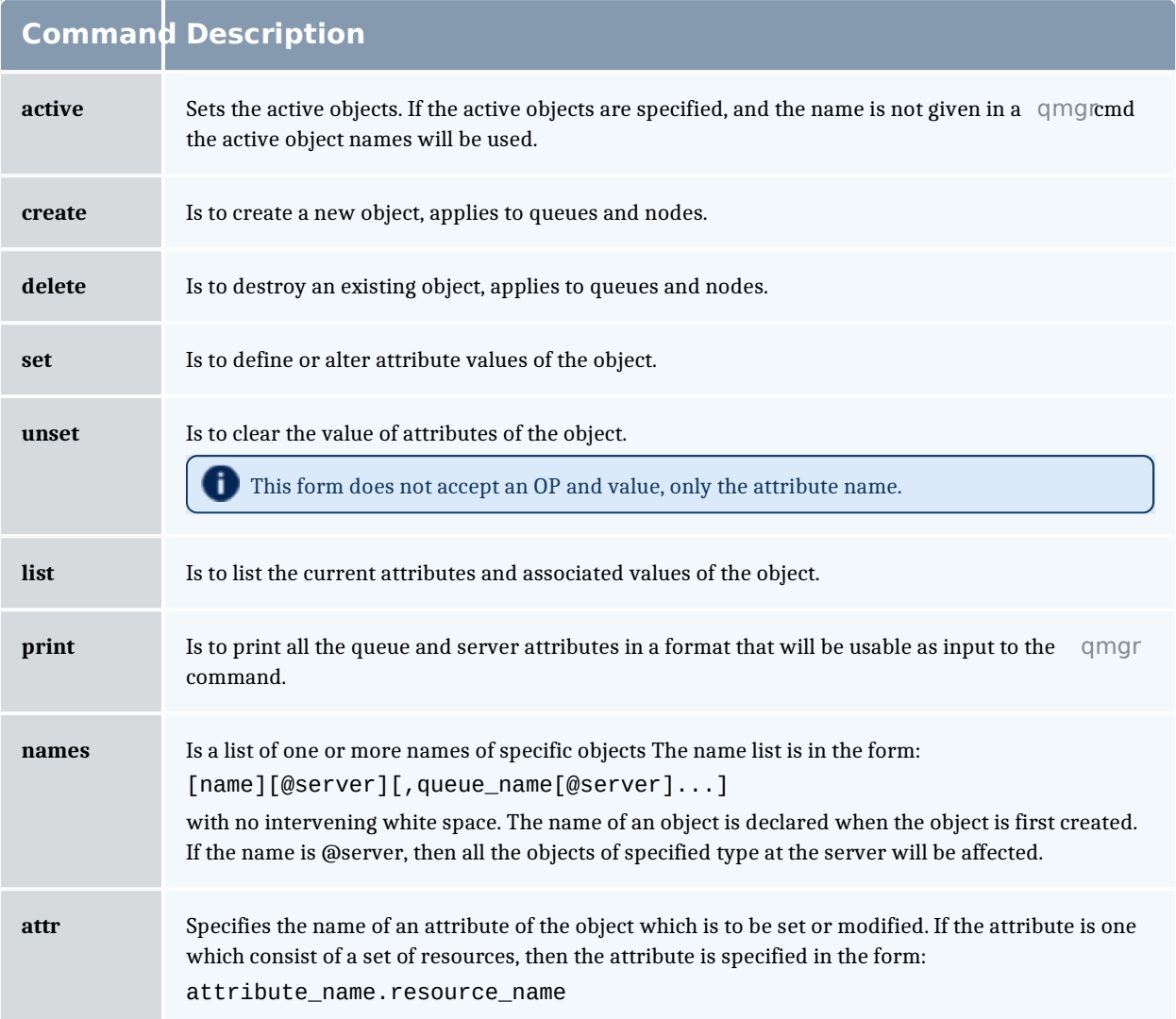

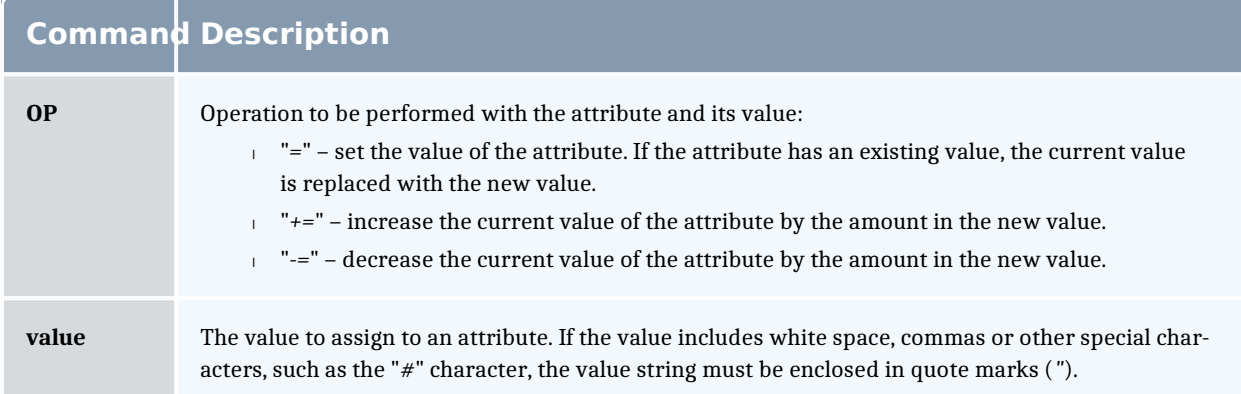

The following are examples of qmgr directives:

```
create queue fast priority=10,queue_type=e,enabled = true,max_running=0
set queue fast max_running +=2
create queue little
set queue little resources_max.mem=8mw,resources_max.cput=10
unset queue fast max_running
set node state = "down,offline"
active server s1,s2,s3
list queue @server1
set queue max_running = 10 - uses active queues
```
## **Exit status**

Upon successful processing of all the operands presented to the qmgr command, the exit status will be a value of zero.

If the qmgr command fails to process any operand, the command exits with a value greater than zero.

#### Related Topics

pbs\_server(8B)

#### **Non-Adaptive Computing topics**

- <sup>l</sup> pbs\_queue\_attributes (7B)
- <sup>l</sup> pbs\_server\_attributes (7B)
- <sup>l</sup> qstart (8B), qstop (8B)
- <sup>l</sup> qenable (8B), qdisable (8)
- **PBS External Reference Specification**

#### qmove

Move PBS batch jobs.

## **Synopsis**

qmove destination jobId [jobId ...]

#### **Description**

To move a job is to remove the job from the queue in which it resides and instantiate the job in another queue. The qmove command issues a Move Job batch request to the batch server that currently owns each job specified by jobId.

A job in the **Running**, **Transiting**, or **Exiting** state cannot be moved.

#### **Operands**

The first operand, the new destination, is one of the following:

queue

@server

queue@server

If the destination operand describes only a queue, then qmove will move jobs into the queue of the specified name at the job's current server. If the destination operand describes only a batch server, then qmove will move jobs into the default queue at that batch server. If the destination operand describes both a queue and a batch server, then qmove will move the jobs into the specified queue at the specified server.

All following operands are *jobids* which specify the jobs to be moved to the new destination. The qmove command accepts one or more jobid operands of the form: sequenceNumber[.serverName][@server]

#### **Standard error**

The qmove command will write a diagnostic message to standard error for each error occurrence.

## **Exit status**

Upon successful processing of all the operands presented to the qmove command, the exit status will be a value of zero.

If the qmove command fails to process any operand, the command exits with a value greater than zero.

Related Topics

qsub

Related Topics(non-Adaptive Computing topics)

 $\ln pbs_movejob(3B)$ 

#### qorder

Exchange order of two PBS batch jobs in any queue.

### **Synopsis**

qorder job1\_identifier job2\_identifier

## **Description**

To order two jobs is to exchange the jobs' positions in the queue(s) in which the jobs reside. The two jobs must be located on the same server. No attribute of the job, such as priority, is changed. The impact of changing the order in the queue(s) is dependent on local job schedule policy. For information about your local job schedule policy, contact your systems administrator.

A job in the **running** state cannot be reordered.

## **Operands**

Both operands are job identifier s that specify the jobs to be exchanged. The gorder command accepts two ob identifier operands of the following form:

sequence\_number[.server\_name][@server]

The two jobs must be in the same location, so the server specification for the two jobs must agree.

#### **Standard error**

The qorder command will write diagnostic messages to standard error for each error occurrence.

## **Exit status**

Upon successful processing of all the operands presented to the qorder command, the exit status will be a value of zero.

If the qorder command fails to process any operand, the command exits with a value greater than zero.

Related Topics

qsub

qmove

Related Topics(non-Adaptive Computing topics)

- <sup>l</sup> pbs\_orderjob(3B)
- <sup>l</sup> pbs\_movejob(3B)

#### qrerun

(Rerun a batch job)

## **Synopsis**

qrerun [{-f}] <JOBID>[ <JOBID>] ...

#### **Description**

The qrerun command directs that the specified jobs are to be rerun if possible. To rerun a job is to terminate the session leader of the job and return the job to the queued state in the execution queue in which the job currently resides.

If a job is marked as not rerunable then the rerun request will fail for that job. If the mini-server running the job is down, or it rejects the request, the Rerun Job batch request will return a failure unless **-f** is used.

Using **-f** violates IEEE Batch Processing Services Standard and should be handled with great care. It should only be used under exceptional circumstances. The best practice is to fix the problem mini-server host and let qrerun run normally. The nodes may need manual cleaning (see the-r option on the **qsub** and **qalter** commands).

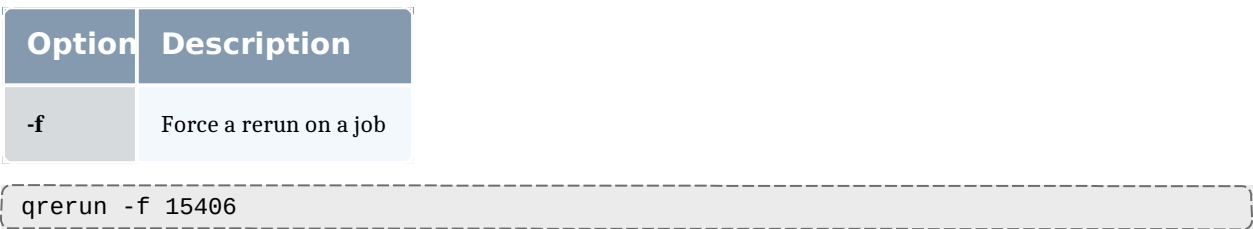

The grerun all command is meant to be run if all of the compute nodes go down. If the machines have actually crashed, then we know that all of the jobs need to be restarted. The behavior if you don't run this would depend on how you bring up the pbs mom daemons, but by default would be to cancel all of the jobs.

Running the command makes it so that all jobs are requeued without attempting to contact the moms on which they should be running.

## **Operands**

The grerun command accepts one or more job identifier operands of the form:

sequence number[.server name][@server]

## **Standard error**

The qrerun command will write a diagnostic message to standard error for each error occurrence.

## **Exit status**

Upon successful processing of all the operands presented to the qrerun command, the exit status will be a value of zero.

If the qrerun command fails to process any operand, the command exits with a value greater than zero.

## **Examples**

> qrerun 3233

(Job 3233 will be re-run.)

Related Topics

qsub(1B) qalter(1B)

#### **Non-Adaptive Computing topics**

- <sup>l</sup> pbs\_alterjob(3B)
- <sup>l</sup> pbs\_rerunjob(3B)

#### qrls

(Release hold on PBS batch jobs)

# **Synopsis**

qrls [{-h <HOLD LIST>|-t <array\_range>}] <JOBID>[ <JOBID>] ...

## **Description**

The qrls command removes or releases holds which exist on batch jobs.

A job may have one or more types of holds which make the job ineligible for execution. The types of holds are USER, OTHER, and SYSTEM. The different types of holds may require that the user issuing the qrls command have special privileges. A user may always remove a USER hold on their own jobs, but only privileged users can remove OTHER or SYSTEM holds. An attempt to release a hold for which the user does not have the correct privilege is an error and no holds will be released for that job.

If no **-h** option is specified, the USER hold will be released.

If the job has no execution time pending, the job will change to the queued state. If an execution time is still pending, the job will change to the waiting state.

If you run grls on an array subjob, pbs server will correct the slot limit holds for the array to which it belongs.

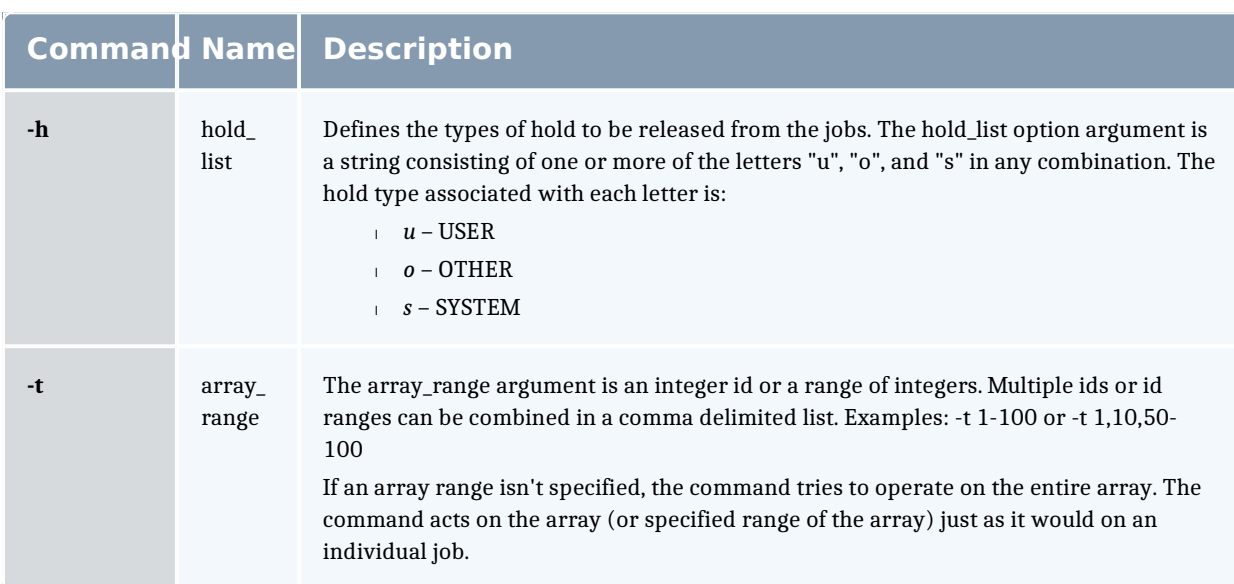

## **Options**

## **Operands**

The qrls command accepts one or more job identifier operands of the form: sequence number[.server name][@server]

## **Examples**

```
\frac{1}{2} > qrls -h u 3233 release user hold on job 3233
```
## **Standard error**

The qrls command will write a diagnostic message to standard error for each error occurrence.

## **Exit status**

Upon successful processing of all the operands presented to the qrls command, the exit status will be a value of zero.

If the qrls command fails to process any operand, the command exits with a value greater than zero.

Related Topics

- qsub(1B) qalter(1B)
- qhold(1B)

#### **Non-Adaptive Computing topics)**

- <sup>l</sup> pbs\_alterjob(3B)
- <sup>l</sup> pbs\_holdjob(3B)
- $\text{pbs}$ rlsjob(3B)

#### **qrun**

(Run a batch job)

#### **Synopsis**

qrun [{-H <HOST>|-a}] <JOBID>[ <JOBID>] ...

## **Overview**

The qrun command runs a job.

## **Format**

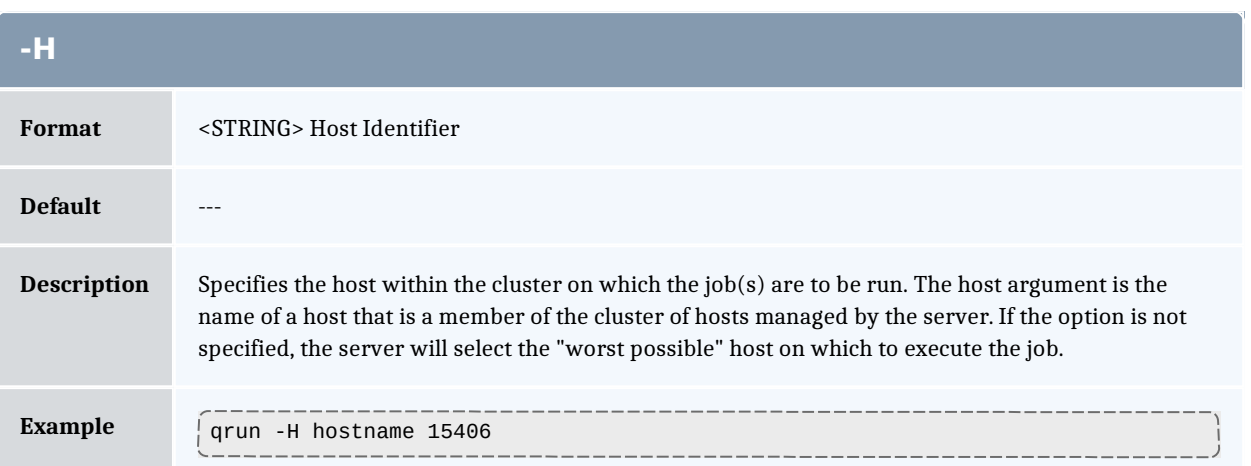

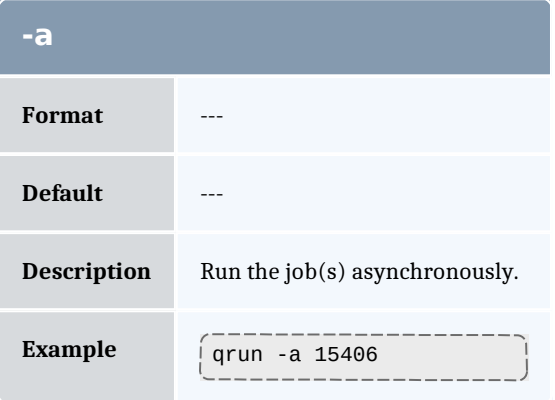

## **Command details**

The qrun command is used to force a batch server to initiate the execution of a batch job. The job is run regardless of scheduling position or resource requirements.

In order to execute qrun, the user must have PBS Operation or Manager privileges.

## **Examples**

 $\frac{1}{2}$  > qrun 3233

(Run job 3233.)

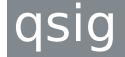

(Signal a job)

## **Synopsis**

```
qsig [{-s <SIGNAL>}] <JOBID>[ <JOBID>] ...
\lceil -a \rceil
```
## **Description**

The qsig command requests that a signal be sent to executing batch jobs. The signal is sent to the session leader of the job. If the **-s** option is not specified, SIGTERM is sent. The request to signal a batch job will be rejected if:

- $\overline{a}$  The user is not authorized to signal the job.
- $\Box$  The job is not in the running state.
- $\overline{a}$  The requested signal is not supported by the system upon which the job is executing.

The qsig command sends a Signal Job batch request to the server which owns the job.

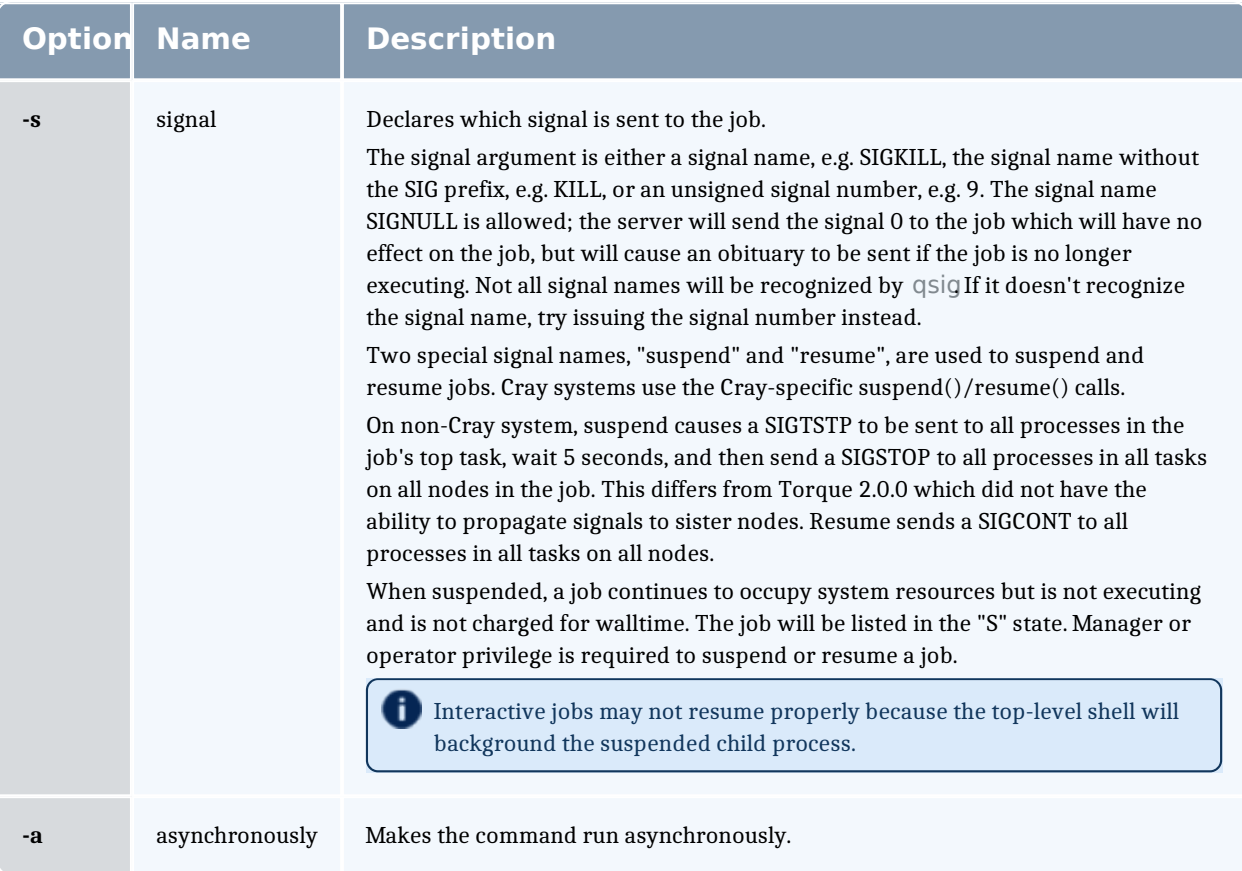

# **Operands**

The qsig command accepts one or more job identifier operands of the form: sequence number[.server name][@server]

## **Examples**

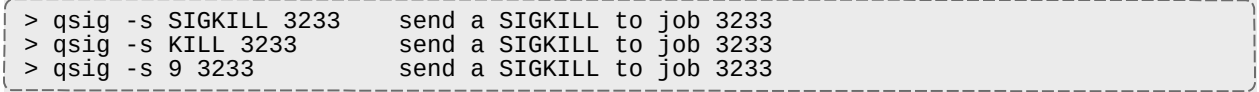

## **Standard error**

The qsig command will write a diagnostic message to standard error for each error occurrence.

### **Exit status**

Upon successful processing of all the operands presented to the qsig command, the exit status will be a value of zero.

If the qsig command fails to process any operand, the command exits with a value greater than zero.

Related Topics

qsub(1B)

#### **Non-Adaptive Computing topics**

- $\log$  pbs\_sigjob(3B)
- $\mu$  pbs\_resources\_\*(7B) where \* is system type
- <sup>l</sup> PBS ERS

#### qstat

Show status of PBS batch jobs.

## **Synopsis**

```
qstat [-c] [-c] [-f -1]] [-W \text{ site\_specific}] [job\_identifier... | destination...] [time]
qstat [-a|-i|-r|-e] [-c] [-n [-1]] [-s] [-G|-M] [-R] [-u user_
list]
[job_identifier... | destination...]
qstat -Q [-f [-1]] [-CI [-W site_specific] [destination...]
qstat \frac{-q}{-B} \left[\frac{-c}{-C}\right] \left[\frac{-G}{-T}\right] \left[\frac{-M}{-T}\right] destination...]
                    \left[\frac{-f}{-C}\right] \left[\frac{-1}{C}\right] [-W site_specific] [server_name...]
<code>dstat -t</code> [-c]
```
**Description** 

The qstat command is used to request the status of jobs, queues, or a batch server. The requested status is written to standard out.

When requesting job status, synopsis format 1 or 2, qstat will output information about each job identifier or all jobs at each destination. Jobs for which the user does not have status privilege are not displayed.

When requesting queue or server status, synopsis format 3 through 5, qstat will output information about each destination.

You can configure Torque withCFLAGS='DTXT' to change the alignment of text in qstat output. This noticeably improvesqstat -r output.

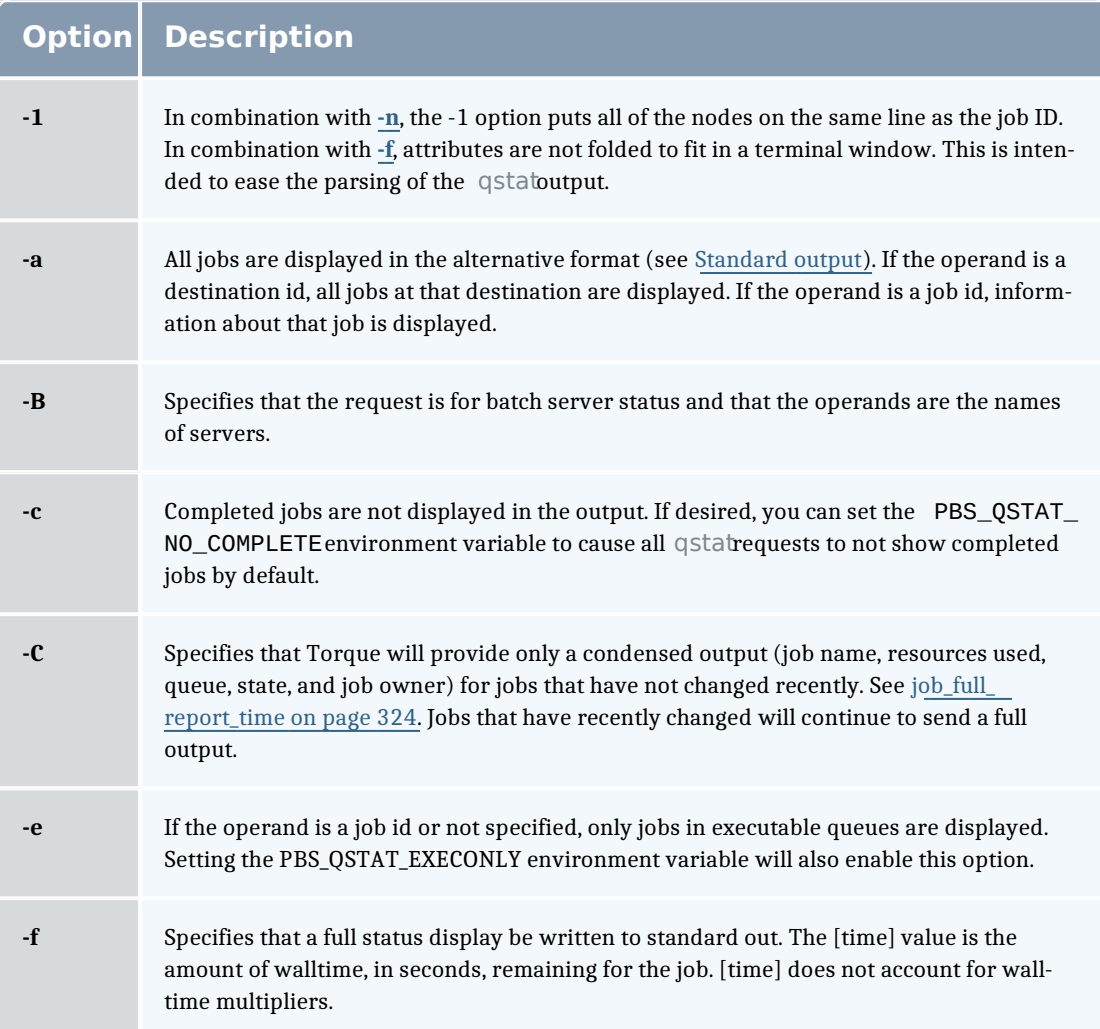

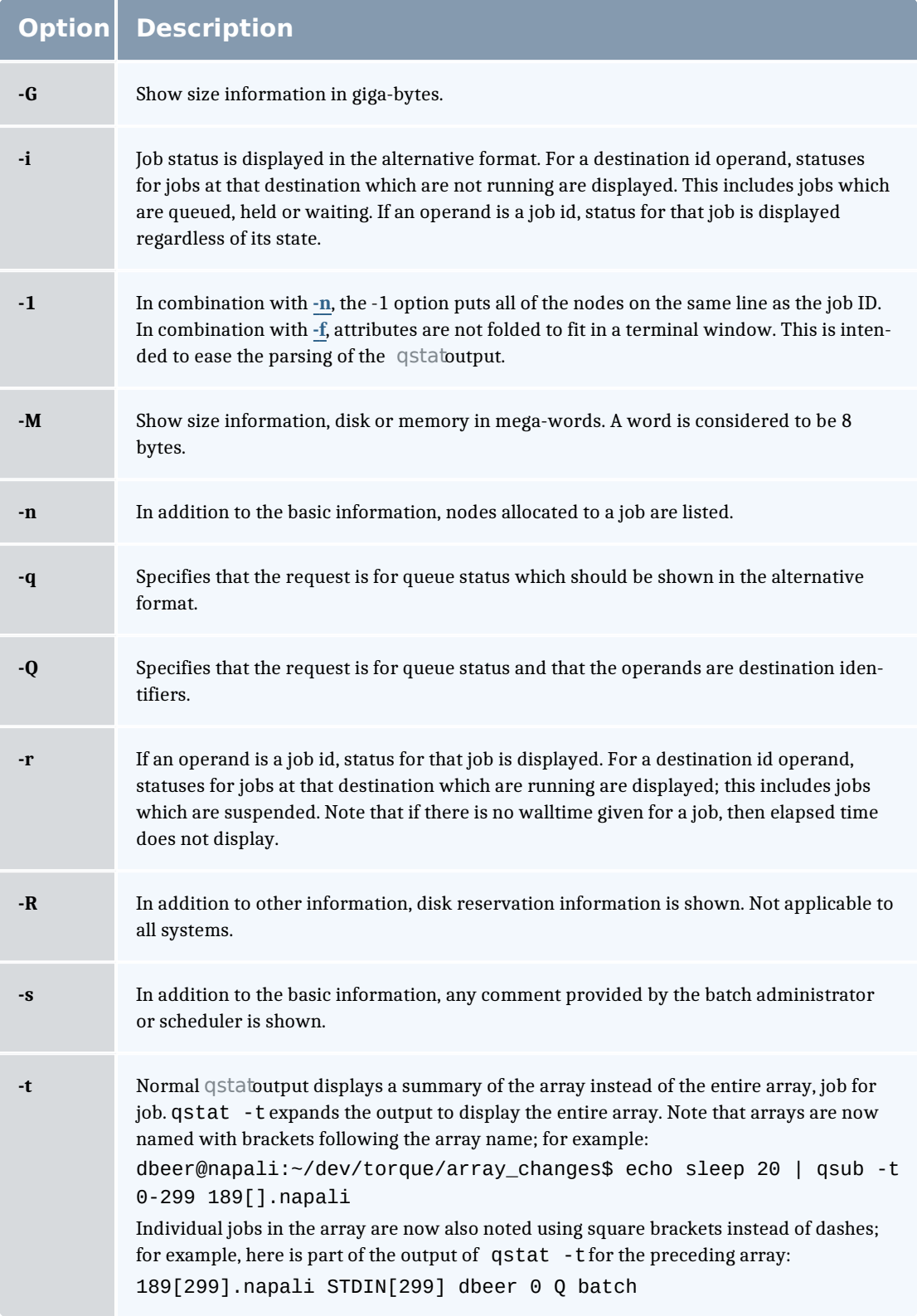

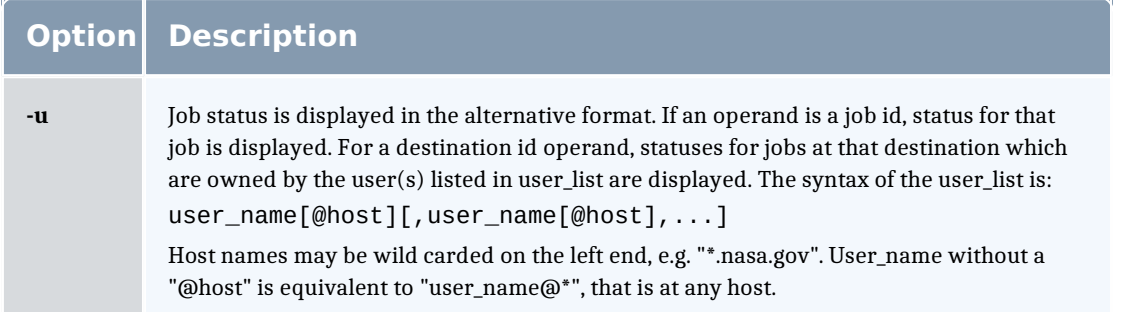

## **Operands**

If neither the **-q** nor the **-B** option is given, the operands on the qstat command must be either job identifiers or destinations identifiers.

If the operand is a job identifier, it must be in the following form:

sequence number[.server name][@server]

where sequence number server name is the job identifier assigned at submittal time (see **qsub**). If the *server name* is omitted, the name of the default server will be used. If @server is supplied, the request will be for the job identifier currently at that Server.

If the operand is a destination identifier, it is one of the following three forms:

- <sup>l</sup> queue
- <sup>l</sup> @server
- <sup>l</sup> queue@server

If queue is specified, the request is for status of all jobs in that queue at the default server. If the @server form is given, the request is for status of all jobs at that server. If a full destination identifier, queue@server, is given, the request is for status of all jobs in the named queue at the named server.

If the **-Q** option is given, the operands are destination identifiers as specified above. If queue is specified, the status of that queue at the default server will be given. If queue@server is specified, the status of the named queue at the named server will be given. If @server is specified, the status of all queues at the named server will be given. If no destination is specified, the status of all queues at the default server will be given.

If the **-B** option is given, the operand is the name of a server.

#### **Standard output**

#### **Displaying job status**

If job status is being displayed in the default format and the **-f** option is not specified, the following items are displayed on a single line, in the specified order, separated by white space:

- $\frac{1}{1}$  the job identifier assigned by PBS.
- $\frac{1}{1}$  the job name given by the submitter.
- $\overline{\phantom{a}}$  the job owner.
- $\blacksquare$  the CPU time used.
- $\blacksquare$  the job state:

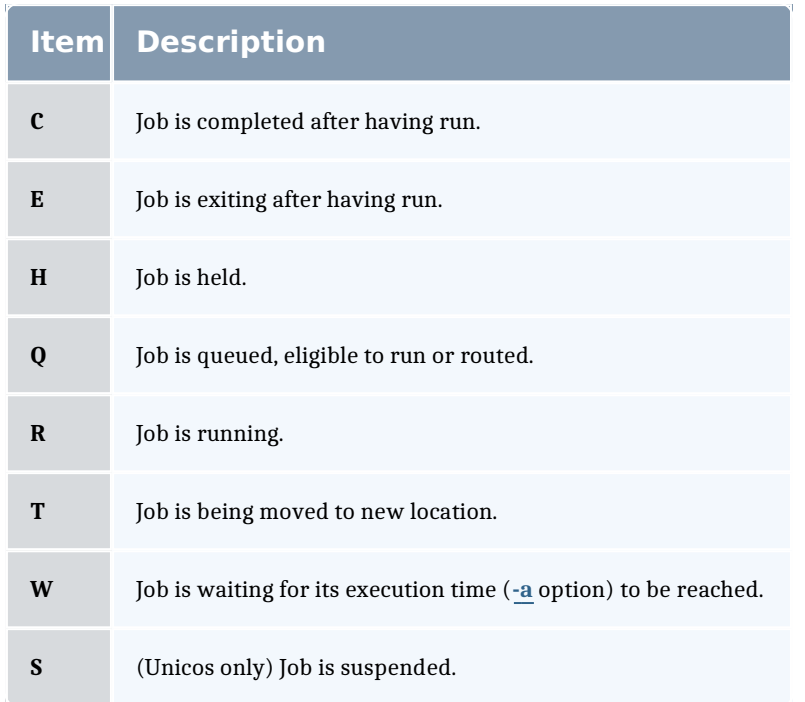

 $\frac{1}{1}$  the queue in which the job resides.

If job status is being displayed and the **-f** option is specified, the output will depend on whether qstat was compiled to use a Tcl interpreter. See Configuration for details. If Tcl is not being used, full display for each job consists of the header line:

Job Id: job identifier

Followed by one line per job attribute of the form:

 $\text{attribute}$  name = value

If any of the options **-a**, **-i**, **-r**, **-u**, **-n**, **-s**, **-G**, or **-M** are provided, the alternative display format for jobs is used. The following items are displayed on a single line, in the specified order, separated by white space:

- $\parallel$  the job identifier assigned by PBS
- $\mathsf{h}$  the job owner
- $\frac{1}{1}$  the queue in which the job currently resides
- $\frac{1}{1}$  the job name given by the submitter
- $\frac{1}{1}$  the session id (if the job is running)
- $\frac{1}{1}$  the number of nodes requested by the job
- $\frac{1}{1}$  the number of cpus or tasks requested by the job
- $\frac{1}{1}$  the amount of memory requested by the job
- $\overline{a}$  either the cpu time, if specified, or wall time requested by the job, (hh:mm)
- $\pm$  the jobs current state
- If the amount of cpu time or wall time used by the job (hh:mm)

When any of the above options or the **-r** option is used to request an alternative display format, a column with the requested memory for the job is displayed. If more than one type of memory is requested for the job, either through server or queue parameters or command line, only one value can be displayed. The value displayed depends on the order the memory types are evaluated with the last type evaluated being the value displayed. The order of evaluation is dmem, mem, pmem, pvmem, vmem.

If the **-r** option is provided, the line contains:

- $\pm$  the job identifier assigned by PBS
- $\overline{\phantom{a}}$  the job owner
- $\frac{1}{1}$  the queue in which the job currently resides
- $\frac{1}{1}$  the number of nodes requested by the job
- $\overline{a}$  the number of cpus or tasks requested by the job
- $\frac{1}{1}$  the amount of memory requested by the job
- $\overline{a}$  either the cpu time or wall time requested by the job
- $\pm$  the jobs current state
- $\frac{1}{1}$  the amount of cpu time or wall time used by the job
- $\frac{1}{1}$  the amount of SRFS space requested on the big file system
- $\frac{1}{1}$  the amount of SRFS space requested on the fast file system
- $\frac{1}{1}$  the amount of space requested on the parallel I/O file system

The last three fields may not contain useful information at all sites or on all systems

#### **Displaying queue status**

If queue status is being displayed and the **-f** option was not specified, the following items are displayed on a single line, in the specified order, separated by white space:

- $\pm$  the queue name
- $\frac{1}{1}$  the maximum number of jobs that may be run in the queue concurrently
- $\frac{1}{1}$  the total number of jobs in the queue
- $\frac{1}{1}$  the enable or disabled status of the queue
- $\frac{1}{1}$  the started or stopped status of the queue
- $\frac{1}{1}$  for each job state, the name of the state and the number of jobs in the queue in that state
- $\frac{1}{1}$  the type of queue, execution or routing

If queue status is being displayed and the **-f** option is specified, the output will depend on whether qstat was compiled to use a Tcl interpreter. See the configuration section for details. If Tcl is not being used, the full display for each queue consists of the header line:

Queue: queue name

Followed by one line per queue attribute of the form:

 $\text{attribute}$  name = value

If the **-q** option is specified, queue information is displayed in the alternative format: The following information is displayed on a single line:

- $\frac{1}{1}$  the queue name
- $\frac{1}{1}$  the maximum amount of memory a job in the queue may request
- $\frac{1}{1}$  the maximum amount of cpu time a job in the queue may request
- $\frac{1}{1}$  the maximum amount of wall time a job in the queue may request
- $\frac{1}{1}$  the maximum amount of nodes a job in the queue may request
- $\frac{1}{1}$  the number of jobs in the queue in the running state
- $\frac{1}{1}$  the number of jobs in the queue in the queued state
- If the maximum number (limit) of jobs that may be run in the queue concurrently
- $\frac{1}{1}$  the state of the queue given by a pair of letters:
	- $\circ$  either the letter E if the queue is Enabled or D if Disabled and
	- $\circ$  either the letter R if the queue is Running (started) or S if Stopped.

#### **Displaying server status**

If batch server status is being displayed and the **-f** option is not specified, the following items are displayed on a single line, in the specified order, separated by white space:

- $\pm$  the server name
- $\frac{1}{1}$  the maximum number of jobs that the server may run concurrently
- $\frac{1}{1}$  the total number of jobs currently managed by the server
- $\overline{\phantom{a}}$  the status of the server
- $\frac{1}{1}$  for each job state, the name of the state and the number of jobs in the server in that state

If server status is being displayed and the **-f** option is specified, the output will depend on whether qstat was compiled to use a Tcl interpreter. See the configuration section for details. If Tcl is not being used, the full display for the server consists of the header line:

Server: server name

Followed by one line per server attribute of the form:

 $\text{attribute}$  mame = value

#### **Standard error**

The qstat command will write a diagnostic message to standard error for each error occurrence.

## **Configuration**

If qstat is compiled with an option to include a Tcl interpreter, using the **-f** flag to get a full display causes a check to be made for a script file to use to output the requested information. The first location checked is\$HOME/.qstatrc . If this does not exist, the next location checked is administrator configured. If one of these is found, a Tcl interpreter is started and the script file is passed to it along with three global variables. The command line arguments are split into two variable named flags and operands . The status information is passed in a variable named objects . All of these variables are Tcl lists. The flags list contains the name of the command (usually "qstat") as its first element. Any other elements are command line option flags with any options they use, presented in the order given on the command line. They are broken up individually so that if two flags are given together on the command line, they are separated in the list. For example, if the user typed:

qstat -QfWbigdisplay

the flags list would contain

qstat -Q -f -W bigdisplay

The operands list contains all other command line arguments following the flags. There will always be at least one element in operands because if no operands are typed by the user, the default destination or server name is used. The objects list contains all the information retrieved from the server(s) so the Tcl interpreter can run once to format the entire output. This list has the same

number of elements as the operands list. Each element is another list with two elements.

The first element is a string giving the type of objects to be found in the second. The string can take the values "server", "queue", "job" or "error".

The second element will be a list in which each element is a single batch status object of the type given by the string discussed above. In the case of "error", the list will be empty. Each object is again a list. The first element is the name of the object. The second is a list of attributes.

The third element will be the object text.

All three of these object elements correspond with fields in the structure batch\_ status which is described in detail for each type of object by the man pages for pbs statiob(3), pbs statque(3), and pbs statserver(3). Each attribute in the second element list whose elements correspond with the attrl structure. Each will be a list with two elements. The first will be the attribute name and the second will be the attribute value.

#### **Exit status**

Upon successful processing of all the operands presented to the qstat command, the exit status will be a value of zero.

If the qstat command fails to process any operand, the command exits with a value greater than zero.

Related Topics

```
qalter(1B)
qsub(1B)
```
#### **Non-Adaptive Computing topics**

- <sup>l</sup> pbs\_alterjob(3B)
- <sup>l</sup> pbs\_statjob(3B)
- <sup>l</sup> pbs\_statque(3B)
- <sup>l</sup> pbs\_statserver(3B)
- $\text{pbs\_submit}(3B)$
- | pbs\_job\_attributes(7B)
- <sup>l</sup> pbs\_queue\_attributes(7B)
- <sup>l</sup> pbs\_server\_attributes(7B)
- <sup>l</sup> qmgr query\_other\_jobs parameter (allow non-admin users to see other users' jobs
- $\mu$  pbs\_resources\_\*(7B) where \* is system type
- <sup>l</sup> PBS ERS

#### lasub

Submit PBS job.

# **Synopsis**

```
qsub [-a date_time][-A account_string][-b secs][-c checkpoint_
options\sqrt{1 - C} directive_prefix\sqrt{1 - d} path\sqrt{1 - \sqrt{1 - d}} path\sqrt{1 - \sqrt{1 - d}}F][-h][-i idle_slot_limit][-1][-j join][-k keep][-K kill_
\overline{delay}[-I resource_list][-L NUMA_resource_list][-m mail_
options]\sqrt{1-\frac{1}{n}} user_list][-n node_exclusive]\sqrt{1-\frac{1}{n}} name]\sqrt{1-\frac{1}{n}} path][-p
priority][-P user[:group]][-q destination] [-r][-S path_to_
she11(s)][\frac{1}{s} array_request] [\frac{1}{s} script] [\frac{1}{s} userlist] [\frac{1}{s}v
variable\_list \lceil -v \rceil \lceil -w \rceil path \lceil -w \rceil additional \lceil -attributes \lceil -x \rceil \lceil -x \rceil[-z][script]
```
## **Description**

To create a job is to submit an executable script to a batch server. The batch server will be the default server unless the **-q** option is specified. The command parses a script prior to the actual script execution; it does not execute a script itself. All script-writing rules remain in effect, including the "#!" at the head of the file (see discussion of PBS\_DEFAULT under Environment variables). Typically, the script is a shell script which will be executed by a command shell such as sh or csh.

Options on the qsub command allow the specification of attributes which affect the behavior of the job.

The qsub command will pass certain environment variables in the Variable\_List attribute of the job. These variables will be available to the job. The value for the following variables will be taken from the environment of the qsub command: HOME, LANG, LOGNAME, PATH, MAIL, SHELL, and TZ. These values will be assigned to a new name which is the current name prefixed with the string "PBS O ". For example, the job will have access to an environment variable named PBS\_O\_HOME which have the value of the variable HOME in the qsub command environment.

In addition to the above, the following environment variables will be available to the batch job:

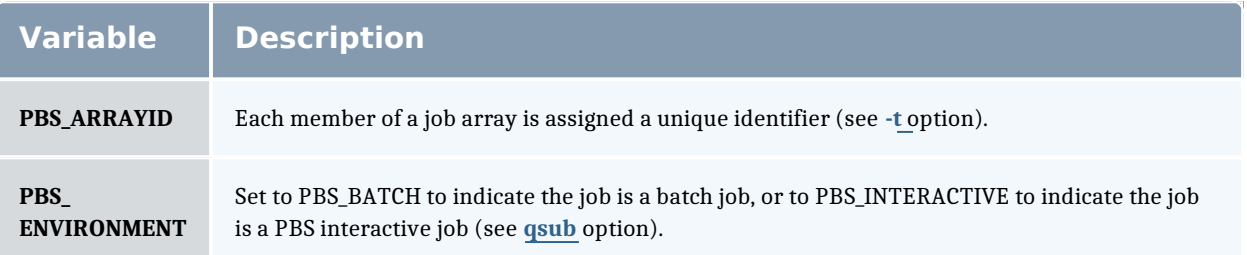

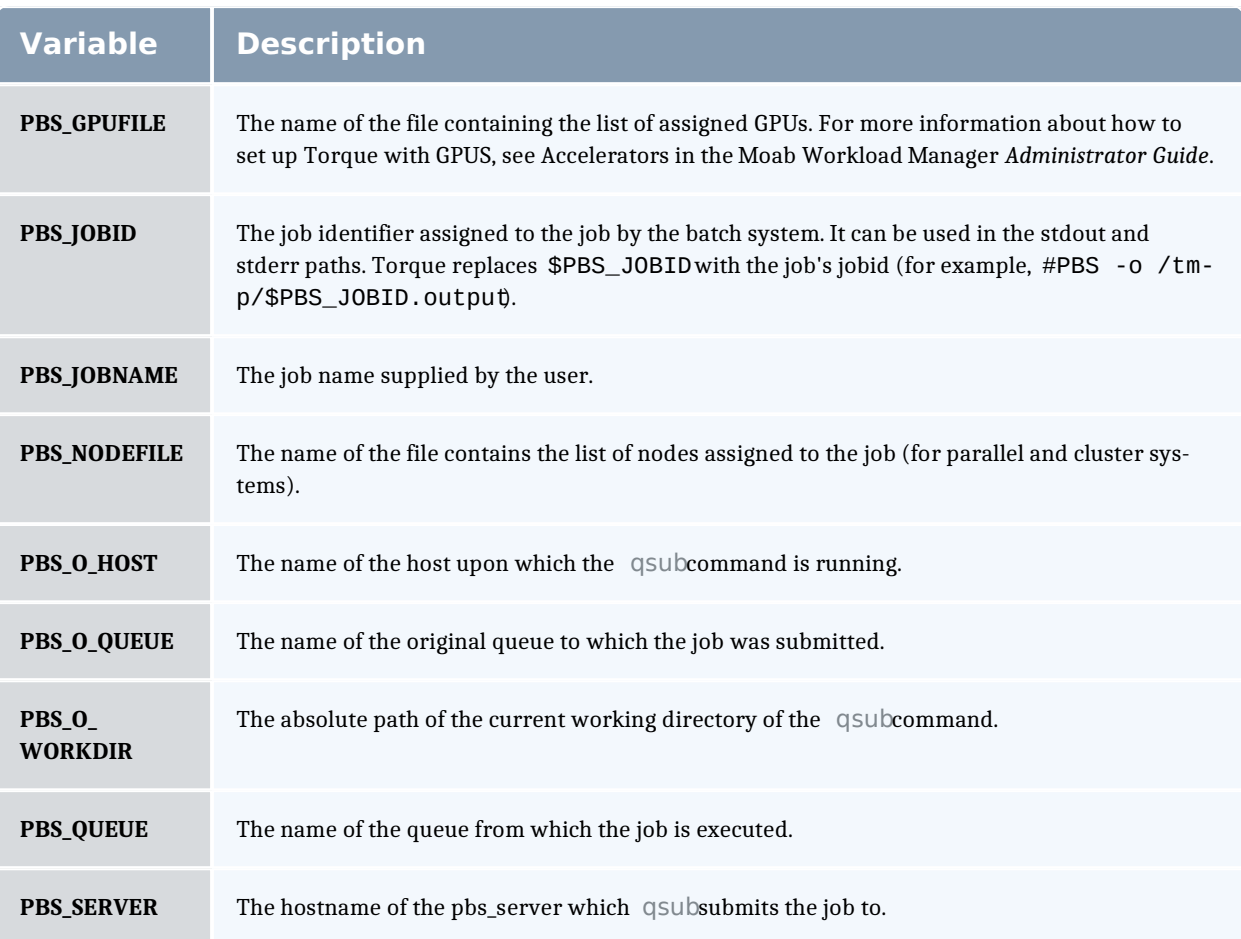

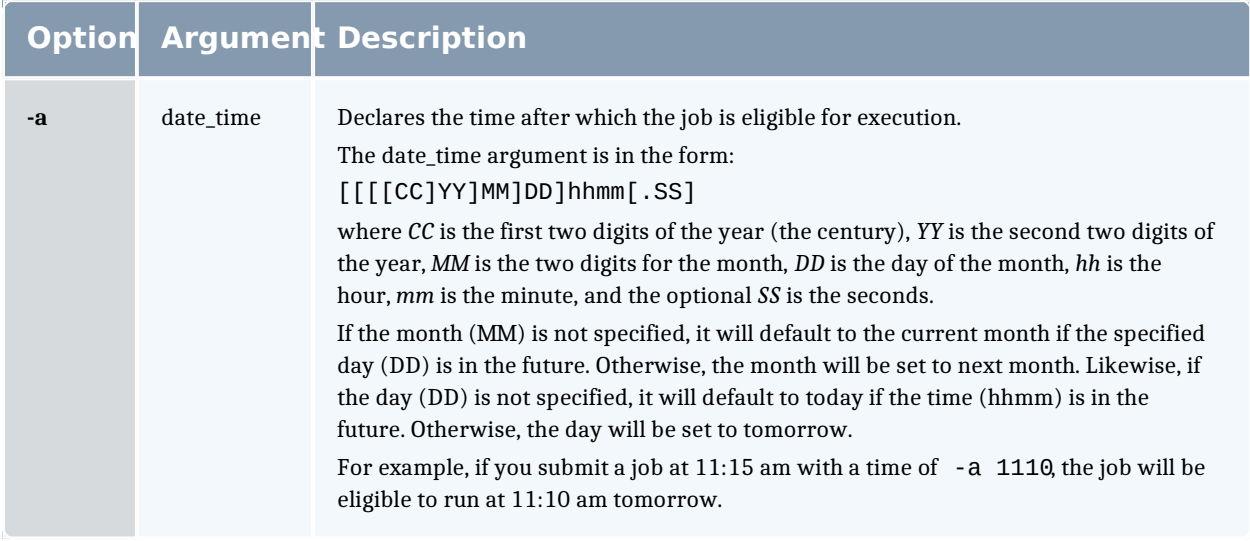

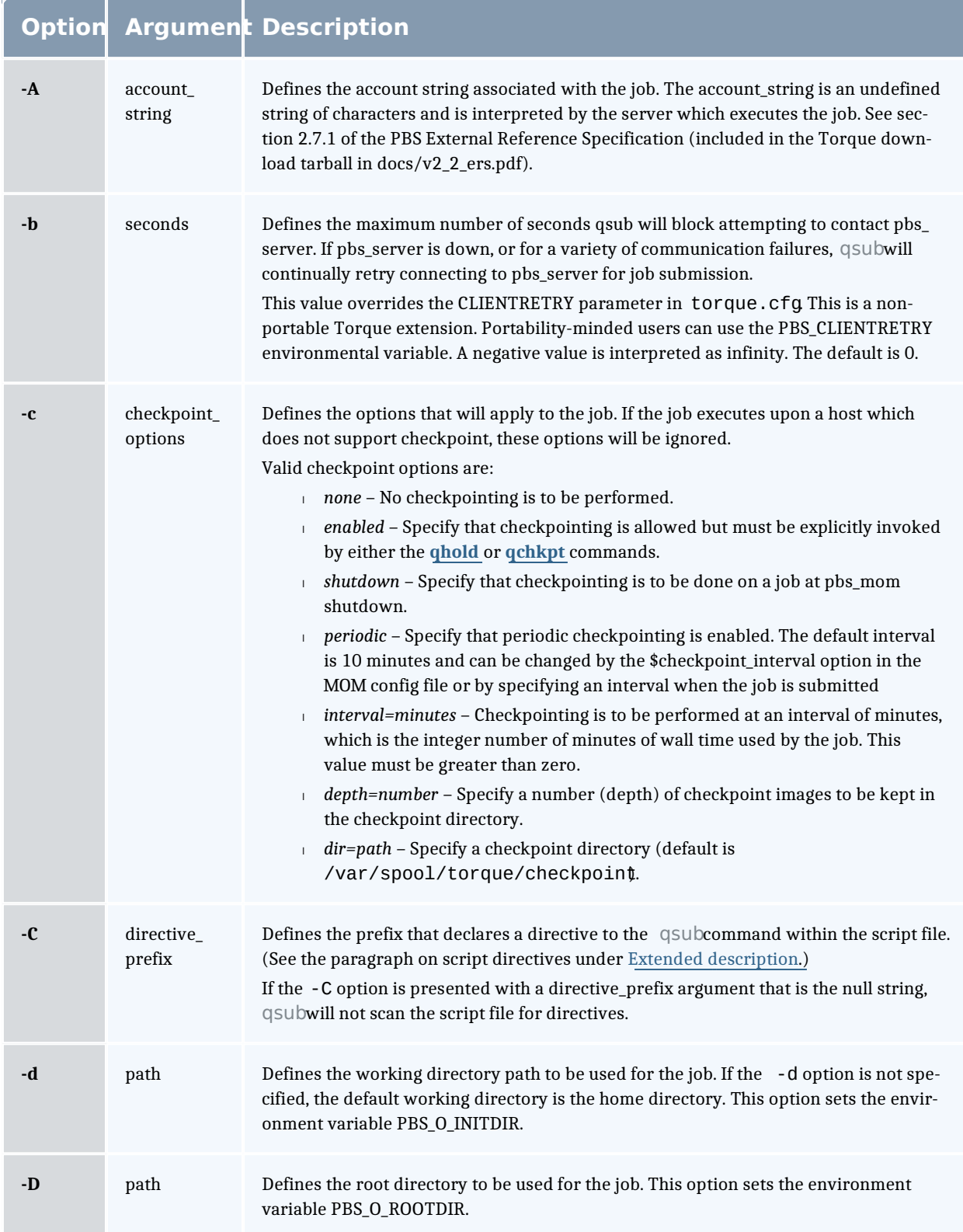

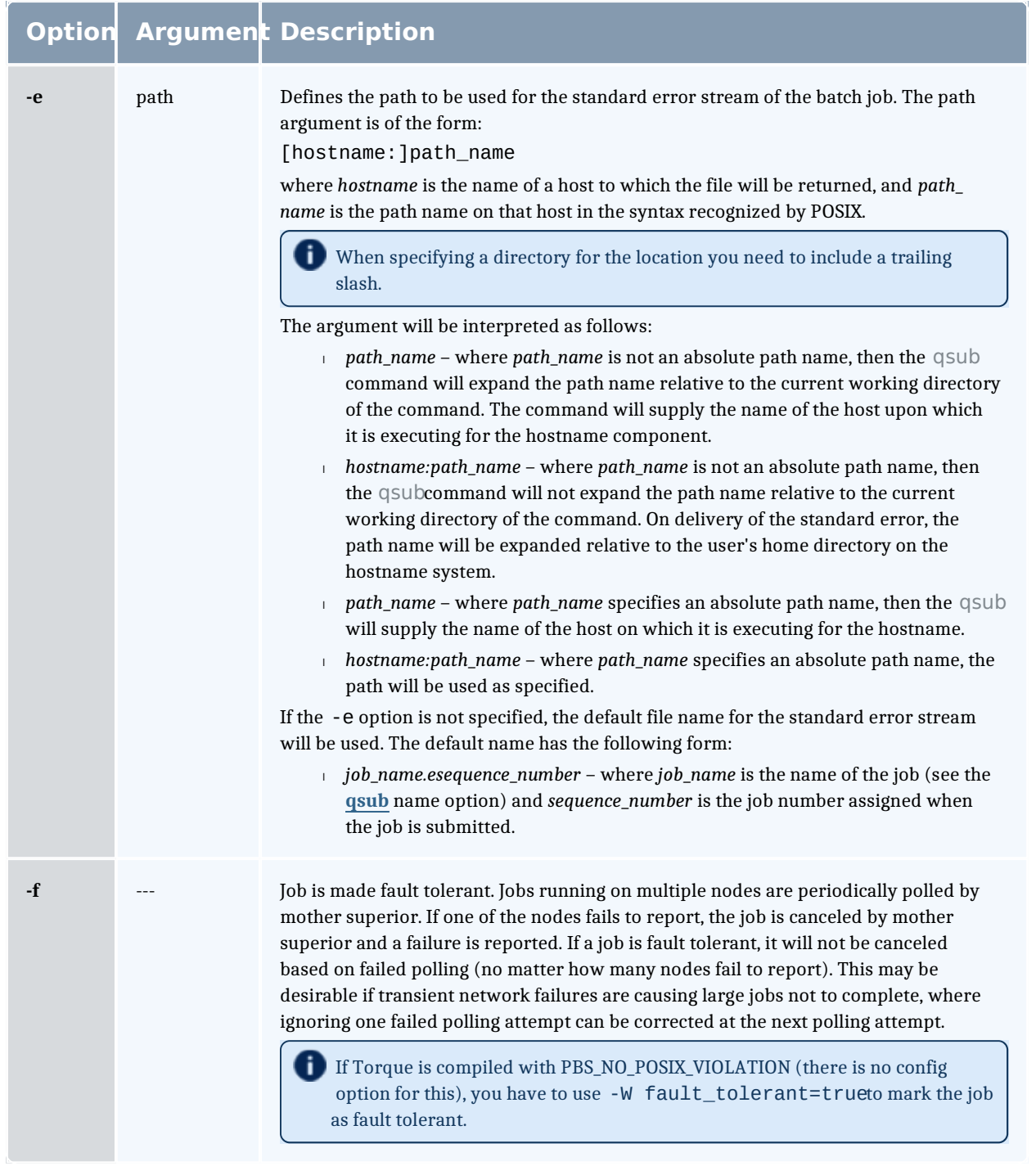

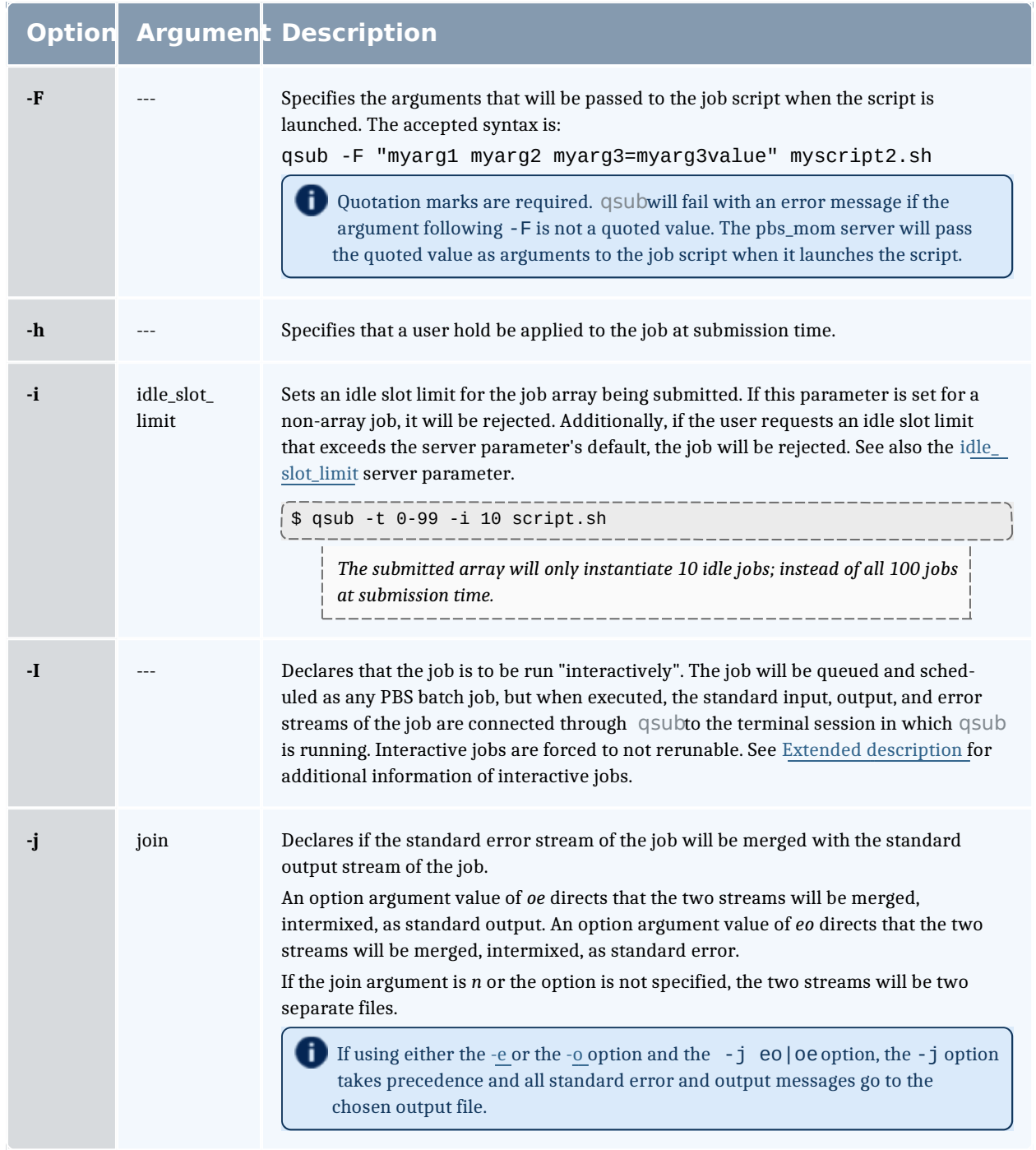

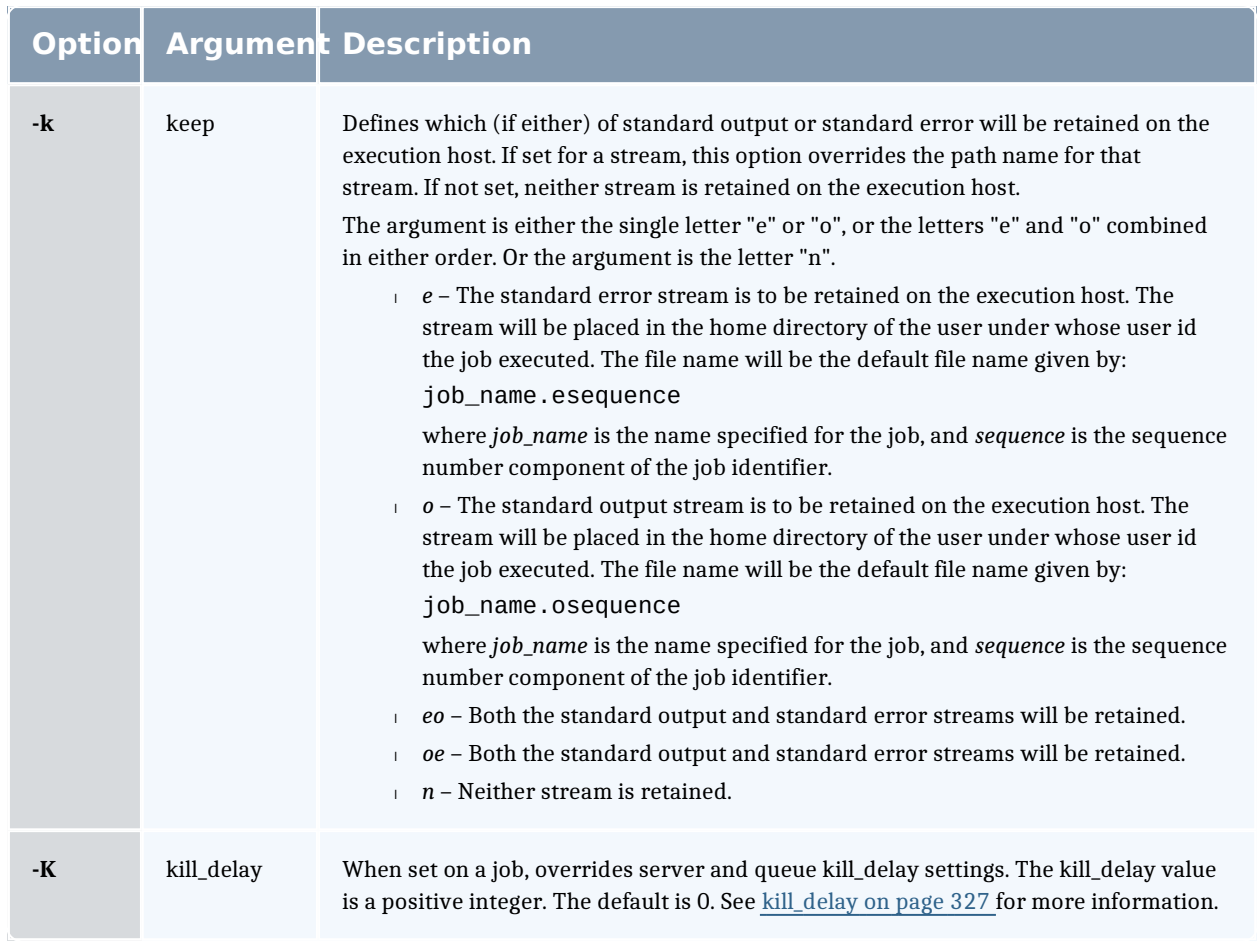

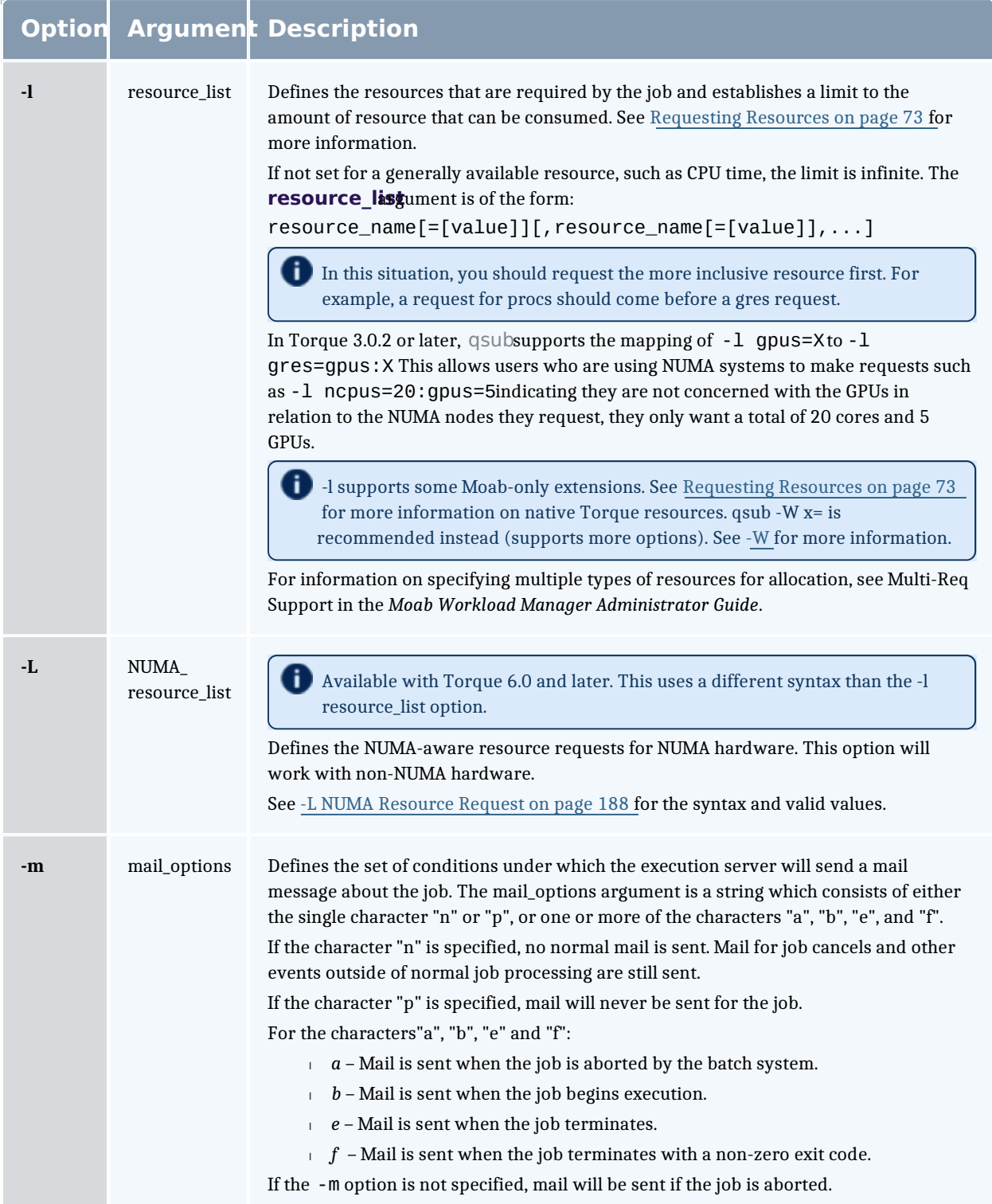

![](_page_70_Picture_146.jpeg)

![](_page_71_Picture_181.jpeg)
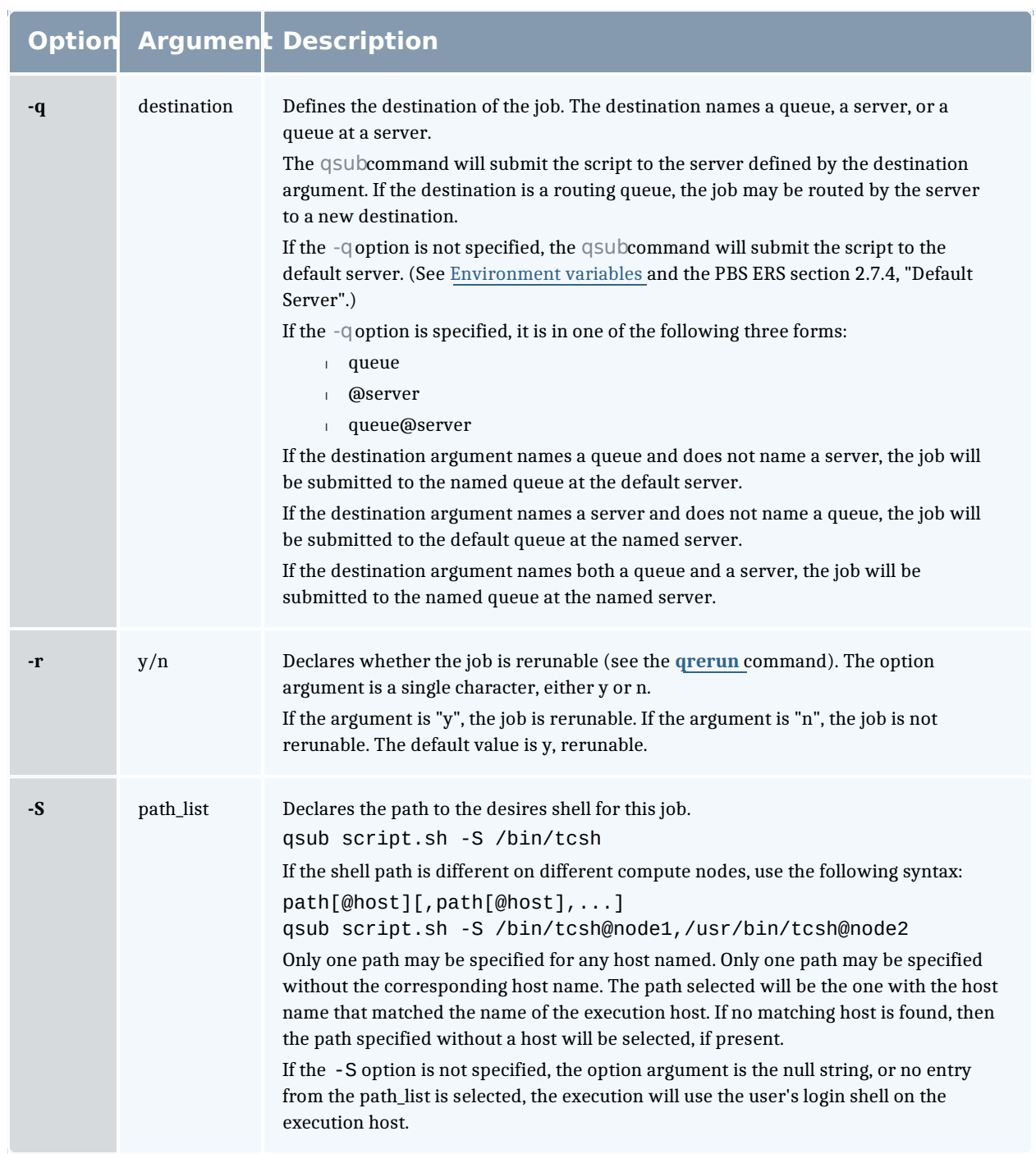

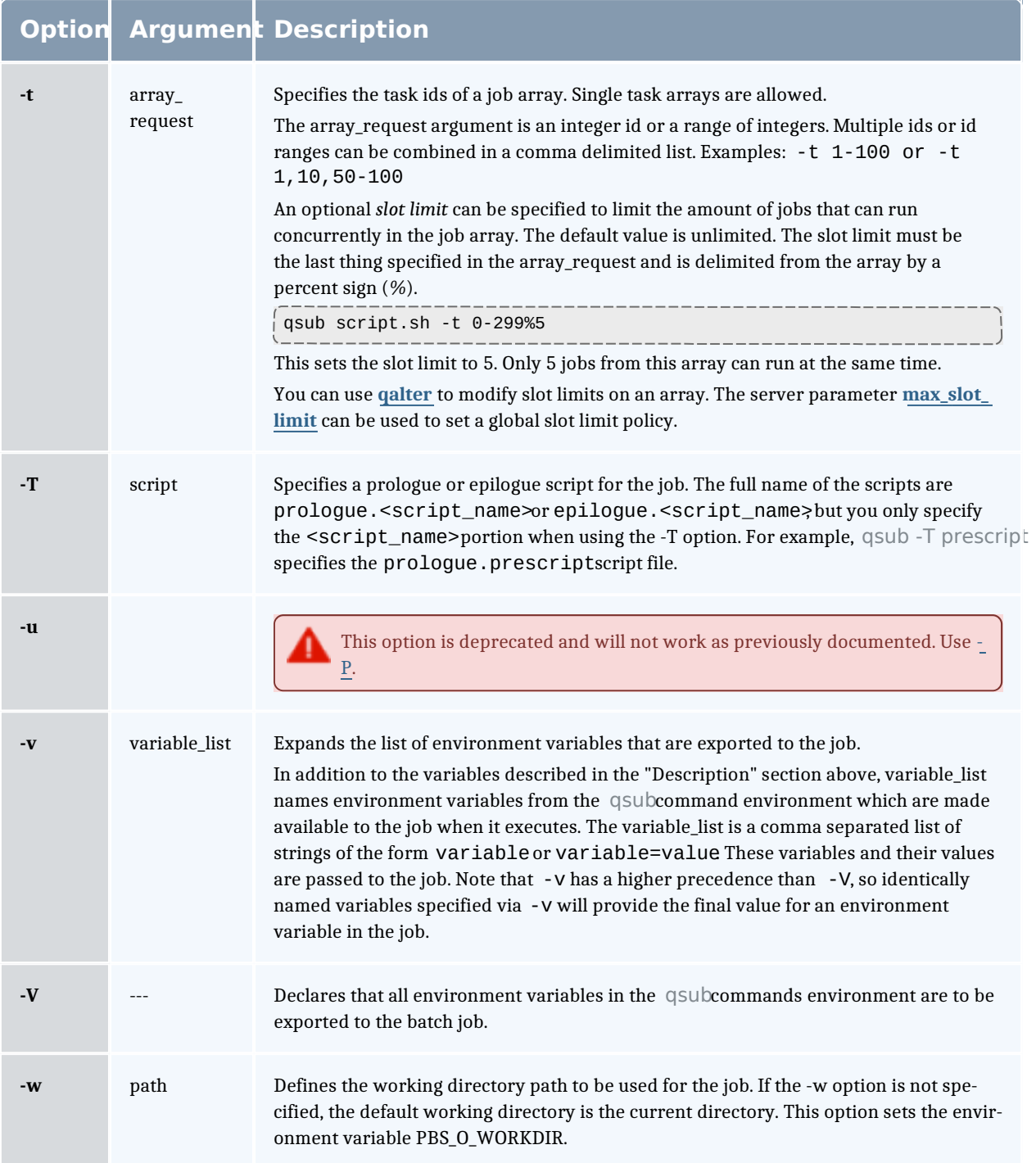

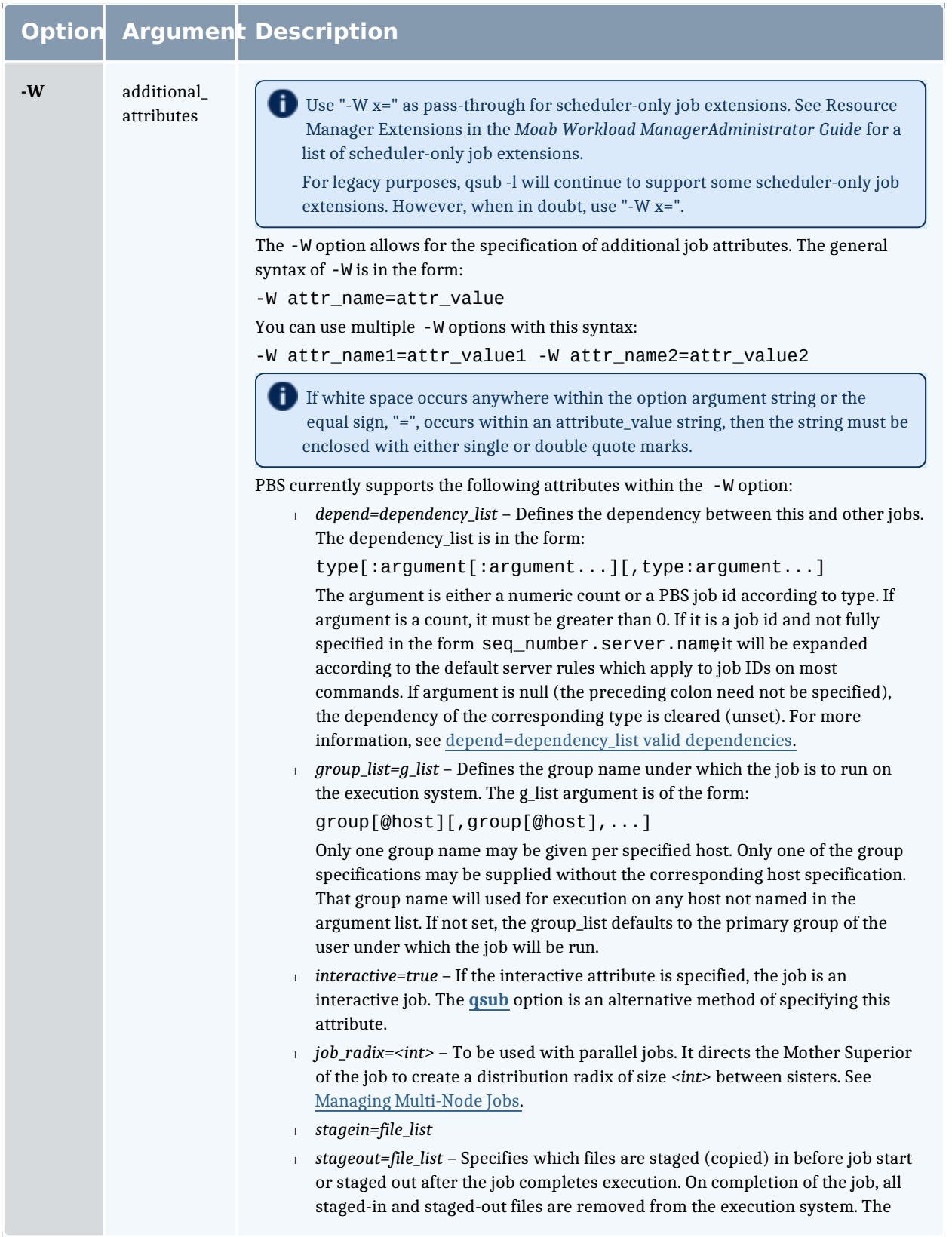

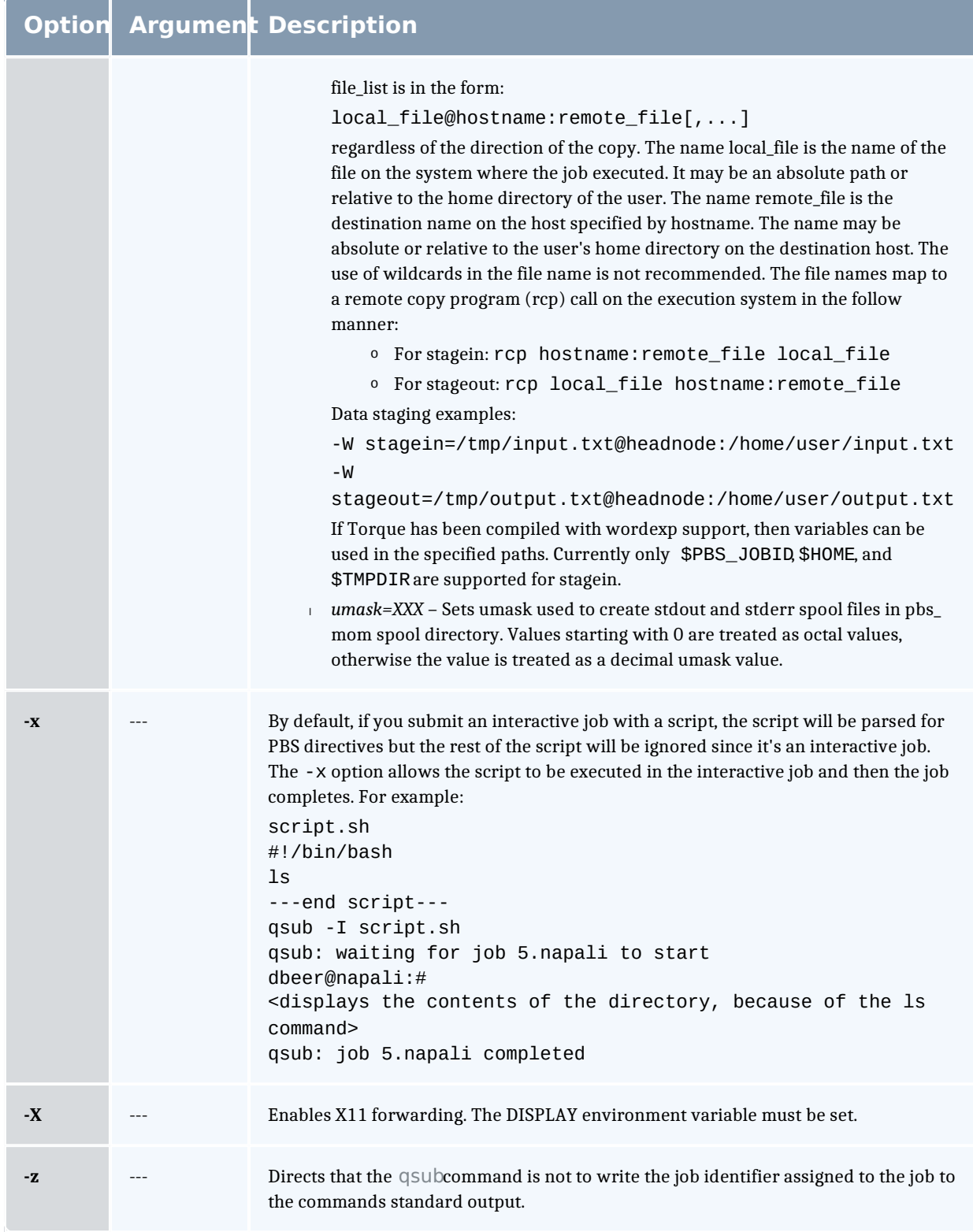

#### **depend=dependency\_list valid dependencies**

For job dependencies to work correctly, you must set the keep completed server parameter.

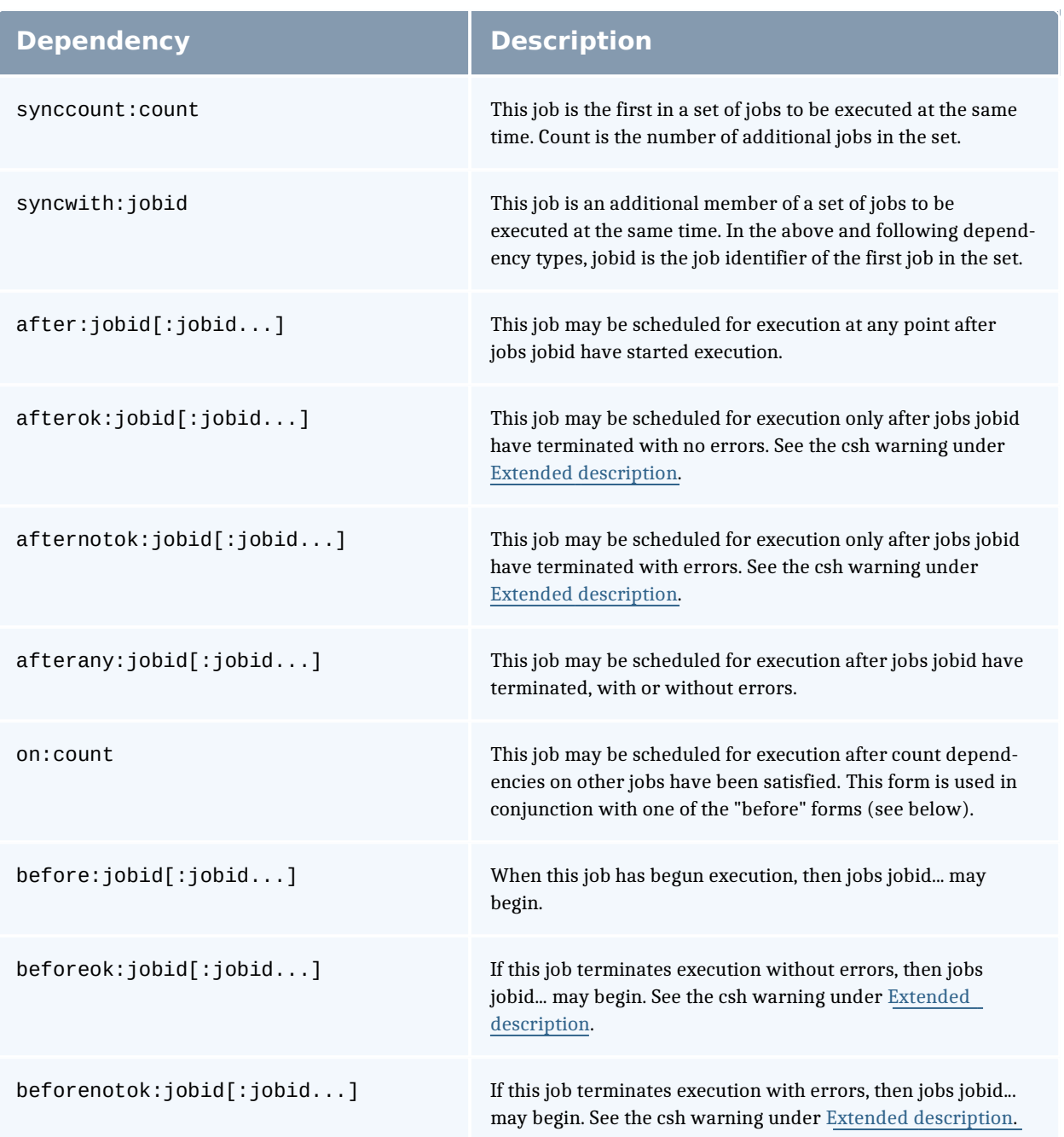

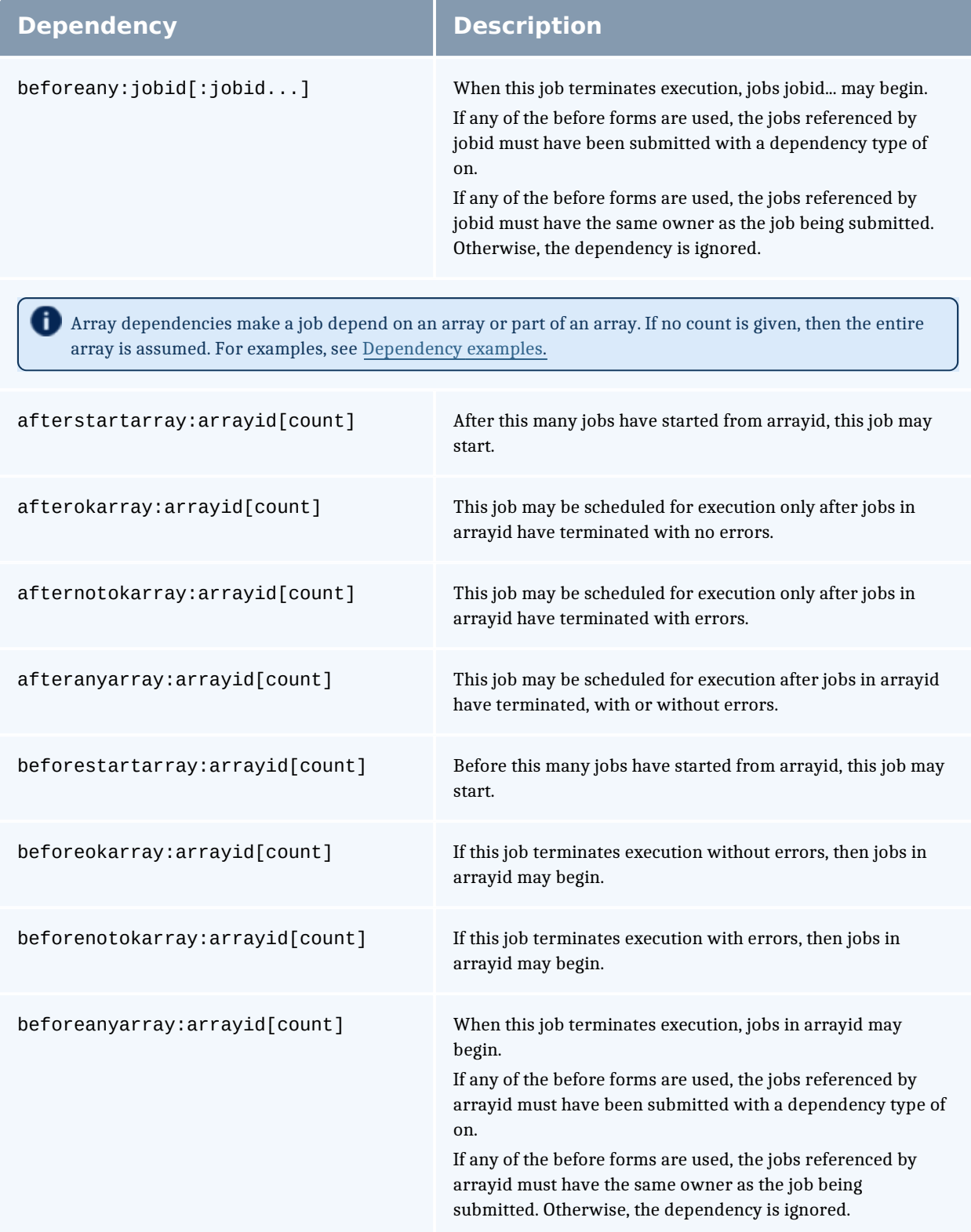

#### **Dependency Description**

Error processing of the existence, state, or condition of the job on which the newly submitted job is a deferred service, i.e. the check is performed after the job is queued. If an error is detected, the new job will be deleted by the server. Mail will be sent to the job submitter stating the error.

**Jobs can depend on single job dependencies and array dependencies at the same time.** 

afterok:jobid [:jobid...],afterokarray:arrayid [count]

This job may be scheduled for execution only after jobs jobid and jobs in arrayid have terminated with no errors.

#### **Dependency examples**

qsub -W depend=afterok:123.big.iron.com /tmp/script

qsub -W depend=before:234.hunk1.com:235.hunk1.com

/tmp/script

qsub script.sh -W depend=afterokarray:427[]

(This assumes every job in array 427 has to finish successfully for the dependency to be satisfied.)

qsub script.sh -W depend=afterokarray:427[][5]

(This means that 5 of the jobs in array 427 have to successfully finish in order for the dependency to be satisfied.)

qsub script.sh -W depend=afterok:360976,afterokarray:360977[]

(Job 360976 and all jobs in array 360977 have to successfully finish for the dependency to be satisfied.)

#### **Operands**

The qsub command accepts a script operand that is the path to the script of the job. If the path is relative, it will be expanded relative to the working directory of the qsub command.

If the script operand is not provided or the operand is the single character "-", the qsub command reads the script from standard input. When the script is being read from Standard Input, qsub will copy the file to a temporary file. This temporary file is passed to the library interface routine pbs\_submit. The temporary file is removed by qsub after pbs\_submit returns or upon the receipt of a signal which would cause qsub to terminate.

# **Standard input**

The qsub command reads the script for the job from standard input if the script operand is missing or is the single character "-".

## **Input files**

The script file is read by the qsub command. qsub acts upon any directives found in the script.

When the job is created, a copy of the script file is made and that copy cannot be modified.

### **Standard output**

Unless the **-z** option is set, the job identifier assigned to the job will be written to standard output if the job is successfully created.

### **Standard error**

The qsub command will write a diagnostic message to standard error for each error occurrence.

#### **Environment variables**

The values of some or all of the variables in the qsub commands environment are exported with the job (see the **qsub** and **qsub** options).

The environment variable PBS\_DEFAULT defines the name of the default server. Typically, it corresponds to the system name of the host on which the server is running. If PBS DEFAULT is not set, the default is defined by an administrator established file.

The environment variable PBS\_DPREFIX determines the prefix string which identifies directives in the script.

The environment variable PBS\_CLIENTRETRY defines the maximum number of seconds qsub will block (see the **-b** option). Despite the name, currently qsub is the only client that supports this option.

#### **torque.cfg**

The torque.cfg file, located in PBS\_SERVER\_HOME (/var/spool/torque by default) controls the behavior of the qsub command. This file contains a list of parameters and values separated by whitespace. See "torque.cfg" Configuration File on page 403 for more information on these parameters.

## **Extended description**

#### **Script Processing:**

A job script may consist of PBS directives, comments and executable statements. A PBS directive provides a way of specifying job attributes in addition to the command line options. For example:

: #PBS -N Job\_name #PBS -l walltime=10:30,mem=320kb #PBS -m be # step1 arg1 arg2 step2 arg3 arg4

The qsub command scans the lines of the script file for directives. An initial line in the script that begins with the characters "#!" or the character ":" will be ignored and scanning will start with the next line. Scanning will continue until the first executable line, that is a line that is not blank, not a directive line, nor a line whose first nonwhite space character is "#". If directives occur on subsequent lines, they will be ignored.

A line in the script file will be processed as a directive to qsub if and only if the string of characters starting with the first nonwhite space character on the line and of the same length as the directive prefix matches the directive prefix.

The remainder of the directive line consists of the options to qsub in the same syntax as they appear on the command line. The option character is to be preceded with the "-" character.

If an option is present in both a directive and on the command line, that option and its argument, if any, will be ignored in the directive. The command line takes precedence.

If an option is present in a directive and not on the command line, that option and its argument, if any, will be processed as if it had occurred on the command line.

The directive prefix string will be determined in order of preference from:

- <sup>l</sup> The value of the **-C** option argument if the option is specified on the command line.
- $\overline{\phantom{a}}$  The value of the environment variable PBS DPREFIX if it is defined.
- $\perp$  The four character string #PBS.

If the **-C** option is found in a directive in the script file, it will be ignored.

#### **C-Shell .logout File:**

The following warning applies for users of the c-shell, csh. If the job is executed under the csh and a.logout file exists in the home directory in which the job executes, the exit status of the job is that of the logout script, not the job

script. This may impact any inter-job dependencies. To preserve the job exit status, either remove the . logout file or place the following line as the first line in the . logout file:

set EXITVAL = \$status

and the following line as the last executable line inlogout :

exit \$EXITVAL

#### **Interactive Jobs:**

If the **qsub** option is specified on the command line or in a script directive, or if the "interactive" job attribute declared true via the **-W** option,-W interactive=true , either on the command line or in a script directive, the job is an interactive job. The script will be processed for directives, but will not be included with the job. When the job begins execution, all input to the job is from the terminal session in which qsub is running.

When an interactive job is submitted, the qsub command will not terminate when the job is submitted. qsub will remain running until the job terminates, is aborted, or the user interrupts gsub with an SIGINT (the control-C key). If gsub is interrupted prior to job start, it will query if the user wishes to exit. If the user response "yes", qsub exits and the job is aborted.

One the interactive job has started execution, input to and output from the job pass through qsub. Keyboard generated interrupts are passed to the job. Lines entered that begin with the tilde  $(\sim)$  character and contain special sequences are escaped by qsub. The recognized escape sequences are:

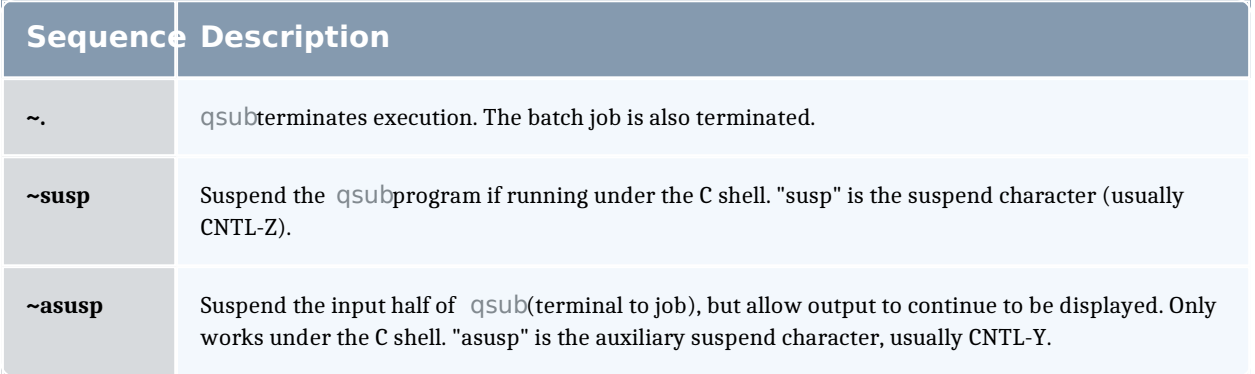

#### **Exit status**

Upon successful processing, the qsub exit status will be a value of zero. If the qsub command fails, the command exits with a value greater than zero.

Related Topics

qalter(1B) qdel(1B) qhold(1B)

qrls(1B) qsig(1B) qstat(1B) pbs\_server(8B)

#### **Non-Adaptive Computing topics**

- <sup>l</sup> pbs\_connect(3B)
- <sup>l</sup> pbs\_job\_attributes(7B)
- <sup>l</sup> pbs\_queue\_attributes(7B)
- <sup>l</sup> pbs\_resources\_irix5(7B)
- <sup>l</sup> pbs\_resources\_sp2(7B)
- <sup>l</sup> pbs\_resources\_sunos4(7B)
- <sup>l</sup> pbs\_resources\_unicos8(7B)
- <sup>l</sup> pbs\_server\_attributes(7B)
- $\perp$  qselect(1B)
- $\Box$  qmove(1B)
- $\frac{1}{2}$  qmsg(1B)
- $\perp$  qrerun(1B)

#### qterm

Terminate processing by a PBS batch server.

# **Synopsis**

qterm  $[-1]$  [-t type] [server...]

## **Description**

The qterm command terminates a batch server. When a server receives a terminate command, the server will go into the "Terminating" state. No new jobs will be allowed to be started into execution or enqueued into the server. The impact on jobs currently being run by the server depends

In order to execute qterm, the user must have PBS Operation or Manager privileges.

# **Options**

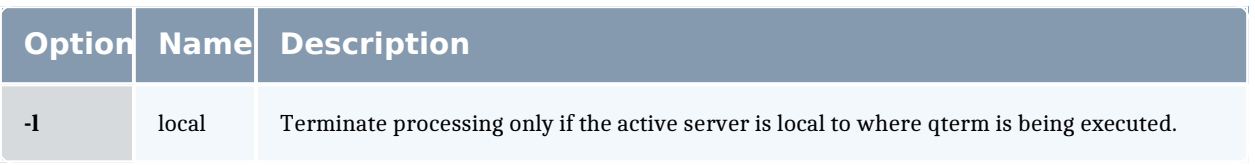

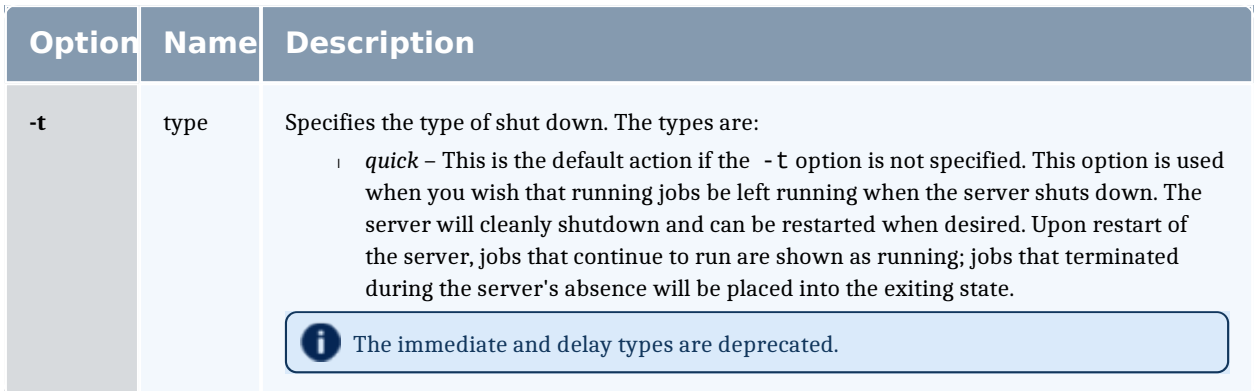

## **Operands**

The server operand specifies which servers are to shut down. If no servers are given, then the default server will be terminated.

# **Standard error**

The qterm command will write a diagnostic message to standard error for each error occurrence.

# **Exit status**

Upon successful processing of all the operands presented to the qterm command, the exit status will be a value of zero.

If the qterm command fails to process any operand, the command exits with a value greater than zero.

Related Topics(non-Adaptive Computing topics)

pbs\_server(8B) qmgr(8B) pbs\_resources\_aix4(7B) pbs\_resources\_irix5(7B) pbs\_resources\_sp2(7B) pbs\_resources\_sunos4(7B) pbs\_resources\_unicos8(7B)

## trqauthd

(Torque authorization daemon)

**Synopsis** trqauthd -D

trqauthd -d trqauthd -F trqauthd --logfile\_dir trqauthd -n

### **Description**

The trgauthd daemon, introduced in Torque 4.0.0, replaced the pbs iff authentication process. When users connect to pbs server by calling one of the Torque utilities or by using the Torque APIs, the new user connection must be authorized by a trusted entity which runs as root. The advantage of trqauthd's doing this rather than pbs iff is that trgauthd is resident peaning you do not need to be loaded every time a connection is made; multi-threaded; scalable; and more easily adapted to new functionality than pbs iff.

Beginning in Torque 4.2.6, trqauthd can remember the currently active pbs\_ server host, enhancing high availability functionality. Previously, trqauthd tried to connect to each host in the TORQUE\_HOME/ <server\_name> file until it could successfully connect. Because it now remembers the active server, it tries to connect to that server first. If it fails to connect, it will go through the <server name> file and try to connect to a host where an active pbs server is running.

Beginning in Torque 6.1.0, you have the option when starting trqauthd to disable trqauthd from logging anything. In addition, the -F (don't fork) option is available when running under systemd.

**If you run trgauthd before starting pbs server, you will receive a warning** that no servers are available. To avoid this message, start pbs\_server before running trqauthd.

# **Options**

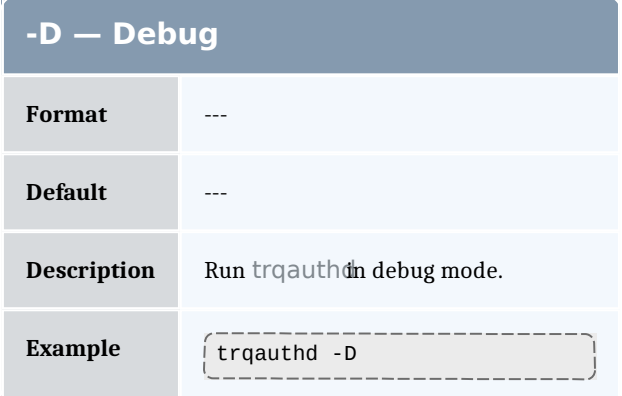

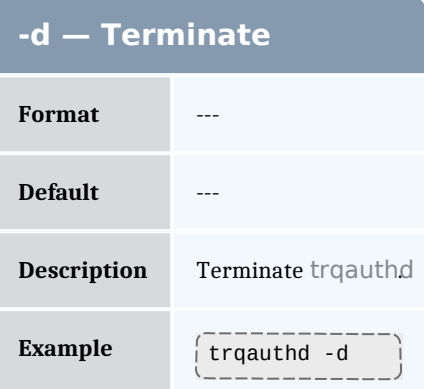

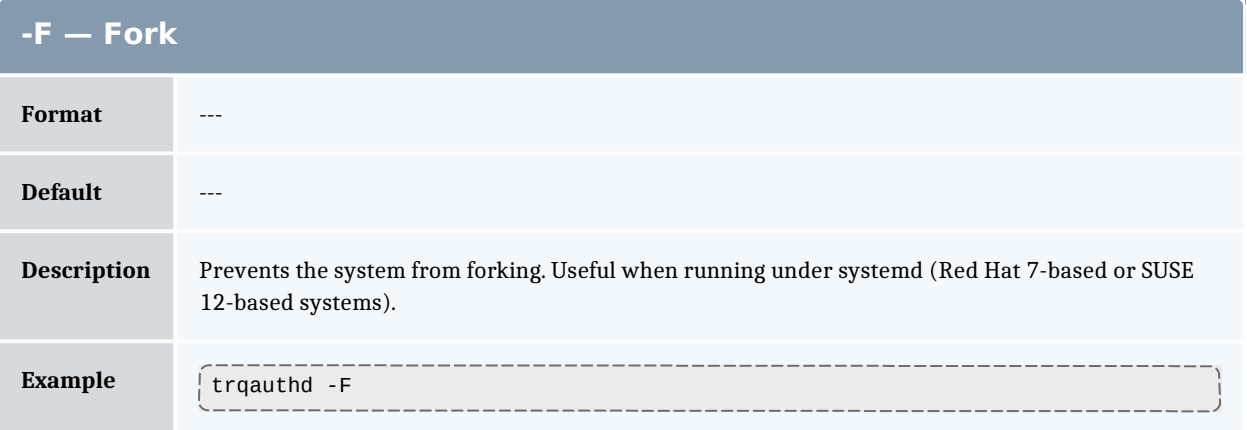

#### **--logfile\_dir — Specify log file directory**

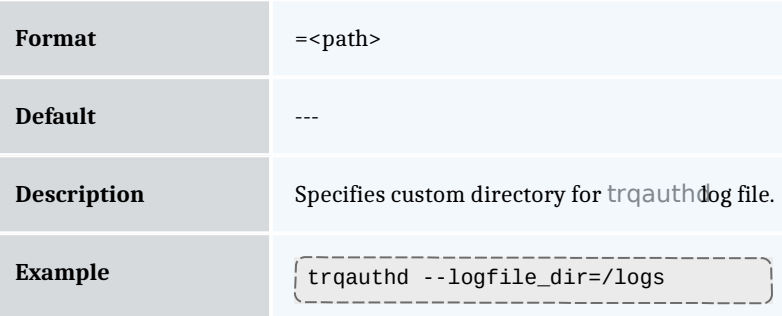

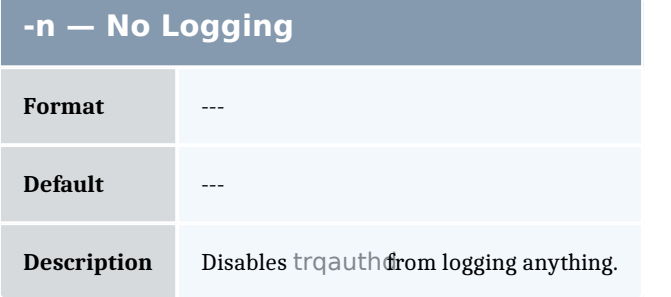

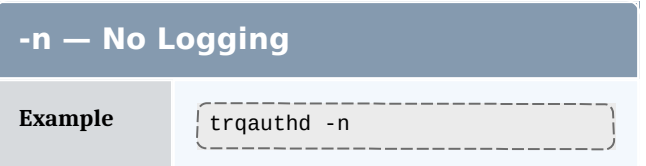